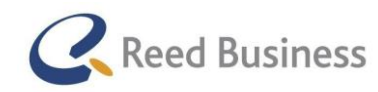

# Afstudeerverslag

*User-centered ontwerpen van Elsevier Nextens voor mobiele apparaten bij Reed Business Media*

Auteur: Adriaan Oudijk

Datum: Vrijdag 7 juni 2014 Eerste examinator: Dhr. A. J. Reurings Tweede examinator: Dhr. J.J. van Beijnum

Bedrijf:

Reed Business Media Divisie: Data Solutions Group Locatie: Radarweg 29, 1043 NX, Amsterdam

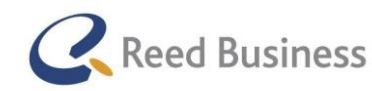

# Referaat

Dit document is het eindresultaat van mijn afstudeeropdracht voor de HBO opleiding Communicatie & Multimedia Design aan De Haagse Hogeschool. In de periode van 6 januari tot en met 6 juni heb ik een opdracht uitgevoerd bij Reed Business Media. Dit verslag beschrijft de uitkomsten van de opdracht: het advies over het user centered design van Elsevier Nextens voor mobiele apparaten.

- Elsevier Nextens
- **FiscaalTotaal**
- Mobile app ontwikkelen

### Methoden:

- Dan Saffer Designing for Interaction
- Roel Grit Projectaanpak in 6 stappen
- User centered design

### Technieken

- Doelgroeponderzoek
- Flowcharting
- User Testing
- Prototyping
- Schetsen
- Stakeholderinterviews
- Visueel ontwerp
- Wireframing

### Software:

- Adobe Photoshop
- Adobe Illustrator
- Microsoft Office
- Google Drive
- Axure Pro
- **Balsamig**

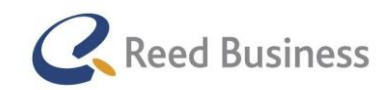

## **Elsevier** FiscaalTotaal  $\star$  $|$  Professional

# Titelpagina

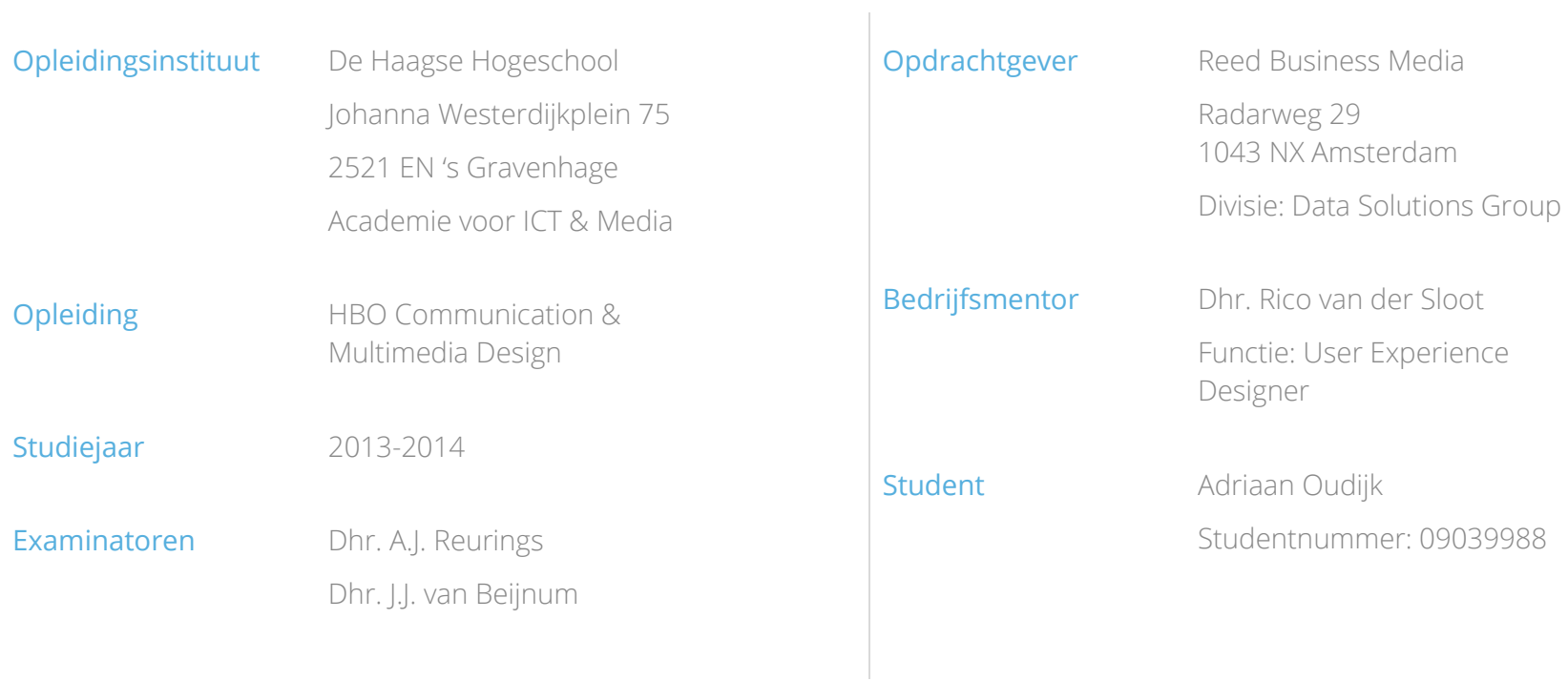

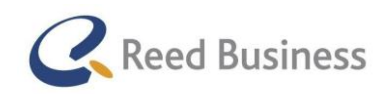

# Voorwoord

Voor u ligt het afstudeerverslag, geschreven in het kader van mijn afstudeerstage bij Reed Business Media.

In 2013 heeft Reed Business Media de software vernieuwd op basis van cloud-technologie. Met deze vernieuwing is het mogelijk geworden om de software aan te bieden voor mobiele apparaten.

Tijdens de afstudeerperiode heb ik in een periode van 22 weken, volgens de user centered design-methode een online aangiftesysteem voor de fiscale professional ontworpen voor mobiele apparaten.

Ik vond de opdracht erg leuk om uit te voeren en ik vind het jammer dat het al afgelopen is.

Ik wil Rico van der Sloot bedanken voor de begeleiding tijdens het project en voor alles wat hij mijn over het werkveld heeft geleerd. Ik verwacht er veel aan te hebben in de rest van mijn carrière. Ik wil Rico ook even citeren: "slim werken is beter dan hard werken". Deze zin alleen al, heeft mij heel veel geleerd over praktisch werken binnen het vakgebied.

Ik wil ook Bram Reurings en Jaap van Beijnum bedanken voor de begeleiding vanuit school.

Ook wil ik alle collega's bij Reed Business Media bedanken voor de fijne samenwerking, het was een mooie tijd!

Ik wens u veel leesplezier!

Adriaan Oudijk

Amsterdam, 6 juni 2014

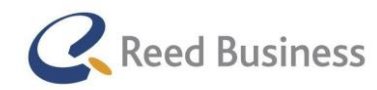

# Inhoudsopgave

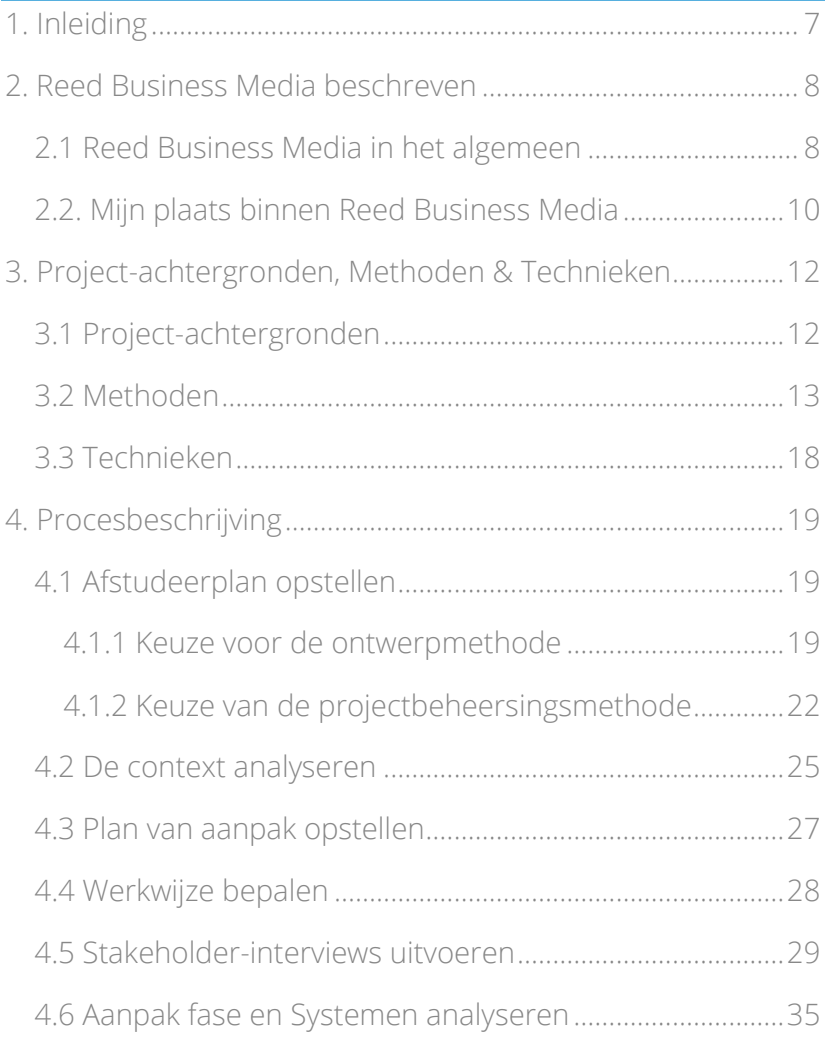

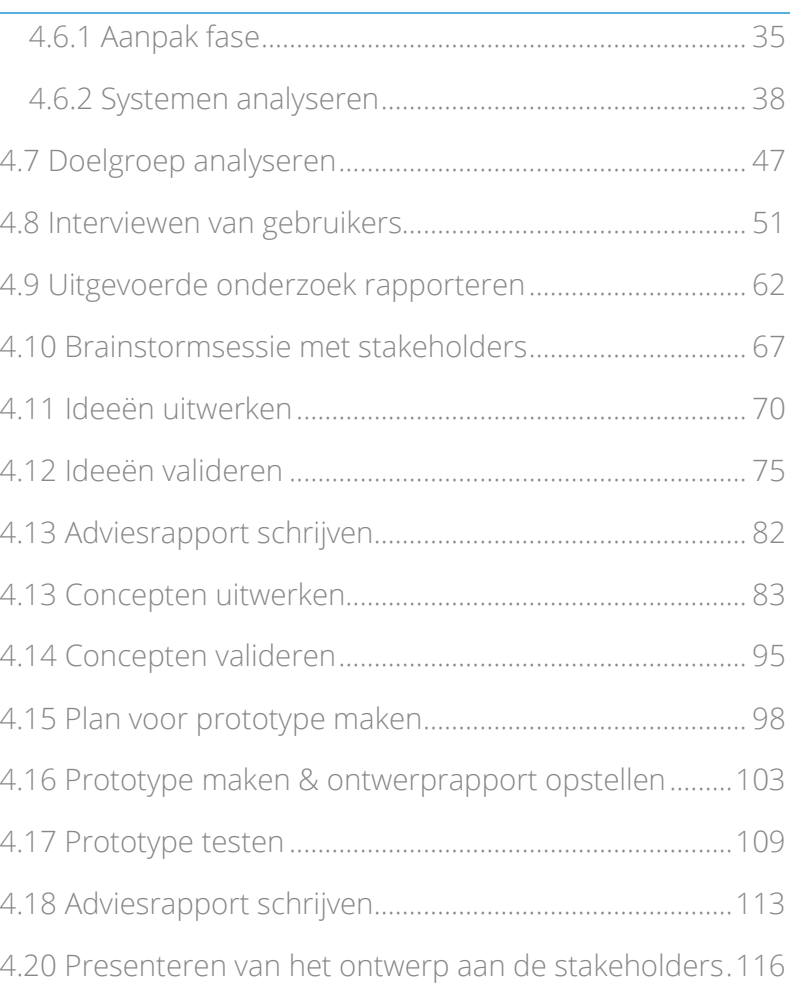

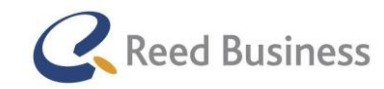

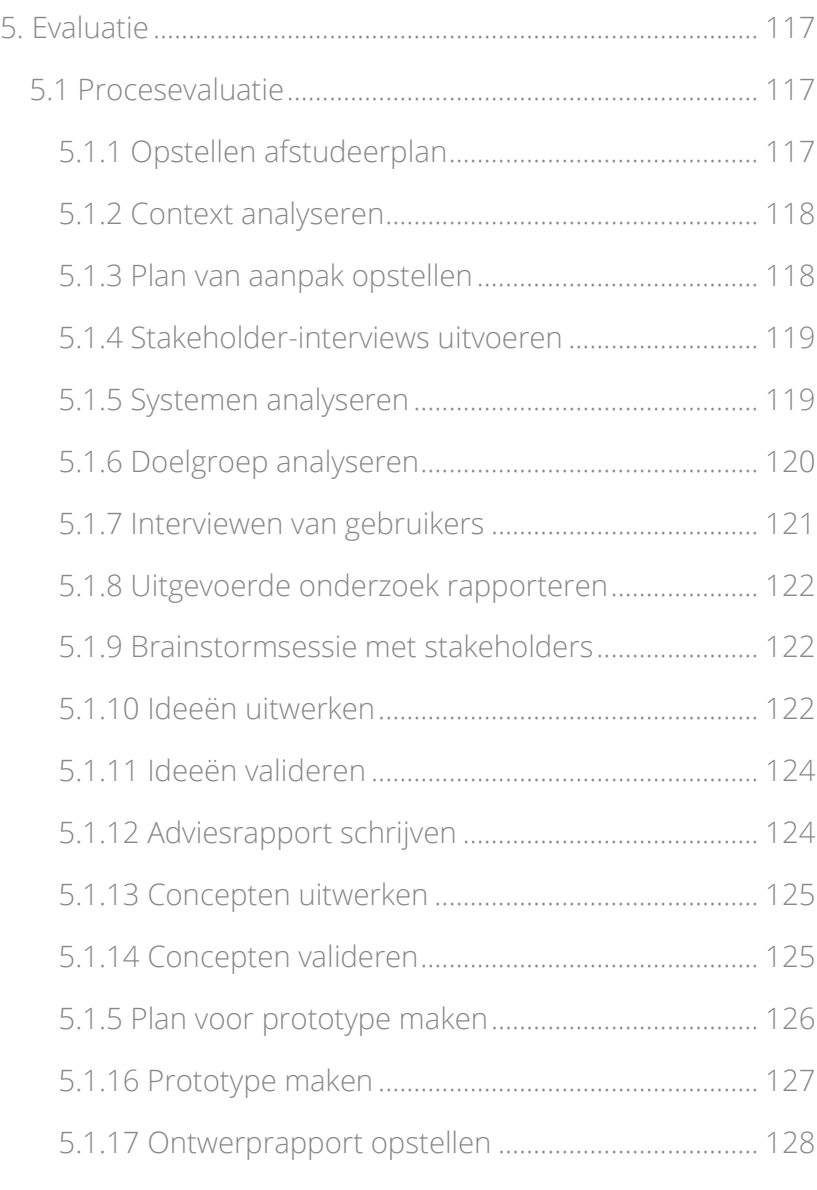

# Afstudeerverslag Adriaan Oudijk 6 [5.1.18 Prototype testen........................................................128](#page-127-1) [5.1.19 Adviesrapport schrijven...........................................129](#page-128-0) [5.1.20 Presenteren van het ontwerp aan de stakeholders](#page-128-1) [....................................................................................................129](#page-128-1) [5.1.21 Ontwerpmethode "Designing for Interaction"](#page-129-0)....130 [5.1.23 Projectaanpak in zes stappen](#page-131-0) ................................132 5.2 Productevaluatie [.................................................................133](#page-132-0) [5.2.1 Afstudeerplan...............................................................133](#page-132-1) [5.2.2 Plan van aanpak...........................................................133](#page-132-2) [5.2.3 Analyserapport.............................................................133](#page-132-3) [5.2.4 Ontwerpschetsen........................................................134](#page-133-0) [5.2.5 Wireframes....................................................................134](#page-133-1) [5.2.6 Prototype.......................................................................134](#page-133-2) [5.2.7 Adviesrapport...............................................................135](#page-134-0) [5.2.8 Ontwerprapport...........................................................135](#page-134-1) [5.2.9 Adviespresentatie........................................................135](#page-134-2) [5.3 Aantonen van het behalen van de competenties](#page-135-0) .......136 [Bijlage A: Begrippenlijst.................................................................137](#page-136-0) Bijlage B: Literatuurlijst [.................................................................146](#page-145-0) Bijlage C: Techniekenlijst [..............................................................147](#page-146-0)

**Elsevier** FiscaalTotaal  $\star$ 

Professional

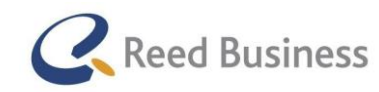

# <span id="page-6-0"></span>1. Inleiding

Dit document is het eindresultaat van mijn afstudeeropdracht voor de HBO opleiding Communicatie & Multimedia Design aan De Haagse Hogeschool. In de periode van 6 januari tot en met 6 juni heb ik een opdracht uitgevoerd bij Reed Business Media.

Reed Business Media is onderdeel van 's wereld grootste mediaconcern, Reed Elsevier. Het is de Nederlandse tak van Reed Elsevier 's uitgeef-divisie op het gebied van business to business vakinformatie.

Met dit document, wil ik het voor de lezer inzichtelijk maken, hoe ik procesmatig het project doorlopen heb.

Dit document is oorspronkelijk bedoeld voor:

- Bram Reurings, eerste examinator
- Jaap van Beijnum, tweede examinator
- De gecommitteerde bij de afstudeerzitting
- Rico van der Sloot, mijn stagebegeleider vanuit Reed Business Media

Mijn opdracht was: volgens de user-centered ontwerpmethode Elsevier Nextens ontwerpen voor mobiele apparaten.

Het eindresultaat is een gefundeerd highfidelity prototype voor Elsevier Nextens op mobiele apparaten.

In hoofdstuk 2 wordt het bedrijf waar ik de afstudeeropdracht heb uitgevoerd beschreven, in hoofdstuk 3 wordt beschrijf ik de project-achtergronden en de gebruikte methoden en technieken in de afstudeeropdracht. In hoofdstuk 4 beschrijf ik per paragraaf het proces op activiteit-niveau. In hoofdstuk 5 evalueer ik het proces dat ik heb doorlopen en de producten die ik heb gemaakt. Ik sluit hoofdstuk 5 af met de wijze waarop ik het behalen van mijn competenties kan bewijzen.

In hoofdstuk 4 staat, ter ondersteuning voor de lezers, aan het begin van een activiteit waarin de volgende fase begint van de ontwerpmethode, een afbeelding waarin wordt laten zien in welke fase van het project de activiteit zich bevindt.

In de bijlagen staat een begrippenlijst en een literatuurlijst. De begrippenlijst is essentieel voor het lezen van dit verslag, omdat in deze begrippenlijst de betekenis van de termen wordt beschreven zoals ik het in deze opdracht heb gebruikt.

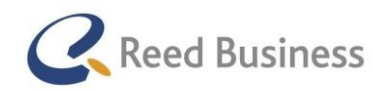

# <span id="page-7-0"></span>2. Reed Business Media beschreven

In dit hoofdstuk beschrijf ik Reed Business Media in het algemeen en mijn plaats binnen het bedrijf.

## <span id="page-7-1"></span>2.1 Reed Business Media in het algemeen

Reed Business Media is onderdeel van 's werelds grootste mediaconcern, Reed Elsevier. Reed Elsevier is in 1993 ontstaan uit de fusie van de uitgeverijen Reed en Elsevier.

Reed Business Media is de Nederlandse tak van Reed Elsevier's uitgeef-divisie op het gebied van business to business vakinformatie. Het geeft meer dan 5000 producten uit voor professionals in het bedrijfsleven, de zorg en de overheid; daarbij wordt geen onderscheid gemaakt tussen print en online.

Het aanbod bestaat onder andere uit boeken, tijdschriften (waaronder Elsevier), losbladige systemen, opleidingen, congressen en (online) software oplossingen. Reed Elsevier heeft wereldwijd iets meer dan 28.000 werknemers.

Reed Business Media staat voor de missie "waarde toevoegen". Daarmee wordt het volgende bedoeld: bedrijven helpen geld te besparen, laten zien hoe zij sterker kunnen opereren of hoe zij een mediacampagne zo effectief mogelijk kunnen inzetten. Voor de abonnees, de gebruikers, kennispartners en adverteerders ontwikkelt Reed Business Media producten die precies aansluiten op hun wensen. Het bedrijf hecht veel waarde aan een constructieve relatie met al zijn klanten. Reed Business Media bestaat uit verschillende divisies. In figuur 1 is een organogram te zien van het bedrijf, waarin alle divisies aan bod komen.

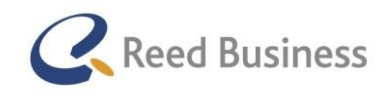

### **Reed Business Media Nederland**

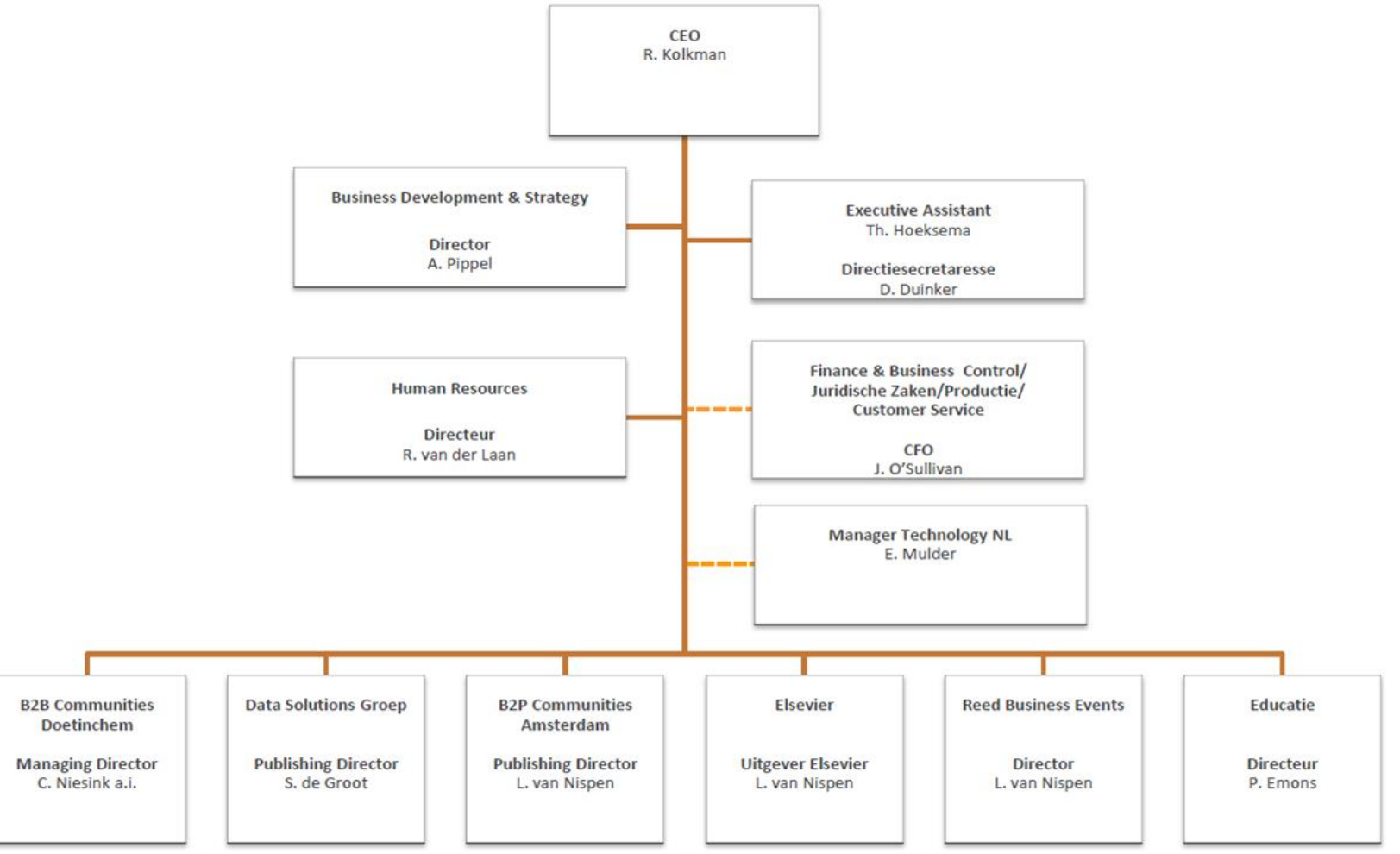

2014-01-01 IL / Reed Business Media NL

*Figuur 1: Organogram Reed Business Media van 1 - 1 -2014*

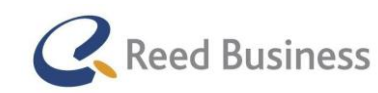

## <span id="page-9-0"></span>2.2. Mijn plaats binnen Reed Business Media

De divisie verantwoordelijk voor de software oplossingen heet de Data Solutions Group. Ik voer mijn opdracht uit binnen deze divisie, als medewerker van het user experience team. Het organogram van de Data Solutions Group is te zien in Figuur 2.

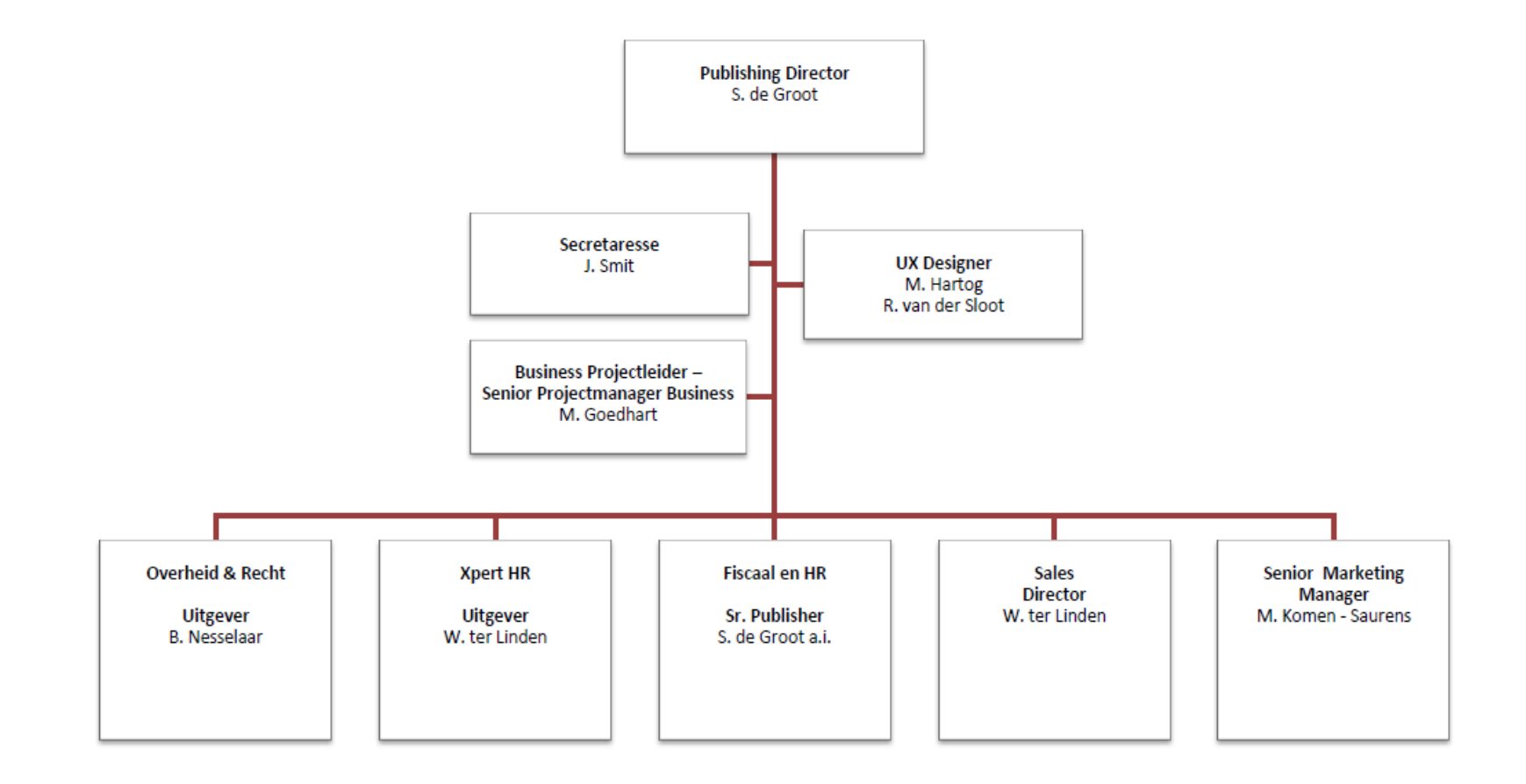

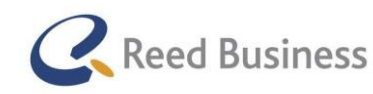

## **Elsevier** FiscaalTotaal  $\star$ Professional

*Figuur 2: Organogram Data Solutions Group van 1-1-2014*

Een user experience team is in

het algemeen verantwoordelijk voor het aanpakken van alle aspecten van een product of service op het gebied van de interface en het visueel ontwerp.

Het ux-team bij Reed Business Media is belangrijk voor het realiseren van de missie van het bedrijf.

Het team onderzoekt namelijk de toegevoegde waarde van de softwareproducten bij de gebruikers. Dit kan betekenen dat er gevalideerd wordt hoe het met de toegevoegde waarde van huidige producten is gesteld, maar het kan ook te maken hebben met mogelijke toevoegingen aan bestaande producten, of het creëren van nieuwe producten. Dat voegt waarde toe voor de gebruiker.

Door de belangrijke positie van het team binnen de Data Solutions Group wordt er veel samengewerkt met het managementteam van de divisie.

Het user experience team bestaat uit Rico van der Sloot en Menno Hartog en het wordt door mij aangevuld tijdens de afstudeeropdracht. Tijdens de afstudeeropdracht werk ik aan hetzelfde bureau-eiland als de rest van het user experience team, waardoor het contact met mijn collega's laagdrempelig is. Ik word in mijn opdracht begeleid door Rico van der Sloot.

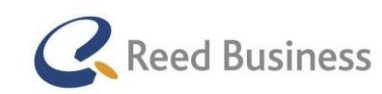

# <span id="page-11-0"></span>3. Project-achtergronden, Methoden & Technieken

In dit hoofdstuk worden de project-achtergronden beschreven. Dat zijn de probleemstelling, de doelstelling en het beoogde resultaat van de afstudeeropdracht. Ook worden de gebruikte methoden en technieken beschreven.

## <span id="page-11-1"></span>3.1 Project-achtergronden

In 2013 heeft de Data Solutions Group, een nieuwe versie ontwikkeld van het desktop-aangifteprogramma Elsevier Fiscaal. Door gebruik te maken vooruitstrevende cloud-technologie moet de aangiftesoftware in de toekomst via de browser benaderd kunnen worden, onder de naam Elsevier Nextens. Het ondersteund de fiscale adviseur in het werkproces.

Een ander product voor de fiscale advies is de online kennisbank, Fiscaal Totaal. Het is een bundel van almanakken, wetteksten, jurisprudentie, besluiten, vakliteratuur en fiscaal nieuws. Het is op dit moment verkrijgbaar als een apart product.

In 2014 zal de kennisbank, Fiscaal Totaal, ge-rebrand worden onder de naam van Elsevier Nextens en ook als een totaalpakket verkrijgbaar worden. FiscaalTotaal zal wel nog apart beschikbaar blijven.

### Probleemstelling

De Data Solutions Group heeft met de overgang naar software in de cloud de mogelijkheid gekregen om Elsevier Nextens ook aan te gaan bieden voor mobiele apparaten.

Op dit moment verwacht de Data Solutions Group dat Elsevier Nextens voor mobiele apparaten wenselijk is; er is alleen nog geen formeel onderzoek naar gedaan. Met het onderzoek moet beantwoord worden of er een versie voor tablets, mobiele telefoons, of allebei moet komen en met welke functionaliteiten dat dan gewenst is.

### Doelstelling

De afstudeerder komt binnen 17 weken via de user-centered methode tot een prototype van Elsevier Nextens voor tablets, mobiele telefoons, of allebei. Dit wordt ondersteund door een ontwerprapport.

### Resultaat

Een high-fidelity prototype, wat ondersteund wordt door een ontwerprapport. Dit wordt vervolgens door Reed Business Media gebruikt als aanleiding voor een projectplan om Elsevier Nextens voor mobile apparaten te realiseren.

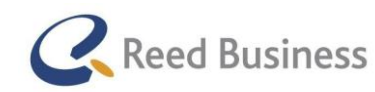

## **Elsevier** FiscaalTotaal  $\star$ Professional

## <span id="page-12-0"></span>3.2 Methoden

Voor de afstudeeropdracht heb ik gebruik gemaakt van verschillende methoden. De belangrijkste methoden zijn de projectbeheersingsmethode en de ontwerpmethode.

### De ontwerpmethode

Ik heb de methode gebruikt van Dan Saffer, "Designing for Interaction" 2e editie (ISBN 13: 978-0- 321-64339-1). De methode bestaat uit zes fasen:

- Design Strategy
- Design Research
- Structured Findings
- Ideation & Design Principles
- Refinement
- Prototyping, Testing & Development

Het is niet zo dat de Design Strategy fase afgerond dient te worden, voordat er met de Design Research begonnen kan worden. Hier is voor gekozen, omdat er anders een periode aan de start van het project zou komen waarin alleen maar de werkwijze en technieken van activiteiten bepaald zou worden. Dit is onhandig, omdat aan het begin niet duidelijk is wat er uit bepaalde activiteiten gaat komen, waardoor misschien verder in het project een andere aanpak handiger is.

Ik heb wel globaal in kaart gebracht wat ik op activiteit-niveau zou gaan doen in de loop van het project. Figuur 4 laat de opbouw zien waar ik tijdens de Design Stragety-fase voor heb gekozen. De technieken heb ik steeds in de betreffende fase gekozen. In de gewone variant van "Designing for Interaction" worden de fasen doorgelopen zoals in Figuur 3 is te zien.

Ik heb een aanpassing aan de uitvoering van de fasen gedaan. Deze aanpassing is te zien in Figuur 4. De schuingedrukte tekst in de figuur, staat niet voor een fase, maar voor een product dat voortkomt uit de betreffende fase.

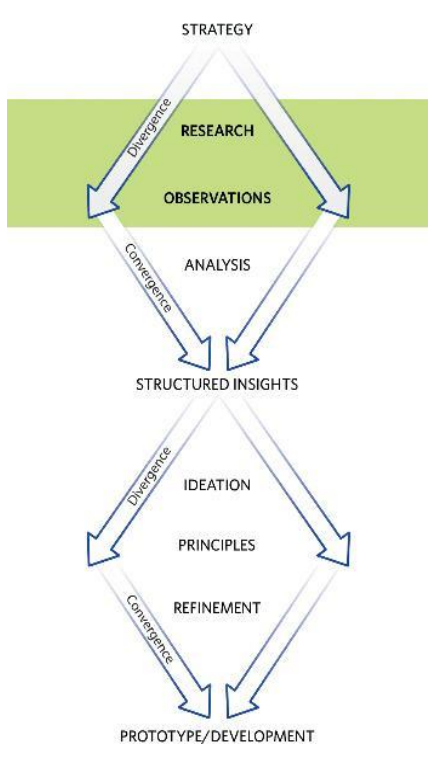

*Figuur 3: "Doorloopwijze Designing for Interaction"*

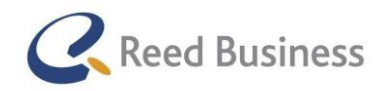

## **Elsevier** FiscaalTotaal  $\star$ Professional

### .Waar heb ik de ontwerpmethode aangepast en hoe?

Zoals te zien is in figuur 3 en 4 heb ik de doorloopwijze van de ontwerpmethode aangepast. Ik heb dat gedaan, omdat het in de originele doorloopwijze lijkt alsof er maar twee keer in het project wordt gedivergeerd en geconvergeerd. In mijn project wil ik dat vier keer doen.

### Wat gebeurd er oorspronkelijk?

In de "Design Research"-fase wordt er gedivergeerd met het onderzoek. De analyse en conclusies uit het onderzoek vormen dan het convergeren. Vervolgens wordt er weer gedivergeerd bij het bedenken van ideeën. De uitwerking tot een prototype vormt hier het convergeren.

### Waarom doe ik het dan anders?

In mijn afstudeeropdracht wil ik ook de vatbaarheid van mijn ideeën met gebruikers valideren om in het project nog meer user-centered te werken. Ik wilde efficiënt de vatbaarheid van mijn ideeën testen en vervolgens de (mogelijke) vatbare ideeën verder in detail uitwerken.

Dat betekent dat ik vaker in contact ga treden met gebruikers, waardoor ik dus ook vaker wil divergeren en convergeren.

Ik ga in de "Ideation & Principles"-fase ideeën bedenken en uitwerken tot ontwerpschetsen waardoor ik divergeer. Vervolgens valideer ik de vatbaarheid ervan met gebruikers waardoor ik weer convergeer.

In de "Refinement"-fase ga ik een niveau dieper de detail in met de vatbare ideeën uit de vorige fase. Ik werk de vatbare ideeën uit tot klikbare wireframes (divergeren), waardoor het concepten worden. Vervolgens valideer ik met gebruikers of de wireframes werken zoals zij verwachten en of het inhoudelijk aan hun wensen voldoet (convergeren).

In de "Prototyping"-fase ga ik weer een niveau dieper de detail in. Ik werk de concepten uit tot een highfidelity prototype, waarmee ik divergeer. Dit prototype test ik vervolgens met gebruikers op gebruiksvriendelijkheid en of de content van het gewenste niveau is, waarmee ik convergeer.

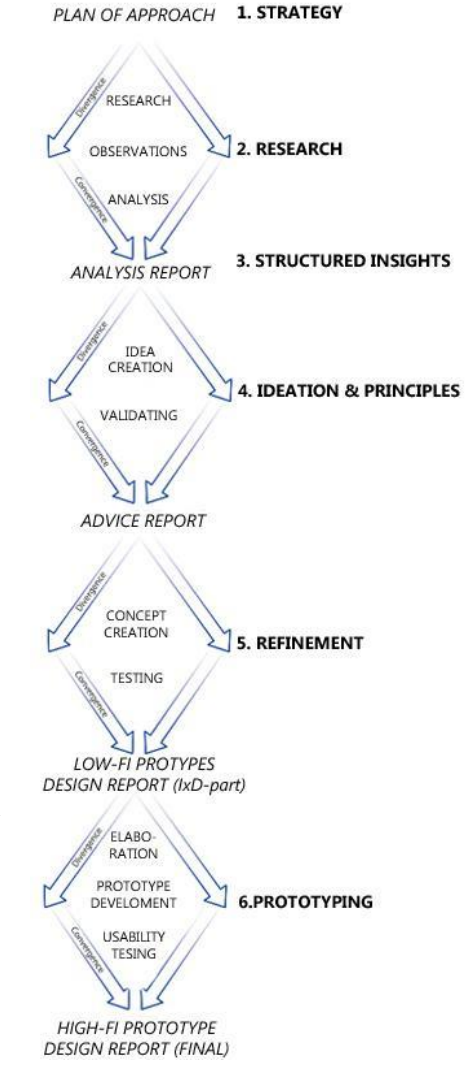

*Figuur 4: "Aangepaste doorloopwijze ontwerpmethode"*

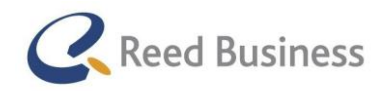

## **Elsevier** FiscaalTotaal  $\star$ Professional

Door het toepassen van meer gebruikerscontact maak ik de ontwerpmethode, die al user-centered is nog meer user-centered, waardoor het beter past bij mijn afstudeeropdracht.

### De projectbeheersingsmethode, P-6

In het project wordt gebruik gemaakt van de P-6 methode, de methode wordt beschreven in: "Projectaanpak in zes stappen", 1e druk, 2012; geschreven door Roel Grit.

De methode bestaat uit de volgende fasen:

- Opstarten
- Inrichten
- Maken plan van aanpak
- Uitvoeringsfasen (in dit geval de fasen uit de ontwerpmethode)
- Opleveren
- **•** Afsluiten

De fasen "opstarten" en "inrichten" zijn met het opstellen van het afstudeerplan doorlopen.

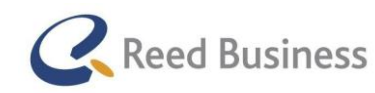

## **Elsevier** FiscaalTotaal  $\star$ Professional

### Samenvoegen van de projectbeheersingsmethode en ontwerpmethode

Op basis van de samengestelde ontwerp- en projectbeheersingsmethode heb ik een globale planning opgesteld. Ik ben begonnen met het opstellen van een lijst van activiteiten binnen elke fase. Vervolgens heb ik hier een geschikte doorlooptijd op dag-niveau aan toegevoegd. Gebaseerd op mijn eigen ervaring met dit soort projecten, in combinatie met de ervaring van Rico van der Sloot, heb ik ervoor gezorgd dat de doorlooptijd ook realistisch was.

De projectbeheersingsmethode wil ik in mijn project niet alleen gebruiken om een fasering aan mijn ontwerpmethode toe te voegen. De ontwerpmethode miste namelijk nog beheersingsmiddelen om te zorgen dat het project op tijd af zou komen en met de wijze waarop ik het gewenste kwaliteit-niveau kon garanderen. Met de projectbeheersingsmethode wilde ik ondersteuning hebben voor de manier waarop ik ga zorgen dat het project volgens de planning blijft lopen en hoe ik de kwaliteit van het op te leveren werk ga garandeer.

Met de projectbeheersingsmethode heb ik een aantal beheers-aspecten aan het project kunnen toevoegen, namelijk:

### $\bullet$  Tijd hiermee kan ik zorgen dat het project zo goed mogelijk volgens de planning loop

- Kwaliteit hiermee kan ik zorgen dat de producten in het project aan de vereiste kwaliteit voldoen
- Informatie

hiermee kan ik zorgen dat gevoelige informatie van het project niet in de verkeerde handen terecht komt

Organisatie

hiermee kan ik zorgen dat ik op het juiste moment de juiste collega's betrek bij het project

Deze beheers-aspecten gebruik ik tijdens het project via de wekelijkse vergadering met Rico van der Sloot. De beheers-aspecten vormen elk een vast onderdeel van de agenda.

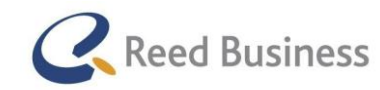

### **Elsevier** FiscaalTotaal  $\star$ Professional

### Gecombineerde fasering uit de projectbeheersingsmethode en de ontwerpmethode:

Met het combineren van de projectbeheersingsmethode en de ontwerpmethode kan ik de onderstaande fasering formuleren.

- Opstarten en inrichten
- Maken van plan van aanpak
- Uitvoeringsfase 1: Design strategy
- Uitvoeringsfase 2: Design research
- Uitvoeringsfase 3: Structured insights
- Uitvoeringsfase 4: Ideation and Design principles
- Uitvoeringsfase 5: Refinement
- Uitvoeringsfase 6: Prototyping
- Opleveren
- Afsluiten

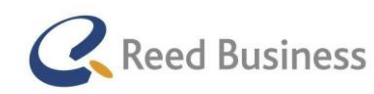

## **Elsevier** FiscaalTotaal  $\star$ Professional

# <span id="page-17-0"></span>3.3 Technieken

In het project ga ik verschillende technieken gebruiken. In deze paragraaf noem ik de soort technieken die ik nodig ga hebben tijdens het project. Ik heb namelijk niet vooraf aan het project voor specifieke technieken gekozen, zodat ik flexibel kon zijn met de keuze daarin tijdens de loop van het project. Ik wist vooraf wel al wat ik globaal wilde gaan doen en wat voor soort technieken ik nodig zou gaan hebben. Ik beschrijf de technieken per fase van het project: (OR = uit ontwerpmethode, ET= eigen toevoeging)

- 1. Plan van aanpak opstellen n.v.t.
- 2. Uitvoeringsfase 2: Design Strategy n.v.t.
- 3. Uitvoeringsfase 2: Design Research
	- i. Interviewen van stakeholders OM
	- ii. Doelgroep analyseren OM
	- iii. Werkproces in kaart brengen ET
	- iv. Systemen analyseren ET
	- v. Interviewen van gebruikers OM
	- vi. Interviewresultaten analyseren OM
- 4. Uitvoeringsfase 3: Structured Insights
	- i. Prioriteren van systeemeisen OM
- 5. Uitvoeringsfase 4: Ideation & Design Principles
	- i. Conceptontwikkeling OM
	- ii. Brainstormen met stakeholders OM
	- iii. Schetsen OM
	- iv. Interviewen van gebruikers ET
	- v. Interviewresultaten analyseren ET

### 6. Uitvoeringsfase 5: Refinement

- i. Wireframes maken OM
- ii. Flowcharts maken OM
- iii. Interviewen van gebruikers ET
- iv. Interviewresultaten analyseren ET

### 7. Uitvoeringsfase 6: Prototyping

- i. Prototype maken OM
- ii. Visuele vormgeving maken OM
- iii. Testplan opstellen OM
- iv. Interviewen van gebruikers OM
- v. Usability-test uitvoeren OM
- vi. Analyseren testresultaten OM
- 8. Opleveren
	- Prototype afmaken OM
- 9. Afsluiten van het project
	- i. Presenteren aan stakeholders OM

In bijlage A: Techniekenlijst kunt u alle gebruikte technieken vinden.

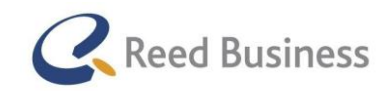

# <span id="page-18-0"></span>4. Procesbeschrijving

In dit hoofdstuk wordt inzicht gegeven over de manier waarop ik mijn afstudeeropdracht heb uitgevoerd. Het is een chronologisch verhaal van mijn proces, met daarbij een verantwoording van de keuzes die ik heb gemaakt.

# <span id="page-18-1"></span>4.1 Afstudeerplan opstellen

Nadat ik had gehoord dat ik was aangenomen om een afstudeeropdracht bij Reed Business Media te doen, ben ik al snel aan het werk gegaan om het stageplan op te stellen.

Als basis voor mijn afstudeerplan ben ik uitgegaan van een projectbeheersingsmethode en ontwerpmethode, zoals ik al heb beschreven in paragraaf 3.2. Eigenlijk direct nadat ik hoorde dat ik voor de opdracht was aangenomen ben ik begonnen met het structureren van de opdracht. Zo wist ik dat ik heel graag user-centered wilde gaan ontwerpen. Daarbij dacht ik gelijk aan twee ontwerpmethodes: "Designing for Interaction" en Lean UX en voor de projectmethode dacht ik gelijk aan de watervalmethode. In deze paragraaf beschrijf ik verder waarom ik voor de projectbeheersingsmethode en de ontwerpmethode heb gekozen.

## <span id="page-18-2"></span>*4.1.1 Keuze voor de ontwerpmethode*

Om een gedegen keuze te maken uit de verschillende ontwerpmethoden heb ik de methoden vergeleken op basis van enkele eisen:

### de methode moet redelijk recent zijn

*omdat ik in het project ga ontwerpen voor mobiele apparaten wil ik een methode gebruiken die ook technieken noemt die specifiek hiervoor gebruikt kunnen worden*

- moet het complete proces van interactie ontwerpen beschrijven *omdat Reed Business als einddoel een prototype wil zien*
- moet een methode zijn voor user-centered design *de missie van Reed Business is "waarde toevoegen" (aan de gebruikers/klanten) en ik wil dat mijn ontwerp waarde toevoegt voor de gebruikers. Ik had echter een slecht beeld van de doelgroep en de werkwijze die deze hanteert, daarom was het voor mij vooraf al duidelijk dat ik veel in contact met gebruikers wilde staan.*

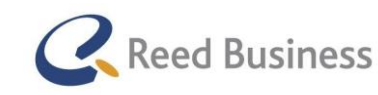

## **Elsevier** | Fiscaal Totaal  $\star$ Professional

moet duidelijke uitleg geven over de wijze waarop technieken aangepakt kunnen worden

*uit eerdere ervaring met ontwerp-projecten vind ik het belangrijk om een duidelijke uitleg te krijgen over de technieken die ik binnen de methode kan gebruiken. Dit zorgt voor meer zekerheid tijdens de uitvoering van het project*

- moet een flexibele methode zijn voor het gebruiken van technieken *omdat ik niet bij aanvang van het project exact kan vaststellen dat ik bijvoorbeeld in week 10 contact met gebruikers wilde hebben. Ik moet er vooraf rekening mee houden dat het kan voorkomen dat ik een week eerder of later met gebruikers moet spreken i.v.m. de beschikbaarheid van de gebruikers.*
- moet wel naar een duidelijk eindpunt toe werken *omdat ik wel een duidelijke deadline heb voor het eind van het project, 6 juni moet het hele project afgerond zijn*
- de ervaring die ik met de methode heb *omdat dit van invloed kan zijn op de juiste uitvoering ervan*

Ik heb de volgende ontwerpmethoden bekeken:

- Designing for Interaction van Dan Saffer *Omdat ik direct aan de methode moest denken bij het krijgen van de opdracht*
- Lean UX

*Omdat ik deze methode een keer wilde proberen om er ervaring mee op te doen*

 The Elements of User Experience van Jesse James Garrett *Omdat ik deze methode al eerder heb gebruikt*

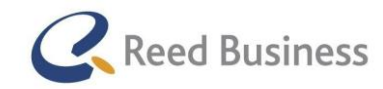

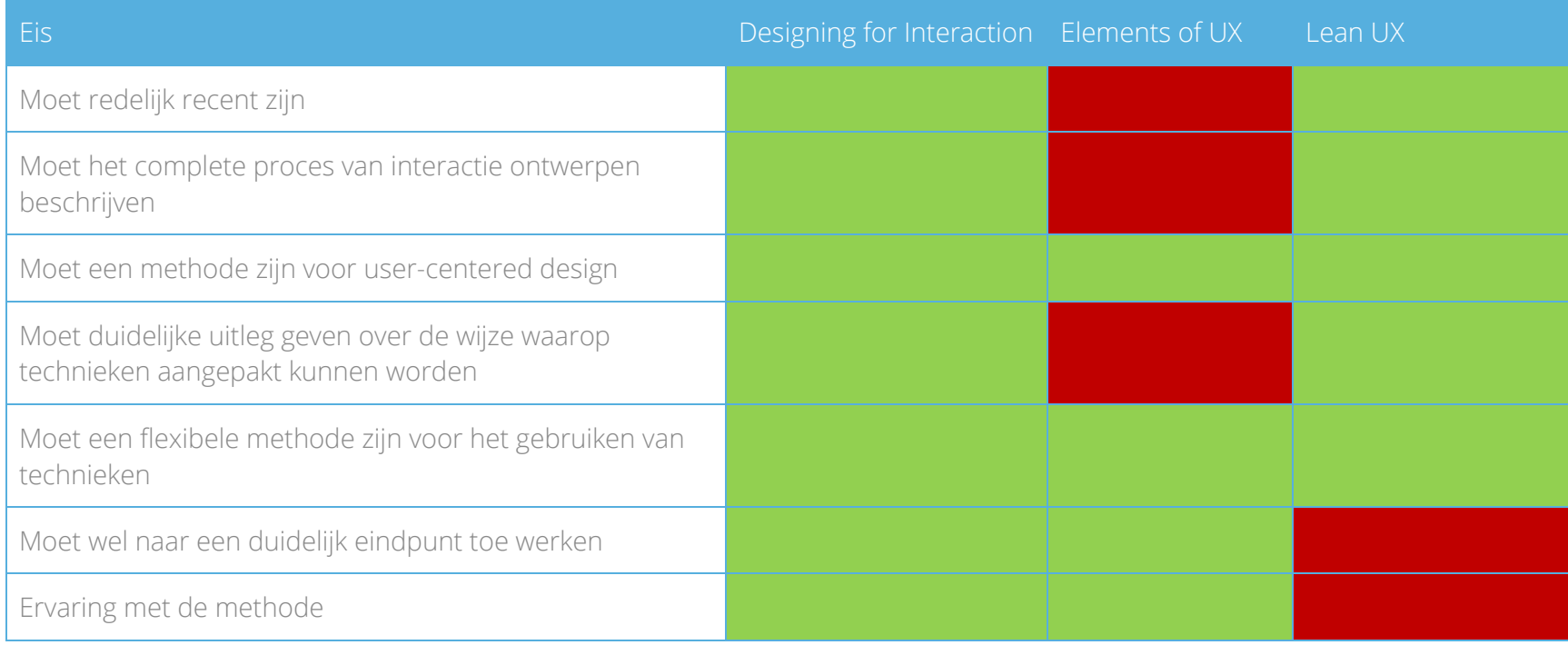

*Tabel 1: Vergelijking ontwerpmethoden op de eisen ervoor\*

Tabel 1 geeft weer welke methode het beste voldoet aan mijn eisen. De methode van Dan Saffer is de enige die aan alle eisen voldeed. Ik heb dan ook gekozen om gebruik te maken van "Designing for Interaction".

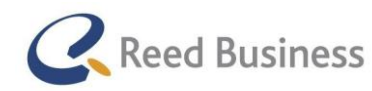

## **Elsevier** FiscaalTotaal  $\star$ Professional

### <span id="page-21-0"></span>*4.1.2 Keuze van de projectbeheersingsmethode*

Net als voor de ontwerpmethode vond ik het ook voor de projectbeheersingsmethode belangrijk om flexibel te kunnen werken. Ik vond het belangrijk om met mijn begeleider periodiek de stand van zaken te bespreken, om goed tot een eindproduct te komen. Ik heb net als bij de ontwerpmethode drie verschillende methoden vergeleken. Ik heb de volgende methoden vergeleken:

- SCRUM *Omdat het team van ontwikkelaars bij Reed Business Media deze methode hanteert en het handig kan zijn om daarbij aan te sluiten*
- Watervalmethode *Omdat Rico van der Sloot de methode kon aanraden*
- Projectaanpak in 6 stappen *Omdat Bram Reurings de methode kon aanraden*

### **SCRUM**

Het leek mij eerst verstandig om bij de werkwijze van de Data Solutions Group aan te sluiten en gebruik te maken van de SCRUMmethode. De methode staat namelijk bekent om zijn flexibiliteit en het garanderen van het eindproduct. De SCRUM-methode heeft wel wat eigenschappen die niet helemaal bij mijn project passen, deze eigenschappen zijn:

- 1. Er wordt uitgegaan van een projectteam, maar in dit project ben ik zelf verantwoordelijk voor mijn opdracht.
- 2. Er wordt uitgegaan van een lijst met functionaliteiten die in de software uitgewerkt moeten worden, maar in mijn project zal er ook een groot deel aan onderzoek en aan validatie met gebruikers worden gedaan.
- 3. Het projectteam op een snel tempo tot een werkend product wil komen, terwijl ik meer strategisch bezig ben met het bedenken van het product

In de officiële handleiding van SCRUM wordt erover gesproken dat het mogelijk is om SCRUM aan te passen naar de situatie van een project. Wanneer dit wordt gedaan wordt er gesproken over een SCRUMBut ("It's SCRUM, but….."). Op deze manier zou ik een aantal onderdelen aan de methode kunnen aanpassen zodat het beter bij mijn project aan kon sluiten. Met het aanpassen naar mijn versie van SCRUM wilde ik de projectrollen uit de methode halen en niet gaan werken met een product-backlog. Ik wilde niet werken met een product back-log, omdat ik niet van te voren een lijst met functies kon opstellen waarmee ik het kon vullen. Daarnaast wilde ik zelf de sprints gaan indelen per fase van mijn ontwerpmethode. Na het indelen van de sprints heb ik nog eens kritisch gekeken naar de methode en ik ben mij af gaan vragen of de methode nog wel SCRUM genoemd kon worden.

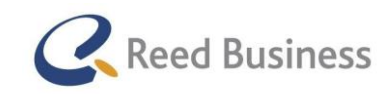

## **Elsevier** | Fiscaal Totaal  $\star$ Professional

De product-backlog is de basis van het beheersen van het project in SCRUM. Als ik de product-backlog weg zou laten, dan zou ik geen beheersingselementen hebben. Het leek mij daarom verstandig om geen gebruik te maken van SCRUM voor dit project.

### Watervalmethode:

Voorafgaand aan het project had ik het idee om van de watervalmethode gebruik te gaan maken. Nadat ik mij verder in de methode had verdiept kwam ik erachter dat de methode een aantal nadelen heeft voor mijn project:

- er is veel nadruk op documentatie, waardoor het niet geschikt is voor een kleiner project
- het bevat vrij grote fasen, waardoor het moeilijk is om de doorlooptijd van het project te garanderen. Omdat ik het project in 17 weken vond ik dat niet handig.
- de methode is niet flexibel genoeg voor mijn project, een groot deel van mijn opdracht bestaat uit het achterhalen van de functionele eisen aan de mobile versie van de software. In de methode wordt er van uitgegaan dat alle eisen vooraf bekend zijn, terwijl ik in het project juist deze eisen wil achterhalen

Ik heb er dan dus ook voor gekozen om niet van de watervalmethode gebruik te maken.

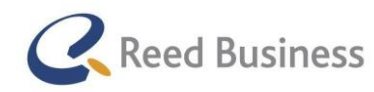

### Projectaanpak in 6 stappen

De methode past goed bij mijn project omdat:

- het een flexibele methode is en op basis van de beheers aspecten TGKIO (Tijd, Geld, Kwaliteit, Informatie en Organisatie) kan er op ontwikkelingen worden geanticipeerd
- ondersteuning geeft aan het project via de "Demingcyclus" ook wel "pdca-cyclus" genoemd (plan → do → check  $\rightarrow$  act)
- duidelijke beslismomenten hanteert via de volgende documenten: plan van aanpak en de faserapporten

Een nadeel van de methode is dat er veel gerapporteerd moet worden in bijvoorbeeld de faserapporten, omdat ik daar dan tijd aan besteed die ik ook aan het project zou kunnen besteden.

Ik heb ervoor gekozen om gebruik te maken van deze methode, maar daarbij heb ik wel een wijziging gemaakt aan de faserapporten. In plaats van het schrijven van een faserapport hield ik wekelijks een vergadering met Rico van der Sloot, Na het afronden van een fase worden de elementen besproken die ook in het faserapport besproken moeten worden. Hierdoor komt het wel aan bod, maar hoef ik geen faserapport op te stellen.

De methode bestaat uit de volgende fasen:

- Opstarten
- Inrichten
- Maken plan van aanpak
- Uitvoeringsfasen (in dit geval de fasen uit de ontwerpmethode)
- Opleveren
- **•** Afsluiten

De fasen "opstarten" en "inrichten" zijn met het opstellen van het afstudeerplan.

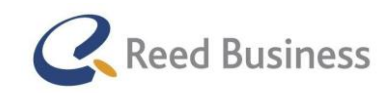

## **Elsevier** FiscaalTotaal  $\star$ Professional

## <span id="page-24-0"></span>4.2 De context analyseren

Voorafgaand aan de uitvoering van mijn project vond ik het belangrijk om meer te weten te komen over de context van de opdracht. De afstudeeropdracht vindt namelijk plaats binnen de fiscale markt. De producten van Reed Business Media binnen mijn opdracht ondersteunen de fiscale adviseurs in hun werkproces.

Bij aanvang van de opdracht had ik geen kennis van de fiscale markt, waardoor er een hoop in te lezen viel. Ook bevatten de producten van Reed Business voor de fiscale markt verschillende pakketten. In de opdracht ga ik veel in contact komen met gebruikers met veel inhoudelijke kennis. Ik vond het daarom dan ook belangrijk dat ik basiskennis op zou doen, zodat ik wel in hoofdlijnen zou begrijpen waar de gebruikers het over hebben. In de ontwerpmethode die ik hanteer wordt er ook gesproken over het doen van traditioneel onderzoek en dat het goed is om hiermee te beginnen. Het is volgens de methode belangrijk om basiskennis te hebben van het bedrijf, de klanten/gebruikers en de branche.

Ook uit mijn ervaring met project waarin op een user-centered wordt ontworpen weet ik dat het belangrijk is om een goed begrip te hebben van de context. Ik heb in het verleden een project gedaan waarbij ik geen basiskennis heb opgedaan voor het project, omdat ik dacht dat ik er genoeg kennis van had. Aan het eind van het project kwam ik erachter dat de werkwijze in die branche toch anders was dan dat ik dacht, waardoor mijn ontwerp niet meer relevant was. Ik wilde graag een vergelijkbaar probleem in dit project voorkomen.

Deze kennis heb ik opgedaan via deskresearch en briefings met mijn stagebegeleider, Rico van der Sloot. Van de context wilde ik de volgende onderdelen begrijpen:

- gebruikers
	- o wat is fiscaal?
	- o uit welke diensten bestaat de fiscale markt?
	- o welke soorten software gebruiken zij nog meer?
- software voor de afstudeeropdracht (Elsevier Nextens en FiscaalTotaal)
	- o wat is het?
	- o waarvoor wordt het gebruikt?
	- waar bestaat het uit?
	- o waar bestaan de fiscale diensten van Reed Business uit?

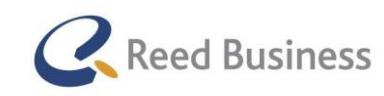

## **Elsevier** | Fiscaal Totaal  $\star$ Professional

Rico van der Sloot heeft om mij snel op weg te brengen, in twee briefings zijn kennis over de context bijgebracht. Eigenlijk heeft hij alle vragen die ik over de context had, kunnen beantwoorden. Een degelijk onderzoek leunt natuurlijk niet enkel op het woord van een ander. Vandaar dat ik zelf ben gaan controleren of ik aan dezelfde antwoorden zou komen via eigen deskresearch.

De briefings bestonden uit een verhaal over de context, over de gebruikers of over de software. Tijdens de briefings kwamen er vanzelf vragen bij mij naar boven. De vragen heb ik steeds opgeschreven en aan het eind van de briefing gesteld. Bijvoorbeeld: wat is fiscaal?

Om de context van de gebruikers te controleren heb ik via deskresearch uitgezocht wat bijvoorbeeld "fiscaal" betekende, daar kwam ik vooral uit bij http://www.encyclo.nl/. Voor informatie over de fiscale branche ben ik terecht gekomen bij een document van de Rabobank en een document van de ING. Dit document was ook later handig voor het analyseren van de doelgroep.

Om de context van de software te controleren heb ik de website van Elsevier Fiscaal en van FiscaalTotaal opgezocht. Daar heb ik de informatie over de verschillende pakketten gevonden. Als ik twee keer gelijkwaardige vond, op verschillende websites, dan vond ik dat voldoende om de bronnen als betrouwbaar te zien.

De informatie die ik via deskresearch heb gevonden, sloot naadloos aan op de informatie die ik van Rico had gekregen, maar het was een fijne bevestiging.

Nadat ik vond dat ik voldoende kennis had van de context ben ik begonnen met het opstellen van het plan van aanpak voor het project.

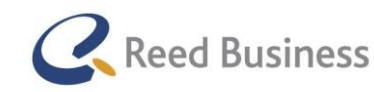

## <span id="page-26-0"></span>4.3 Plan van aanpak opstellen

Het schrijven van het plan van aanpak vormt de start van het project, waarin gestart wordt met de eerste fase uit de P-6 methode: "Maken van het plan van aanpak".

Het leuke aan de P-6 methode van Roel Grit is dat er vanuit de methode eisen worden gesteld aan het plan van aanpak, in de vorm van een checklist. Ik heb de checklist ernaast gehouden om er zeker van te zijn dat alle onderdelen in mijn plan van aanpak naar voren zouden komen. Ik kon ook al veel overnemen uit het afstudeerplan, zoals de probleemstelling, doelstelling en het resultaat van de opdracht, de tussenresultaten en de globale planning.

In overleg met Rico van der Sloot heb ik besloten om mijn dagelijkse bezigheden bij te houden in de agenda van Outlook. Het mooie van het gebruiken van de Outlook-agenda is dat de activiteiten flexibel verplaatst kunnen worden en dat het makkelijk is te delen met collega's voor het plannen van afspraken. In de Outlook-agenda heb ik eerst op activiteit-niveau mijn agenda gevuld voor de eerste zeven weken. Vanaf de tweede week heb ik steeds een opvolgende week (week acht en verder) in de agenda gezet. Op week niveau heb ik vervolgens mijn agenda gedetailleerd. Na het maken van de planning kon ik aan de slag met het voorbereiden en het uitvoeren van de stakeholder-interviews.

### Weggelaten uit het plan van aanpak

Volgens de checklist van Roel Grit moet er ook een kosten-baten analyse in het plan van aanpak. In mijn project maak ik naast mijn stagevergoeding geen kosten voor Reed Business Media, het was dan ook niet relevant om deze analyse in mijn plan van aanpak mee te nemen.

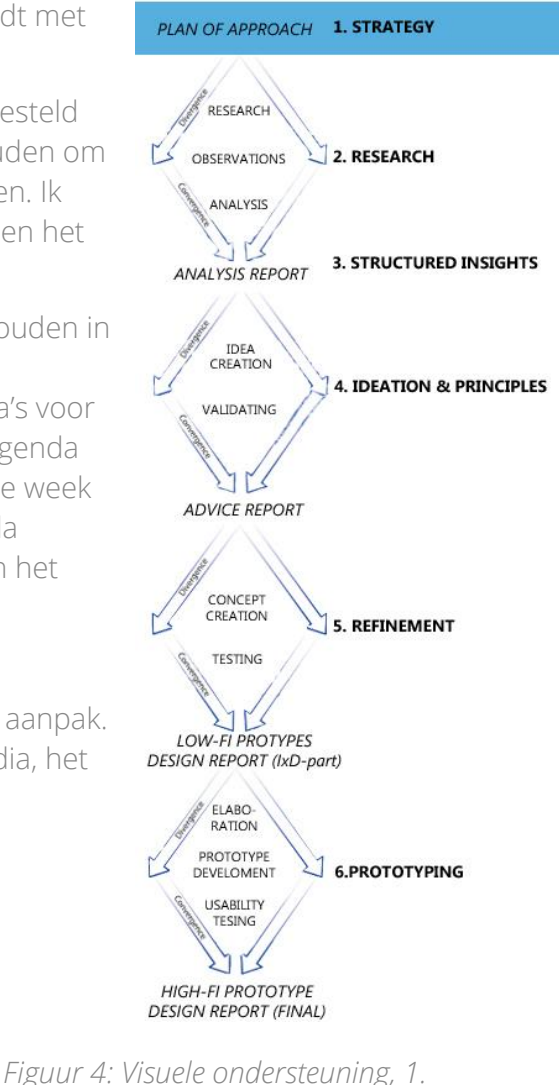

*"Stragety"-fase*

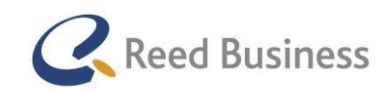

# <span id="page-27-0"></span>4.4 Werkwijze bepalen

### Visuele ondersteuning

Ongeveer tegelijk met het maken van het plan van aanpak ben ik gestart aan de eerste uitvoeringsfase, de Design Strategy.

In Figuur 4 staat een visuele weergave van mijn proces, zoals ook te zien was in paragraaf 3.2. De visuele weergave is zodanig aangepast dat het weergeeft in welke fase van het project deze activiteit zich bevindt. Steeds aan het begin van een paragraaf wanneer met een activiteit een opvolgende in wordt gegaan staat er een figuur ter ondersteuning.

### Werkwijze bepalen

In de methode van Dan Saffer, Designing for Interaction is het de bedoeling dat aan het begin van het project voor elke activiteit de werkwijze wordt bepaald. Op deze manier kan er namelijk later in het project snel doorgewerkt worden.

Het was echter in mijn project zo, dat ik nog niet wist wat latere fasen precies zouden gaan brengen. Ik wist niet precies welke technieken en methoden handig waren om te gebruiken, omdat ik nog niet zeker wist of de vooraf bedachte activiteiten nog steeds bij mijn project aan zouden sluiten op dat moment. Om efficiënt te blijven werken heb Ik besloten om steeds aan het begin van een fase de werkwijze voor de technieken ervan te bepalen.

Met het bepalen van de werkwijze heb ik de design "Stragety"-fase doorlopen en kon ik inhoudelijk gaan beginnen met de opdracht.

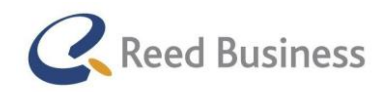

## <span id="page-28-0"></span>4.5 Stakeholder-interviews uitvoeren

Met het uitvoeren en voorbereiden van de stakeholder-interviews ben ik begonnen aan de eerste uitvoeringsfase: "Design Research". Figuur 5 geeft hier nog een visuele ondersteuning bij.

Om goed te starten met mijn project vond ik het belangrijk om mijzelf voor te stellen aan de stakeholders van mijn project, bij Reed Business Media. Ik vond het ook belangrijk om in mijn project rekening te houden met eventuele visies, missies of strategieën voor de toekomst van de producten die voor mijn project relevant waren.

Ik heb een interview afgenomen met Sander de Groot, de directeur van de Data Solutions Group (onderdeel van Reed Business Media dat zicht richt op digitale oplossingen voor professionals) en ook de uitgever van Elsevier Nextens. Bovendien was hij de opdrachtgever voor mijn afstudeeropdracht. Ik heb hem geïnterviewd omdat ik verwachtte dat hij mij veel kon vertellen over de visies, missies en strategieën voor de toekomst van zowel Elsevier Nextens als FiscaalTotaal. Daarnaast verwachtte ik ook bij hem terecht te kunnen met wat inhoudelijke vragen over Elsevier Nextens.

Ik heb ook een interview afgenomen met Tamara de Jong, de uitgever van FiscaalTotaal. Ik heb haar geïnterviewd, omdat ik verwachtte dat zij kon vertellen over specifieke strategieën en ideeën voor de toekomst van FiscaalTotaal en specifieke vragen over het product kon beantwoorden.

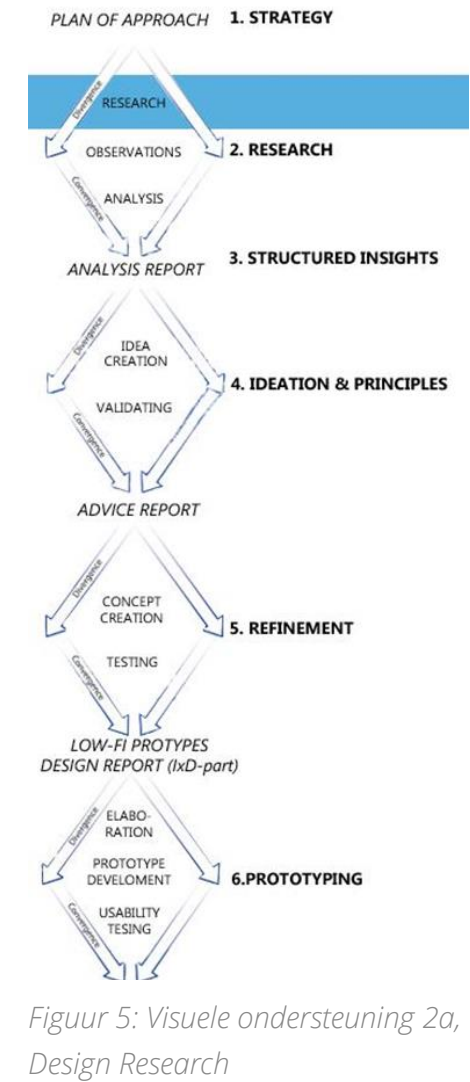

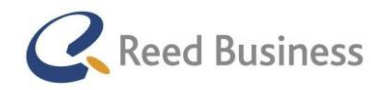

### Opstellen doelen & vragen

Voor het uitvoeren van de interviews had ik de volgende doelen:

1. mijzelf voorstellen zodat zij weten wie ik ben en waar ik mee bezig was 2. achterhalen hoe belangrijk de stakeholders mijn project vinden zodat ik in mijn project rekening kon houden met het belang de organisatie 3. achterhalen wat zij van het project verwachten zodat ik ook voor hen een geslaagd project uit zou kunnen voeren 4. achterhalen wat zij als sterke punten van de software zien zodat ik meer informatie over de context van de software kon krijgen 5. achterhalen van de toekomstvisie die zij voor de software hadden zodat ik in mijn project hier rekening mee kon houden 6. achterhalen wat zij als concurrentie zagen omdat ik benieuwd was hoe de stakeholders hiervan op de hoogte waren 7. achterhalen wanneer ik hen bij mijn project moet betrekken

zodat ik hiermee in mijn project rekening kon houden

Om de kwaliteit van mijn interviews te garanderen heb ik een boek over interviewen gelezen, namelijk "Interviewing users", geschreven door Steve Portigal. Ik heb ook uit de methode van Dan Saffer de paragraaf over stakeholder-interviews doorgenomen.

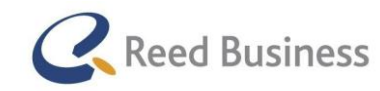

## **Elsevier** FiscaalTotaal  $\star$ Professional

Vanuit deze boeken heb ik een eigen structuur opgesteld voor de interviews, zodat ik de sterke punten ervan kon combineren.

De kleuren in de volgende structuur geven aan voor welk doel de onderdelen bestemd zijn:

- " 1. Introductievragen
	- a. voorstellen 2. Over het project a. waarom dit project voor hen belangrijk is b. wanneer is het project geslaagd c. eerder onderzoek d. risico's van dit project 3. Main body a. Over Fiscaal Totaal / Nextens key feautures ii. unique selling points b. Businessdoelstellingen i. toekomstvisie FT/Nextens ii. missie & visie c. Achtergrondinformatie d. Concurrentie mobile i. eerder onderzoek? ii. wie zijn het? iii. wat doen zij anders? 4. Afsluitende vragen a. Met wat voor vragen ik tijdens het project naar hen toe kan komen b. Met wie ik nog meer over dit project moet spreken volgens hen"

Op basis van deze structuur heb ik vervolgens de interview-vragen opgesteld. Hier volgt een voorbeeld:

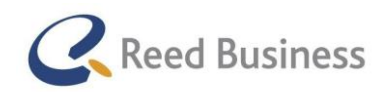

"2. Over het project

- a. Wat is volgens u het belang van Elsevier Nextens voor mobiele apparaten?
- b. Wanneer is het project volgens u geslaagd?
- c. Is er al eerder onderzoek gedaan naar het gereedmaken van Reed Business Media's producten voor mobiele apparaten?
- d. Welke risico's ziet u aan dit project"

De hele interviews zijn te vinden in de externe bijlagen, in het Analyserapport in bijlage B.

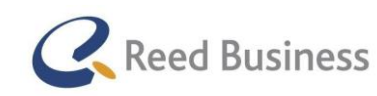

## **Elsevier** FiscaalTotaal  $\star$ Professional

### Uitvoering

Niet alleen voor wat ik te weten wilde komen in de interviews had ik doelen opgesteld. Ik heb ook een aantal doelen opgesteld voor de uitvoer van de interviews. In het boek van Steve Portigal wordt gesproken over manieren waarop je tot een goed interview kan komen. Ik had aan Rico van der Sloot aangegeven dat ik opzoek was naar een theorie daarvoor en hij kon dit boek van Steve Portigal aanraden. Ik vond het een goed boek met handige inzichten en "best practices" voor het houden van interviews. Daarom heb ik er ook voor gekozen om van zijn methode gebruik te maken.

Ik heb voor de stakeholder interviews enkele aandachtspunten uit het boek gehaald, om kwalitatief goede interviews uit te voeren:

- een goede verstandhouding met de geïnterviewde opbouwen
- actief luisteren en dit kenbaar maken via doorvragen en non-verbale reacties
- wanneer ik een vraag heb gesteld stil blijven en niet direct doorvragen (de geïnterviewde de tijd geven om het antwoord te formuleren)
- het interview niet zomaar een vraaggesprek maken, maar de "flow" geven van een gesprek

Ik heb de interviews alleen uitgevoerd en allebei de interviews hebben ongeveer een half uur geduurd.

### Resultaat

In het volgende overzicht laat ik zien of ik mijn inhoudelijke voor de interviews heb behaald.

1. mijzelf voorstellen

De stakeholders weten wie ik ben en ik weet waar ik hen voor moet benaderen.

2. achterhalen hoe belangrijk de stakeholders mijn project vinden

Beide stakeholders zeiden exact het volgende:

"De gebruikers door Elsevier Nextens en FiscaalTotaal ondersteunen in het werkproces, op nieuwe manieren waarbij slim gebruik wordt gemaakt van de mogelijkheden van tablets en/of smartphones."

3. achterhalen wat zij van het project verwachten

"Productconcepten krijgen waarmee een business case opgemaakt kan worden."

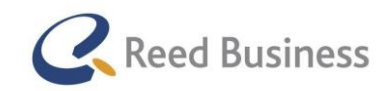

## **Elsevier** FiscaalTotaal  $\star$ Professional

"Het begrijpen van de werkwijze van de gebruikers is heel belangrijk. Complexiteit is een risico. De stakeholders zien liever een klein aantal concepten van nieuwe mogelijkheden goed uitgewerkt, dan dat er in dit project wordt geprobeerd om alles in een app te stoppen wat er nu kan."

### 4. achterhalen wat zij als sterke punten van de software zien

Nextens: "Koppeling van gegevens tussen de verschillende aangiften, waardoor gegevens slechts eenmalig ingevoerd hoeven te worden."

FiscaalTotaal: "Een belastingadviseur vindt het belangrijk om geen fouten te maken, met FiscaalTotaal kan hij of zij gemakkelijk de informatie controleren."

### 5. achterhalen van de toekomstvisie die zij voor de software hadden

Nextens: "Gebruikers altijd, overal en op elk soort apparaat in het werkproces ondersteunen en om te gaan samenwerken met bedrijven die bijvoorbeeld CRM-, facturatie- of andere software aan onze gebruikers bieden.

FiscaalTotaal: "Gebruikers in het werkproces ondersteunen via het creëren van samenhang tussen bekende informatie."

6. achterhalen wat zij als concurrentie zagen

Op fiscaal gebied wordt er nog niet veel met mobile gedaan, daarom zien de stakeholders ook geen concurrentie. Op juridisch gebied werkt Kluwer Navigator best goed. Er is wel goede boekhoudingssoftware van Exact-online.

7. achterhalen wanneer ik hen bij mijn project moet betrekken

Sander de Groot: "als Rico van der Sloot aangeeft dat je met een bepaalde vraag bij mij moet zijn, kan je daar altijd voor terecht. Op het moment dat je beslissingen wilt maken over ideeën die je gaat uitwerken wil ik je daar mijn mening over geven. "

Tamara de Jong: "als het gaat om de productontwikkeling van FiscaalTotaal moet je bij mij zijn. Voor inhoudelijke informatie over FiscaalTotaal kan je beter bij de redactie terecht."

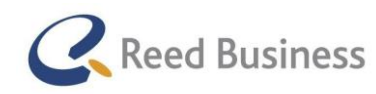

## <span id="page-34-0"></span>4.6 Aanpak fase en Systemen analyseren

Na het houden van de stakeholder-interviews kon ik gaan beginnen aan de "Design Research"-fase van mijn project.

In de ontwerpmethode van Dan Saffer wordt ervan uitgegaan dat de ontwerper een nieuw product of ontwerp maakt en niet dat er product wordt omgebouwd voor tablets en/of smartphones. Vandaar dat ik in de activiteiten in deze paragraaf geen gebruik heb kunnen maken van de ontwerpmethode.

## <span id="page-34-1"></span>*4.6.1 Aanpak fase*

Op basis van de kennis die ik op dat moment had, heb ik onderzoeksvragen opgesteld voor de "Design Research"-fase.

De resultaten uit het onderzoek moesten de basis worden van mijn afstudeeropdracht. Het is dan ook niet zo vreemd dat de hoofdvraag de "Design Research"-fase is gebaseerd op de probleemstelling van de afstudeeropdracht.

Een deel van de probleemstelling zegt het volgende: "Met het onderzoek moet beantwoord worden of er een versie voor tablets, mobiele telefoons, of allebei moet komen en met welke functionaliteiten dat dan gewenst is." De hoofdvraag heb ik als volgt geformuleerd: "Op welke punten liggen kansen om de Elsevier-software op het werkproces van de gebruikers aan te laten sluiten via mobile apparaten?" Om tot een antwoord te komen op de hoofdvraag moet ik antwoord geven op verschillende aspecten ervan.

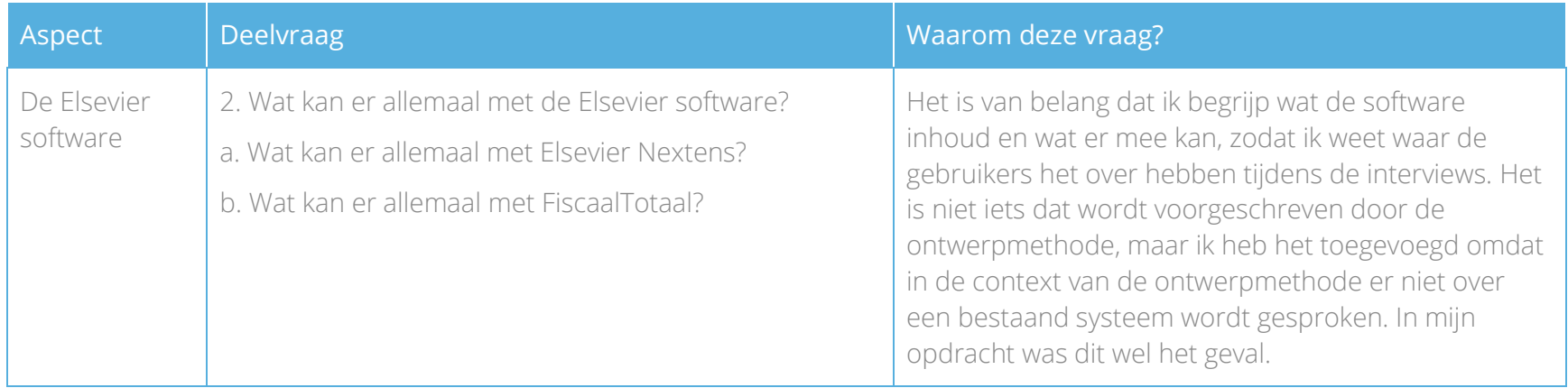

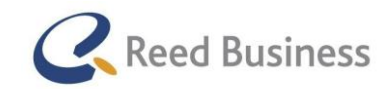

## **Elsevier** FiscaalTotaal  $\star$  $|$  Professional

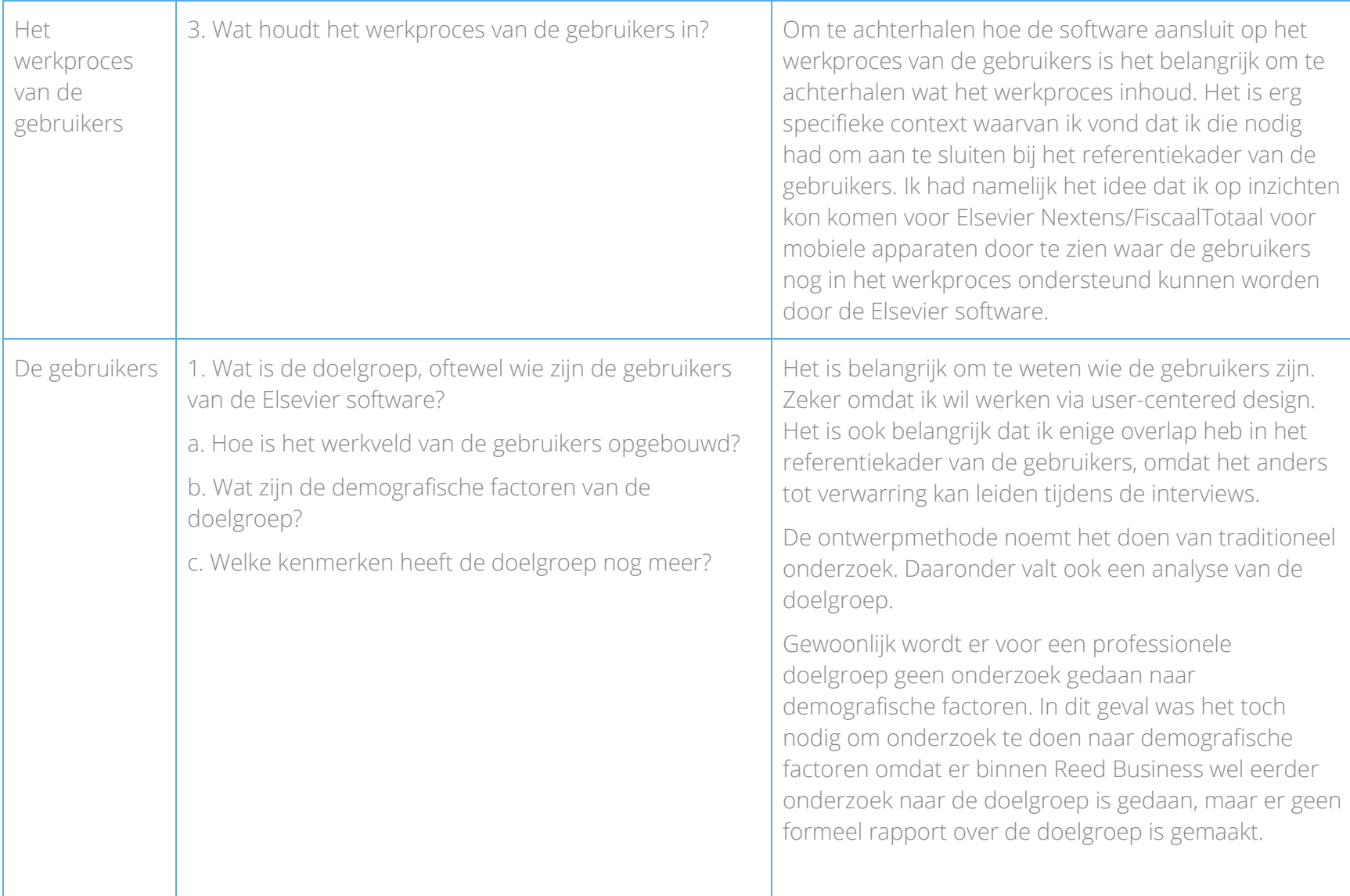
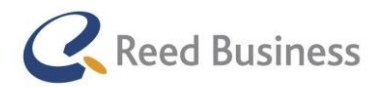

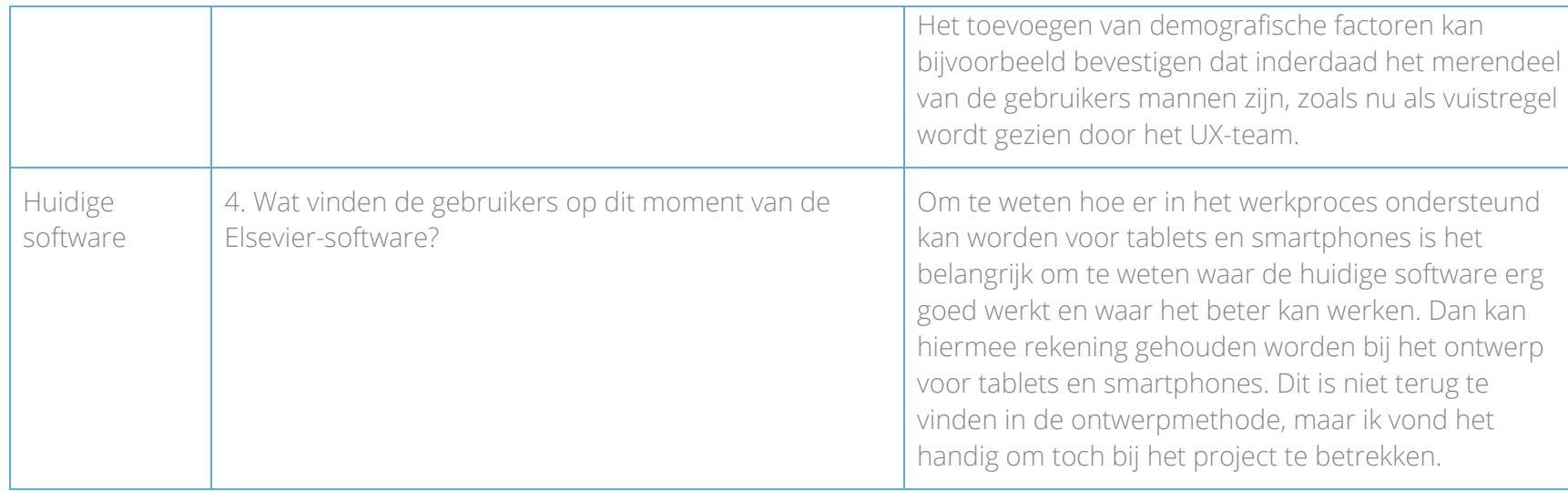

*Tabel 2: Onderzoeksvragen "Design Research"-fase*

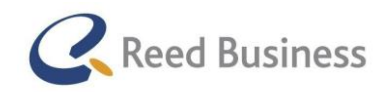

## *4.6.2 Systemen analyseren*

Ongeveer tegelijk met het uitwerken van de stakeholder-interviews ben ik begonnen met het onder de loep nemen van de systemen. Het ontwerp voor tablets en/of smartphones in deze opdracht moest namelijk wel aansluiten op de desktopversie van beide systemen. Om het ontwerp aan te laten sluiten op de desktopsoftware vond ik het dan ook belangrijk om goed te weten uit welke onderdelen het bestond.

Voordat ik aan het daadwerkelijke analyseren van de systemen ben begonnen heb ik de werkwijze ervoor opgesteld. Met de werkwijze wilde ik antwoord geven op de volgende vragen:

- "Hoe zit Elsevier Nextens in elkaar?"
	- o Wat is de navigatiestructuur ervan?
	- o Welke pagina's bestaan er?
- "Hoe zit FiscaalTotaal in elkaar?"
	- o Wat is de navigatiestructuur ervan?
	- o Welke pagina's bestaan er?
	- o Welke soorten informatie bevat het?

Het leek mij op dit moment handig om de antwoorden op de bovenstaande vragen te verwerken in een functielijst of sitemap per systeem, zodat ik zelf een duidelijk overzicht zou krijgen van de systemen.

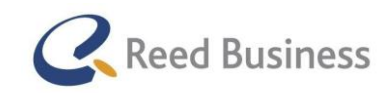

## **Elsevier** FiscaalTotaal  $\star$ Professional

#### FiscaalTotaal analyseren

Ik ben begonnen met het in kaart brengen van de soorten informatie binnen FiscaalTotaal. Hiervoor heb ik de Professional (meest complete versie van FiscaalTotaal) open gezet en ik ben een voor een de verschillende pagina's gaan bekijken (hoofdpagina's onder elk menu). De soorten informatie waren:

nieuws, vakliteratuur, almanakken, per belastingsoort, per thema (of themadossier), jurisprudentie, besluiten, rekentools, templates, checklists, voor uw cliënt.

Vervolgens heb ik de een lijst gemaakt van alle pagina's binnen FiscaalTotaal. Dit heb ik ook weer systematisch gedaan door een voor elk menu-item naar een pagina te gaan. Dit heb ik verder tot een sitemap uitgewerkt. Dit heb ik gedaan volgens de opbouw van [http://viget.com/inspire/ux-101-the-site-map.](http://viget.com/inspire/ux-101-the-site-map) Op de website spreken ze van de opbouw in "nodes" (knooppunten), dit zijn punten waarop navigatie-onderdelen met elkaar in verband staan. Dit valt op te delen in een primaire en in een secundaire navigatie. In Figuur 7 staat de sitemap van FiscaalTotaal.

De sitemap heb ik vervolgens met Rico van der Sloot besproken om gebruik te maken zijn kennis. Hij vond mijn sitemap ook representatief. Ik vond dat ik met het maken van de sitemap genoeg kennis heb opgedaan over FiscaalTotaal.

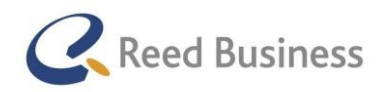

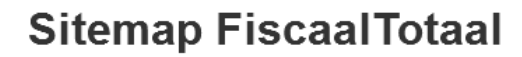

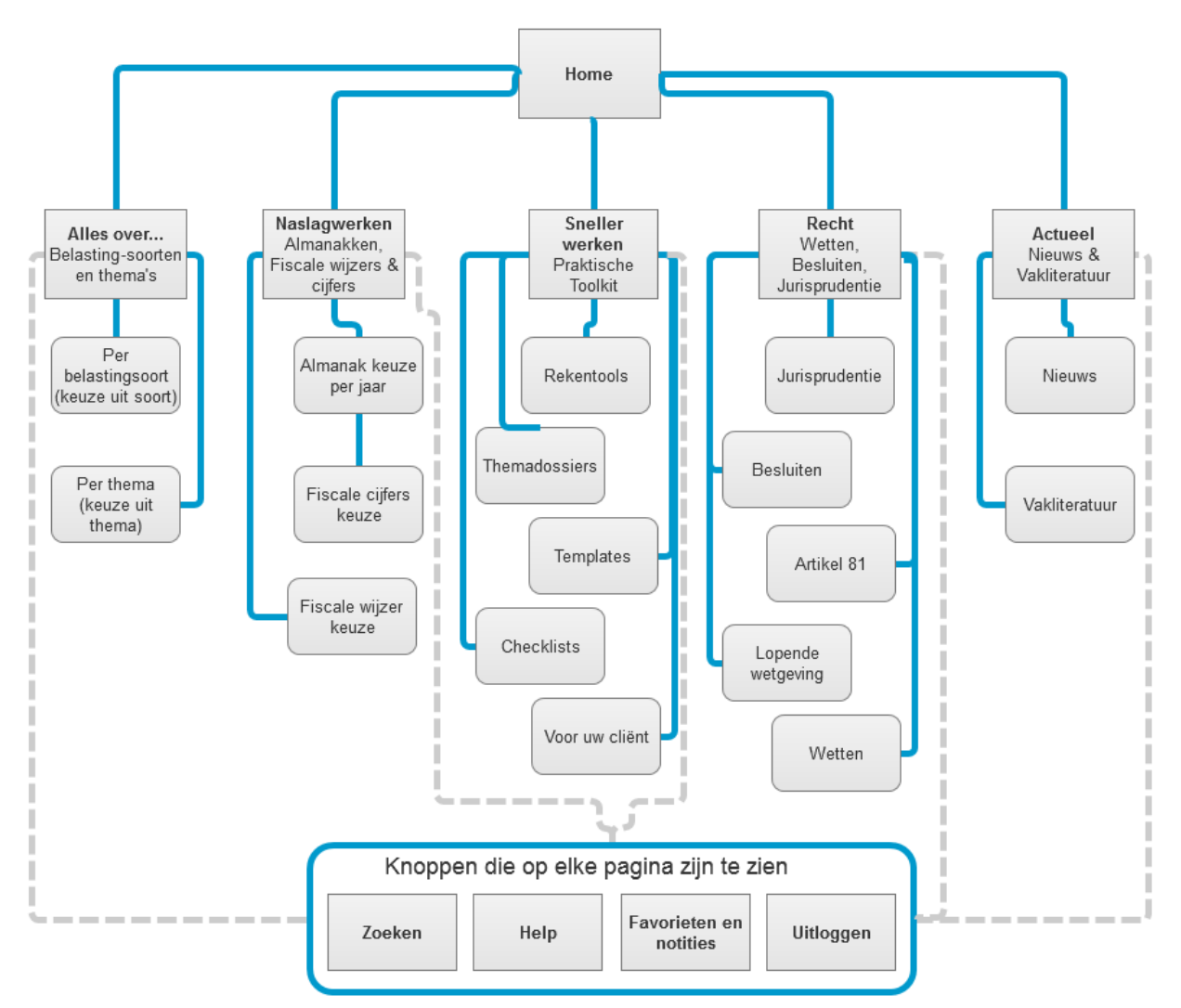

*Figuur 7: Sitemap FiscaalTotaal*

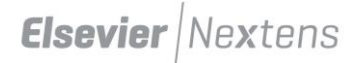

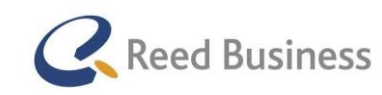

## **Elsevier** FiscaalTotaal  $\star$ Professional

#### Elsevier Nextens analyseren

Helaas was er van Elsevier Nextens (nog) geen handleiding geschreven tijdens mijn stage, ik kon dus ook niets overnemen aan een informatiestructuur of navigatiestructuur. Omdat Nextens heel erg uitgebreid is ben ik begonnen met het maken van een lijstje met pagina's uit de hoofdnavigatie in Excel, als een opstap naar het maken van de sitemap.

Op basis van dit lijstje heb ik geprobeerd een sitemap op te stellen, ook weer op basis van dezelfde link die ik bij het analyseren van FiscaalTotaal heb gebruikt. In Figuur 8 is de sitemap te zien waar ik op was uitgekomen, deze is echter niet compleet.

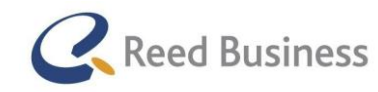

**Sitemap Elevier Nextens** 

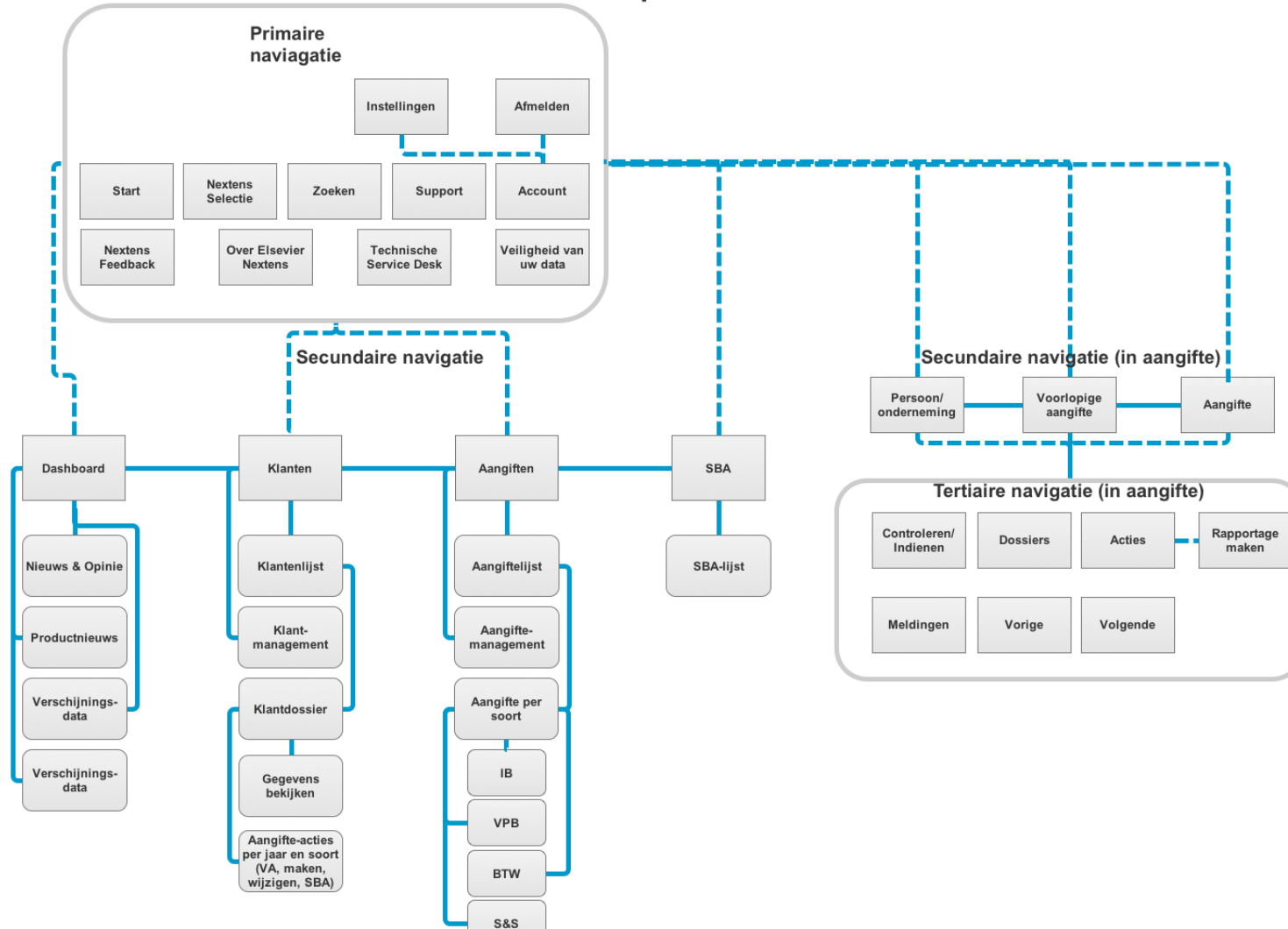

*Figuur 8: Sitemap Elsevier Nextens*

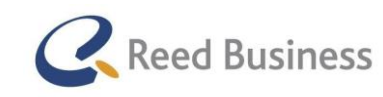

## **Elsevier** FiscaalTotaal  $\star$ Professional

In overleg met mijn begeleider, hebben wij gezamenlijk besloten dat de sitemap van Elsevier Nextens niet overzichtelijk genoeg was en niet alle mogelijkheden van Elsevier Nextens weergaf. Daardoor voldeed het niet aan de gewenste kwaliteit van de opdracht. Ik heb toen besloten dat ik op zoek wilde gaan naar een andere manier van het in kaart brengen van Elsevier Nextens.

Ik ben via deskreserach op zoek gegaan naar manieren waarop andere user experience designer dit oplossen. Ik kon me namelijk niet voorstellen dat ik de eerste was met dit probleem, de inhoud van de software is te groot om in een sitemap te passen. Ik heb toen via Google gezocht naar "sitemap alternative ux". Daarbij kwam ik uit op het maken van task flows. Deze werden ook al aangegeven in de ontwerpmethode. Wat echter het probleem is bij het maken van een task flow is dat het detail-niveau ervan erg hoog is. Ik heb dit ook weer met Rico van der Sloot besproken en het maken van een task flow vond hij iets om te doen wanneer ik in hoger detail een taak wilde gaan analyseren. Om voor heel Elsevier Nextens task flows te maken zou heel veel tijd gaan kosten en de vraag was of het veel meer zou opleveren dan een uitgebreidere sitemap. Hij heeft mij toen de richting op gestuurd van informatie architectuur. Want misschien kon ik binnen dat vakgebied een methode vinden om op globaal niveau de software in kaart te brengen.

Ik ben vervolgens verder gegaan met zoeken via deskresearch naar een alternatieve wijze waarop ik op globaal niveau de software in kaart kan brengen. Ik heb gezocht naar "information architecture method". Op de website van [www.usabilityfirst.com](http://www.usabilityfirst.com/) heb ik een artikel gevonden over de informatie-architectuur. Het voordeel van een informatie-architectuur is dat je de navigatie kan opdelen in verschillende categorieën. In dit artikel wordt gesproken over drie "basis"-categorieën:

- Globale navigatie: het is de primaire navigatie van de website/software die op elke pagina is te zien
- Lokale navigatie: het is de navigatie die alleen binnen specifieke pagina's van de software is te vinden
- Utility links: links die in de header en footer van de website/software staan

Op het internet heb ik nog meer artikelen gevonden die dezelfde 3 categorieën hebben genoemd, u kunt meer hierover lezen in Bijlage C: Techniekenlijst.

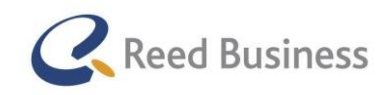

## **Elsevier** FiscaalTotaal  $\star$ Professional

Omdat dit voor Nextens nog niet voldoende was om alles overzichtelijk weer te geven heb ik zelf nog enkele categorieën toegevoegd, namelijk:

- Manipulatie (selecteren binnen een lijst, filteren, etc. Wordt binnen Nextens gebruikt als navigatie-tool om van de klantenen aangiftelijst naar het klantdossier en een aangifte te kunnen gaan)
- Acties (afhankelijk van selecties binnen de klanten- en aangiftelijst komen er bepaalde actieknoppen naar voren)
- Links (links die worden weergegeven op een pagina op een andere plek dan de lokale navigatie)

Op basis van de genoemde categorieën heb ik zelf een visuele weergave opgesteld om de informatie architectuur in kaart te brengen. De informatie architectuur is te zien in Figuur 9.

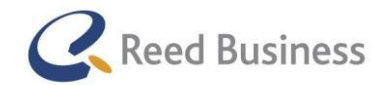

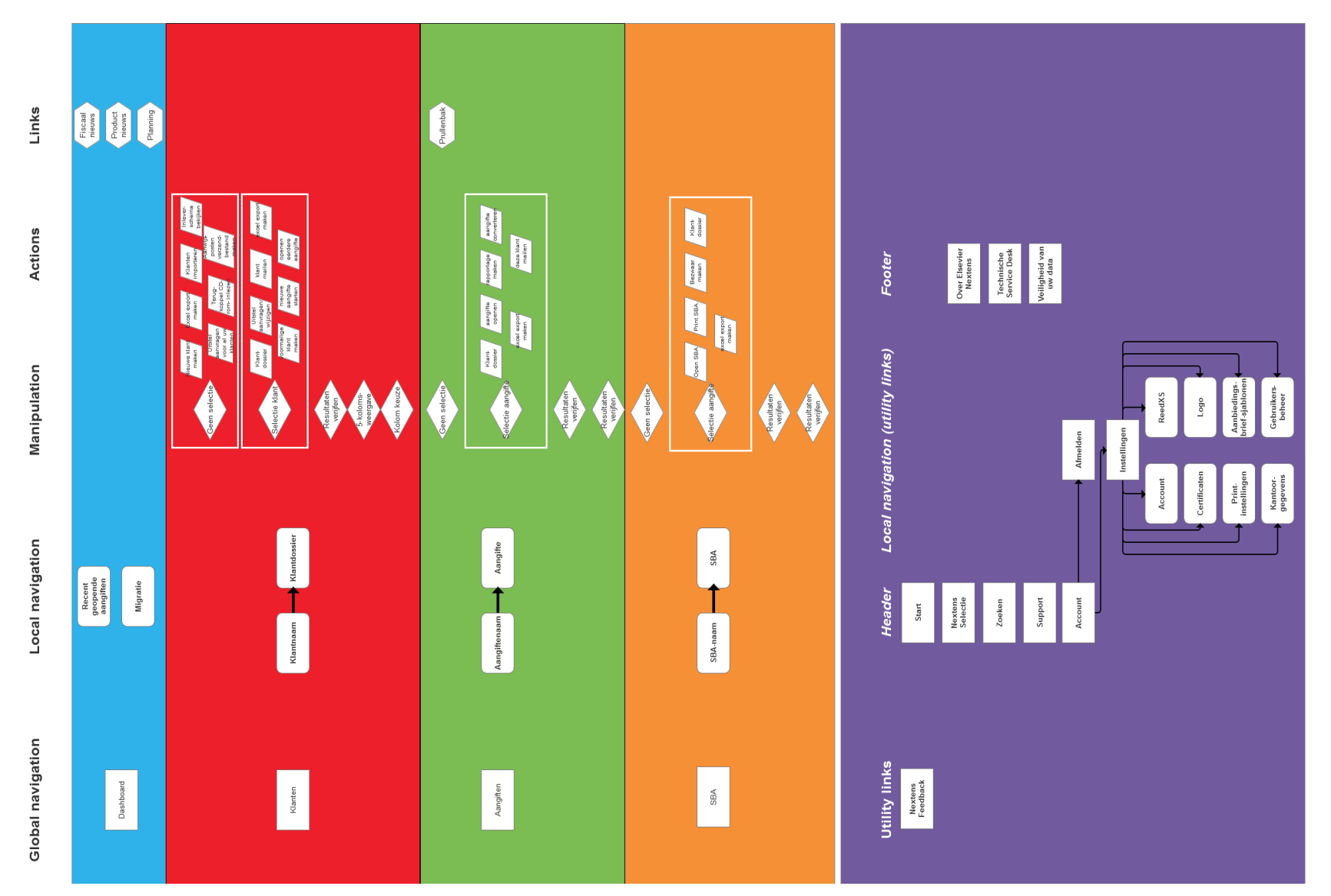

*Figuur 9: Informatie Architectuur Elsevier Nextens*

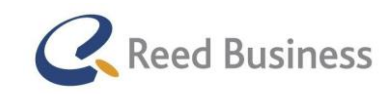

## **Elsevier** | Fiscaal Totaal  $\star$ Professional

Elsevier Nextens is namelijk een web-applicatie, oftewel software die te benaderen is via de browser. Softwareontwikkelaars maken bij het ontwikkelen van software vaak gebruik van het maken van een "informatie architectuur". Ik vind dat als het gebruikt kan worden om in kaart te brengen hoe software gebouwd kan worden, het ook gebruikt kan worden om bestaande software in kaart te brengen. Ik ben daarom via deskresearch op zoek gegaan naar technieken om een informatie-architectuur op te stellen en hoe dit dan het beste weergegeven kan worden.

#### Afwijking ten opzichte van het afstudeerplan

Bij het opstellen van het afstudeerplan dacht ik dat het belangrijk was om een flowchart of task flow te maken van de verschillende systemen, zodat ik later in het project een goed verschil tussen de structuur van de navigatie van de desktopsoftware en mijn ontwerp voor mobile kon laten zien.

Hierbij heb ik geen rekening gehouden met het feit dat uit mijn onderzoek zou kunnen komen dat ik niet, een op een de functionaliteiten van de desktopsoftware om moest zetten naar tablets en/of smartphones. Er zou ook uit kunnen komen dat er alleen losse app moet komen die niet per se dezelfde functionaliteiten heeft. Mocht het zijn dat het later in mijn project belangrijk is om een duidelijk verschil tussen de structuur op de desktopsoftware en de tablet en/of smartphone versie weer te geven, dan kan ik altijd nog een flowchart of interactie structuur maken van de bestaande software.

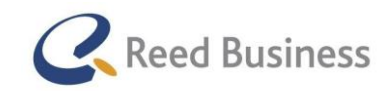

# 4.7 Doelgroep analyseren

Met het analyseren van de doelgroep wilde ik antwoord geven op deelvraag 1.'Wat is de doelgroep, oftewel wie zijn de gebruikers van de Elsevier-software?' van mijn onderzoeksvragen uit de design research fase.

De deelvraag bestond uit 3 sub-deelvragen:

- a. Hoe is het werkveld van de gebruikers opgebouwd?
- b. Wat zijn de demografische factoren van de doelgroep?
- c. Welke kenmerken heeft de doelgroep nog meer?

#### Het werkveld van de gebruikers

Om een goed beeld te krijgen van de gebruikers ben ik begonnen met het onderzoeken van de fiscale markt. Hiervoor heb ik deskresearch gedaan naar het werkveld in het algemeen en de soorten diensten die in de markt worden geleverd. De belangrijkste informatie hierover heb ik gehaald uit een rapport van de ING en een rapport van de Rabobank over de sector/branche. Figuur 10 geeft een voorbeeld van de informatie die ik over de branche heb gevonden.

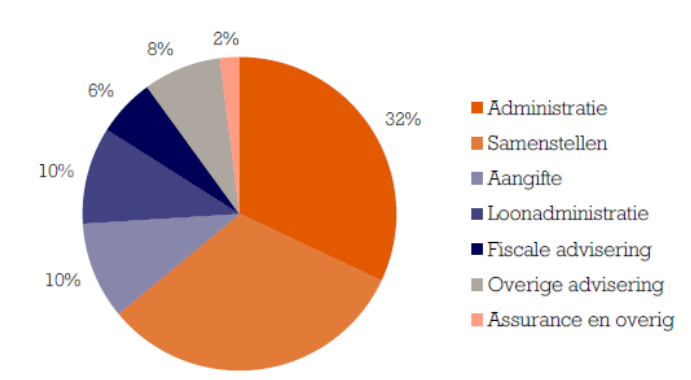

*Figuur 10: Omzetverdeling MKB-administratie en accountantskantoren 2012, uit "Sectorvisie Administratiekantoren" door het Economisch Bureau van de ING-Bank.*

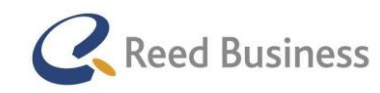

## **Elsevier** FiscaalTotaal  $\star$ Professional

#### Het werkproces van de gebruikers

Uit het achterhalen van de context aan het begin van het project heb ik van Rico van der Sloot een aantal stappen gekregen die het werkproces van de gebruikers vormen. Ik heb deze stappen gevalideerd via deskresearch en tot de essentie terug gebracht om later voor de interviews te gebruiken. Het valideren van de stappen heb ik gedaan door in Google te zoeken naar: "werkproces accountants" en "werkproces fiscaal adviseurs". Onder de zoekresultaten ben ik terecht gekomen bij verschillende websites van accountants en fiscaal adviseurs. Uit de informatie die ik vond bleek dat de stappen veel minder specifiek waren beschreven dan hoe Rico het aan mij had verteld. De stappen die hij mij had gegeven waren heel specifiek en voor mij handig om te snappen wat er precies gebeurd. Voor de interviews die ik met gebruikers wilde doen, vond ik de stappen veel te specifiek. Ik verwachtte dat de gebruikers weinig nuttigs zouden kunnen vertellen over bijvoorbeeld stap 4 "Terugkoppeling belastingdienst via CD-rom". De stappen waren zo specifiek dat ze niet voor alle gebruikers geldend waren, waardoor het onhandig was om die voor de interviews als uitgangspunt te nemen. Het was dan beter om een grotere stap in het werkproces te vragen, zoals het verwerken van klantgegevens.

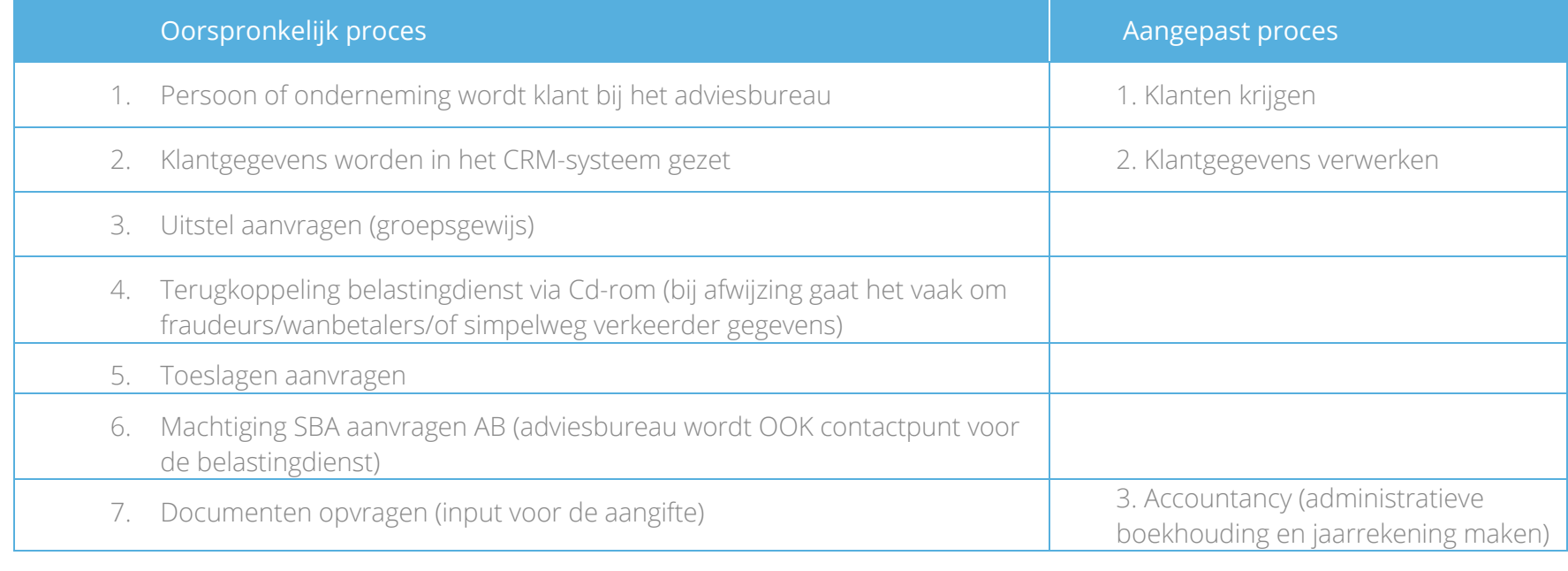

In tabel 3 staat links het oorspronkelijke werkproces van Rico van der Sloot en rechts naar welke stappen ik het heb teruggebracht.

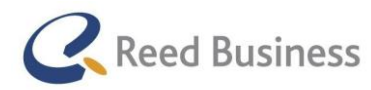

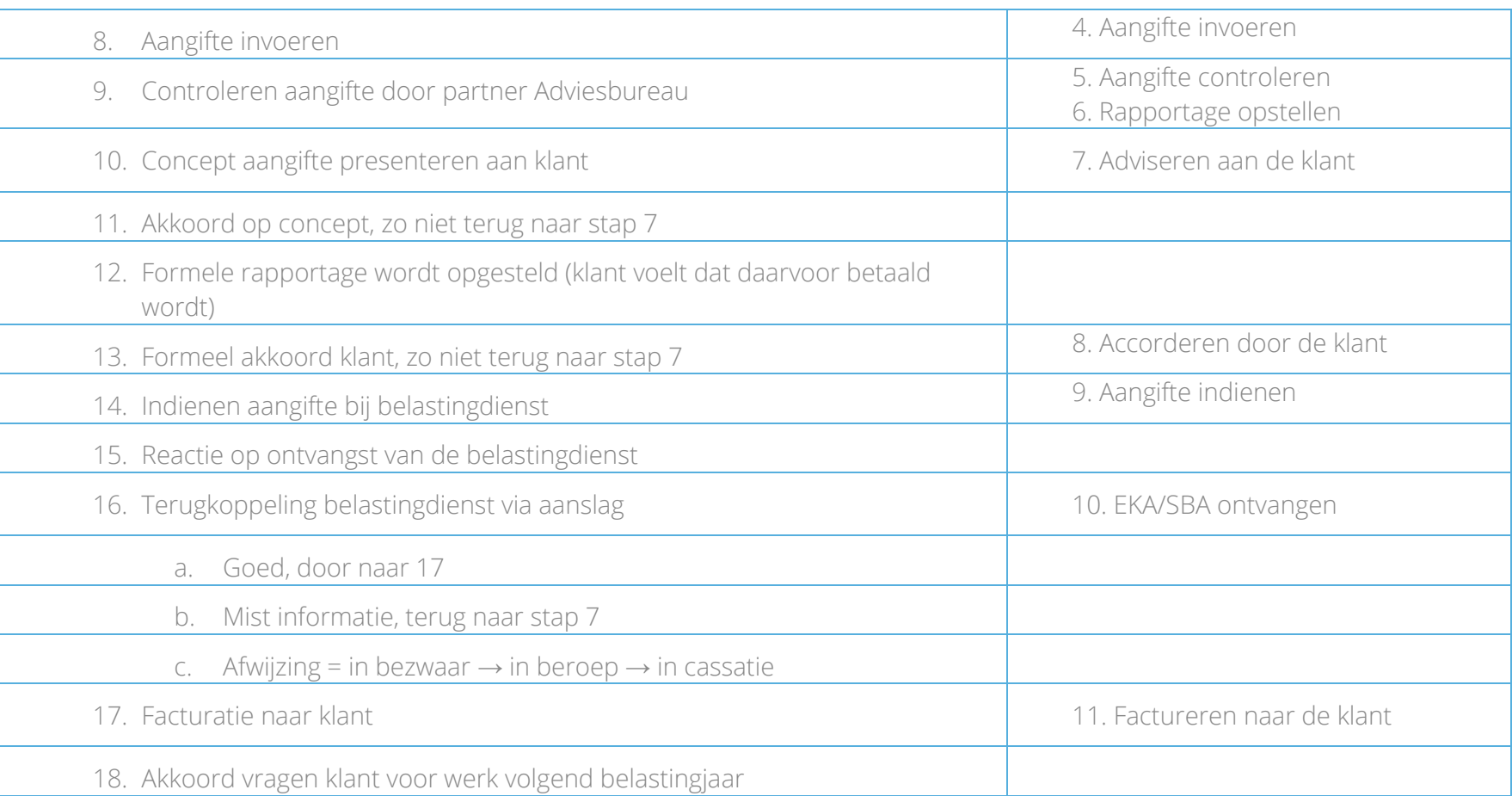

*Tabel 3: Vergelijking werkproces gebruikers*

Ik heb ervoor gekozen om het werkproces in iets grotere stappen op te delen, omdat het oorspronkelijke werkproces te specifieke was ingedeeld. Door het globaler te maken zou ik het later met de interviews makkelijker kunnen gebruiken.

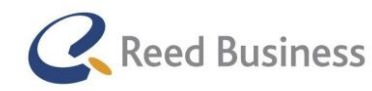

## **Elsevier** FiscaalTotaal  $\star$ Professional

#### Demografische factoren

Ik ben ook op zoek gegaan naar statistiek om demografische factoren van de doelgroep naast elkaar te zetten. Een groot deel van deze gegevens heb ik ook weer uit het rapport van de ING en het rapport van de Rabobank. Deze informatie heb ik aangevuld met gegevens uit het CBS over de fiscale branche. In Figuur 10 en Figuur 11 worden twee voorbeelden gegeven van gegevens die ik uit het CBS heb gehaald en zelf heb omgezet tot grafiek.

### Overige kenmerken

Ik ben daarnaast nog op zoek gegaan naar overige kenmerken van de doelgroep, zoals competenties van een fiscaal adviseur of accountant en gegevens over tablet en smartphonebezig en gebruik binnen de doelgroep. Via deskresearch ben ik terecht gekomen bij een artikel van intermediair.nl en een beschrijving van carriertijger.nl

Van deze informatie heb ik tijdens deze fase in het project nog niets gerapporteerd, pas in de "Structured Findings"-fase heb ik al deze informatie overzichtelijk bij elkaar gezet en de doelgroep omschreven.

De doelgroepsomschrijving heb ik als volgt geformuleerd:

*"Registeraccountants, accountant-administratieconsulten, belastingadviseurs, boekhouders en medewerkers van administratiekantoren, die zich bevinden in de werkzame beroepsbevolking. Voor het werk maken zij gebruik van de Elsevier aangiftesoftware en/of Elsevier Nextens en/of FiscaalTotaal.* 

*Deze personen hebben de volgende overkoepelende kenmerken:*

- *Sterk cijfermatig inzicht*
- *Resultaatgericht*
- *Klantgericht".*

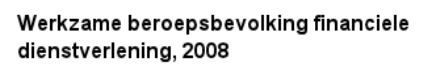

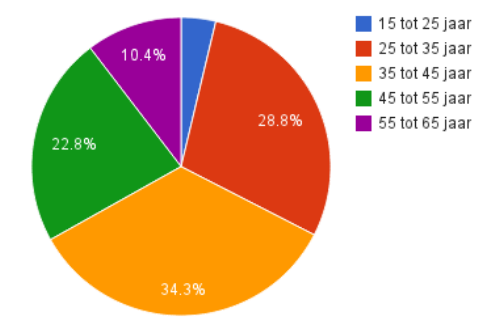

*Figuur 11: Werkzame beroepsbevolking financiële dienstverlening, 2008*

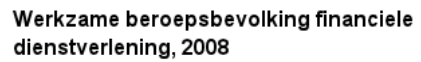

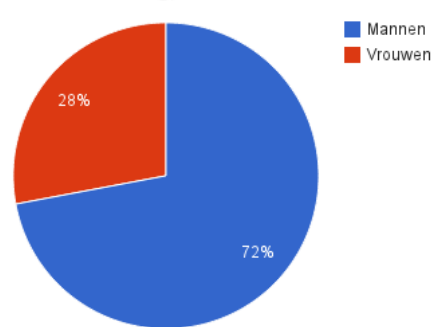

*Figuur 12: Werkzame beroepsbevolking financiele dienstverlening*

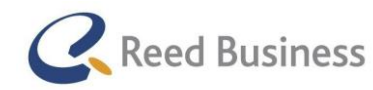

# 4.8 Interviewen van gebruikers

In deze paragraaf beschrijf ik mijn werkwijze voor het interviewen van gebruikers.

#### Voorbereiden van de interviews

Ik vond het belangrijk om snel in het project contact met gebruikers te zoeken, om zo een goed beeld van de gebruikers en hun werkproces te vormen. Voor deze gesprekken had ik de volgende doelen:

- controleren van het door mij opgestelde generieke werkproces *zodat ik weet of mijn werkproces ook echt generiek is voor de gebruikers en zodat ik het later in het project als uitgangspunt kan gebruiken*
- achterhalen op welke manier zij op dit moment per stap in het werkproces de software gebruiken

*om inzichten te krijgen in de manier waarop de software hen nog beter kan helpen*

 achterhalen van kansen waarop de software (op tablets en smartphones) de gebruikers beter kan ondersteunen in het werkproces

*zodat ik hiermee tot ideeën kan komen voor de uitwerking van mijn ontwerp*

 achterhalen van de locaties en momenten waarop tablets en smartphone voor het werk ingezet kunnen worden

*zodat ik hiermee tot ideeën kan komen voor de uitwerking van mijn ontwerp*

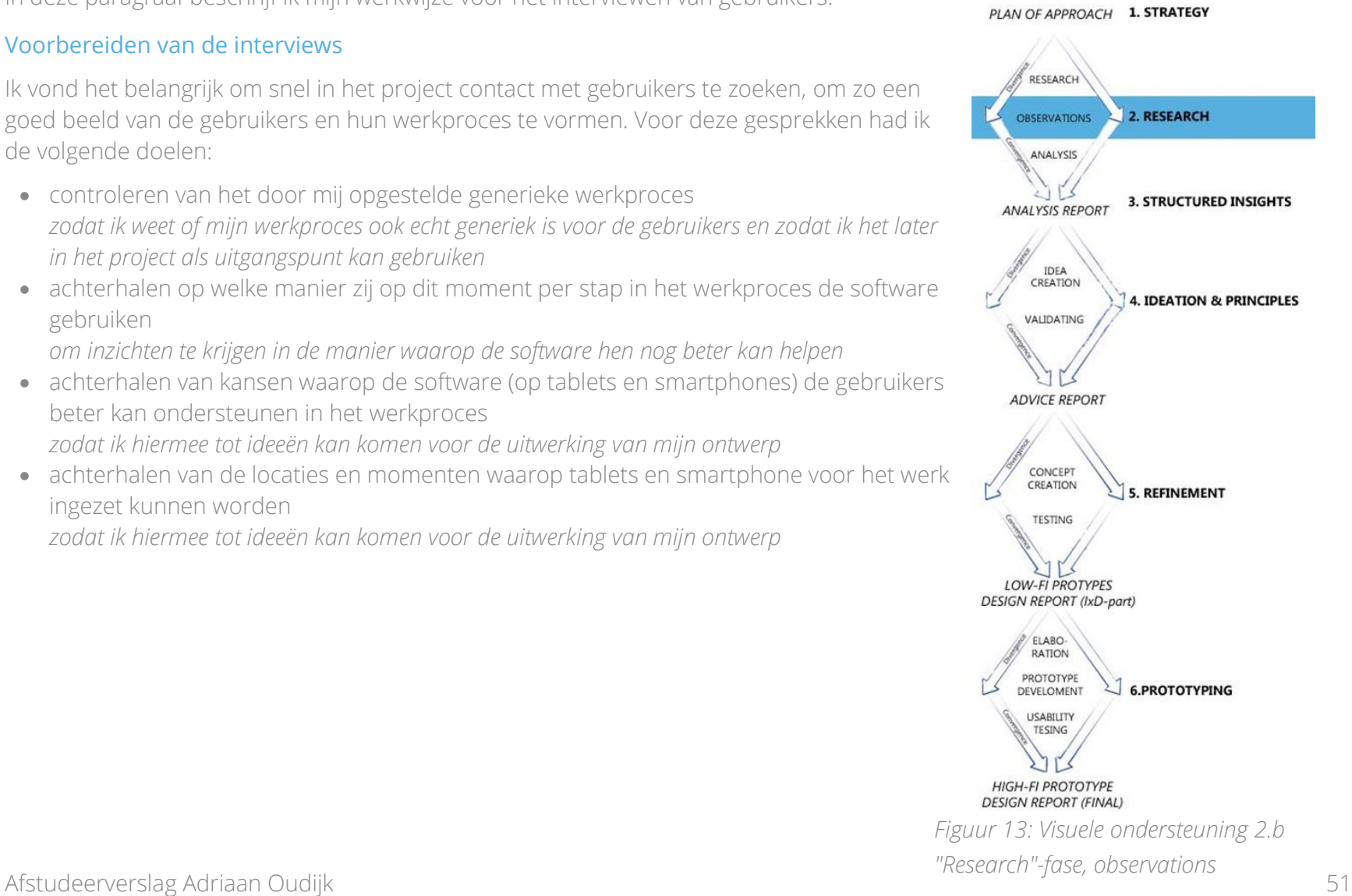

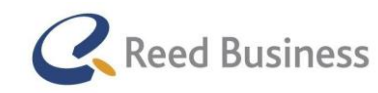

## **Elsevier** | Fiscaal Totaal  $\star$ Professional

De hiervoor genoemde doelen heb ik vervolgens omgezet naar onderzoeksvragen.

- Op welke punten liggen kansen om de Elsevier-software op het werkproces aan te laten sluiten via mobile apparaten?
	- o Wanneer wordt op dit moment in het werkproces van de Elsevier-software gebruik gemaakt?
	- o Waar kan er gebruik gemaakt geworden van Elsevier-software op nieuwe manieren?
	- o Welke informatievoorziening hebben de gebruikers op specifieke punten in het werkproces?
	- o Welke punten van het werkproces zijn nog niet geautomatiseerd?
		- Is het wenselijk om deze punten te automatiseren?
	- o Hoe zouden de gebruikers de Elsevier-software op mobile-apparaten kunnen gebruiken?
		- Wanneer kunnen zij gebruik maken van mobile apparaten om het werkproces te versnellen?
		- Op welke manier zouden zij dit kunnen gebruiken?

De structuur van de interviews heb ik opgesteld via "Interviewing users" van Steve Portigal, gecombineerd met mijn doelen voor de interviews. In de structuur geef ik aan hoe ik de techniek van Steve Portigal toepas in mijn structuur en wat ik zelf heb toegevoegd. In paragraaf 4.5 beschrijf ik wat mijn aandachtspunten voor het houden van kwalitatief goed interview zijn. Deze aandachtspunten wilde ik bij de interviews met gebruikers ook toepassen, om de gewenste kwaliteit van de interviews te garanderen.

De structuur:

• Introductie

*Volgens Steve Portigal is het belangrijk om te beginnen met een introductie waarin je herhaalt waarom je het interview afneemt, de structuur van het interview gedeeltelijk aan de geïnterviewde doorgeeft en dat je nog even controleert of de geïnterviewde ook genoeg tijd in zijn/haar agenda heeft vrij gemaakt.* 

Achtergrond informatie

*Volgens Steve Portigal is het belangrijk om de geïnterviewde aan het begin van het interview op de "praatstoel" te krijgen. Een*  interview is vaak een ongemakkelijke situatie, je kent elkaar niet, maar je gaat toch een uitgebreid gesprek aan. Daarbovenop zit ik *soms bij iemand thuis, waardoor het gelijk heel persoonlijk wordt. Het is dan nog belangrijker om een goede verstandhouding met de geïnterviewde op te bouwen.* 

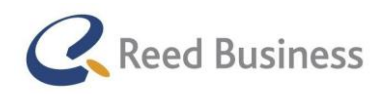

## **Elsevier** | Fiscaal Totaal  $\star$ Professional

- Main body
	- o Software die ze al hebben

*Het is belangrijk om te beginnen met een onderwerp waar zij veel over weten en om hen de kans te geven om vragen te stellen, hun hart te luchten over bestaande software. Op deze manier kunnen zij zich later beter concentreren op de andere onderwerpen.* 

- o Werkproces
- o Zakelijk smartphone/tablet-gebruik
- o Conceptvorming
- o Toekomstvragen

*Volgens Steve Portigal voelt het natuurlijk om als je als geïnterviewde op je praatstoel zit vanzelf over de toekomst te gaan praten aan het eind van een interview. Hier kan ik mijn voordeel mee behalen door gebruik te maken van de creativiteit van de gebruikers.* 

**•** Afsluitende vragen

Binnen de structuur heb ik vervolgens specifieke vragen opgesteld waarmee ik mijn deelvragen voor het onderzoek kon gaan beantwoorden. Ik heb bij elk hoofdonderdeel uit de structuur een introductie-tekst geschreven, zodat het een natuurlijke overgang heeft voor de geïnterviewde. Een voorbeeld van mijn interviewvragen (vragen in *cursief* zijn doorvragen) is te zien in tabel 4.

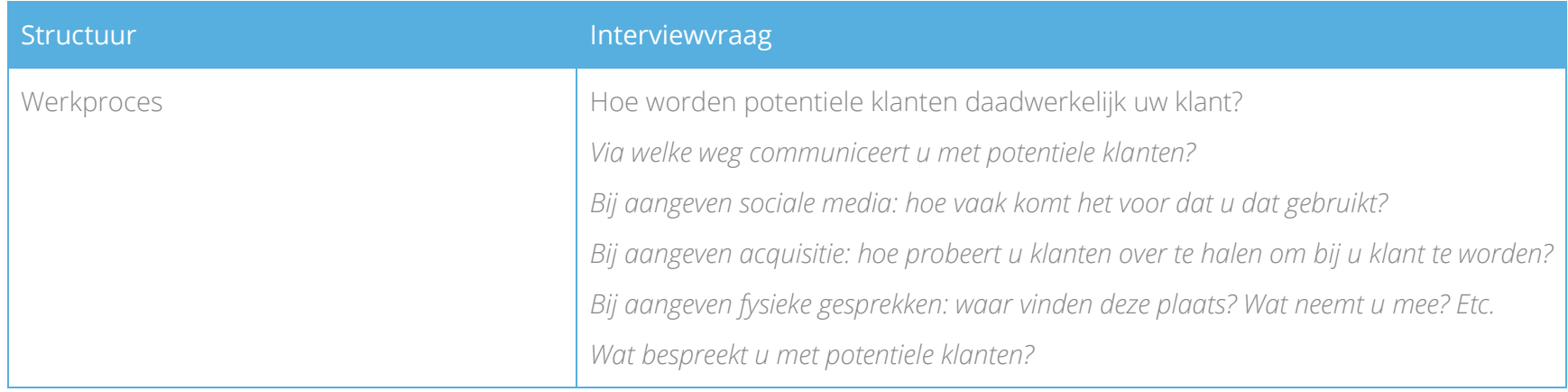

*Tabel 4: Voorbeeld interviewvragen gebruikers "Design Research"-fase*

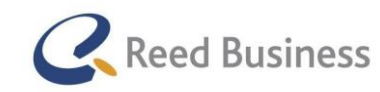

## **Elsevier** FiscaalTotaal  $\star$ Professional

#### Hoe heb ik de vragen opgesteld?

Uit het boek van Steve Portigal over het interviewen van gebruikers heb ik een stuk gehaald over het opstellen van interviewvragen. Hierin heeft hij het over de manier waarop hij van doelen voor het interview vragen maakt. Vaak kan er van doelen direct vragen gemaakt door het toevoegen van context en door de volgende woorden: wat, waarom en hoe.

Ik heb de interviewvragen op dezelfde wijze opgesteld. Zo heb ik in het voorbeeld uit tabel 4 de stap "Klanten krijgen" uit het werkproces gepakt. Hieraan heb ik "hoe" toegevoegd. Met de context erbij ben ik dan uitgekomen op "Hoe worden potentiele klanten daadwerkelijk uw klanten?".

In tabel 4 is ook te zien heb ik voor elke interviewvraag een aantal doorvragen bedacht. Op deze manier kon ik goed voorbereid de interviews in gaan.

Na het opstellen van de interviewvragen heb ik ter voorbereiding nog iets anders gedaan. Ik had als aandachtspunt (zie paragraaf om de interviews de "flow" van een gesprek te geven. Ik weet ook van mijzelf dat ik heel erg "houterig" kan overkomen als ik steeds de lijst met interviewvragen voor me heb.

Ik heb daarom de structuur met "steekwoord"-vragen in een tabel gezet, zodat ik niet steeds de interviewvragen voor mij hoefde te hebben tijdens de interviews. De structuur heb ik als voorblad gebruikt voor mijn interview-vragen, als het nodig zou zijn dan kon ik even kijken naar de specifieke vragen. Het voorblad voor de interviews is te zien in tabel 5.

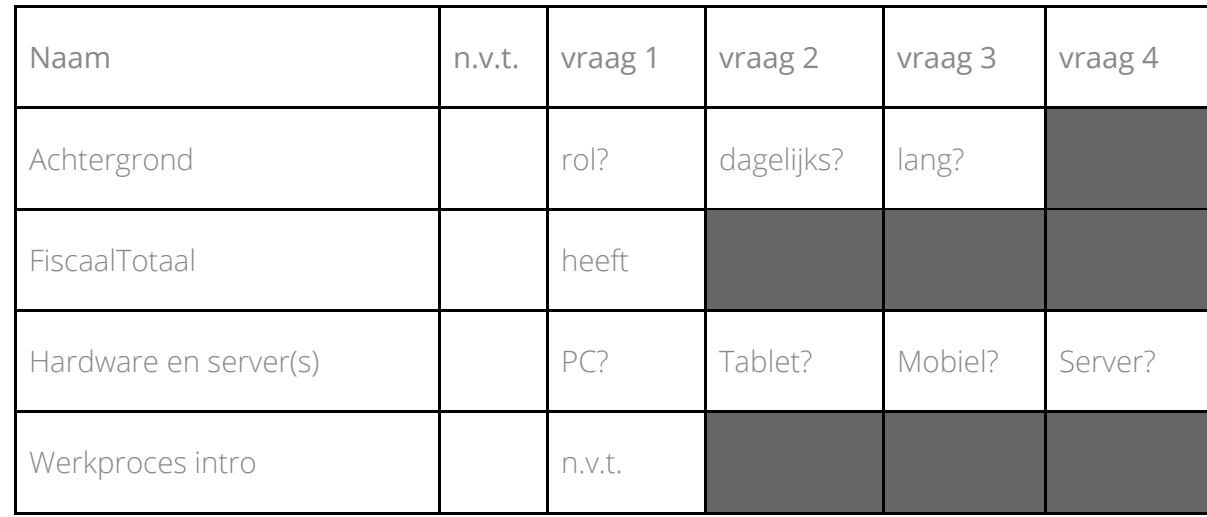

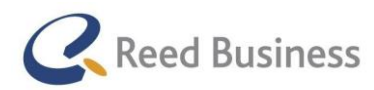

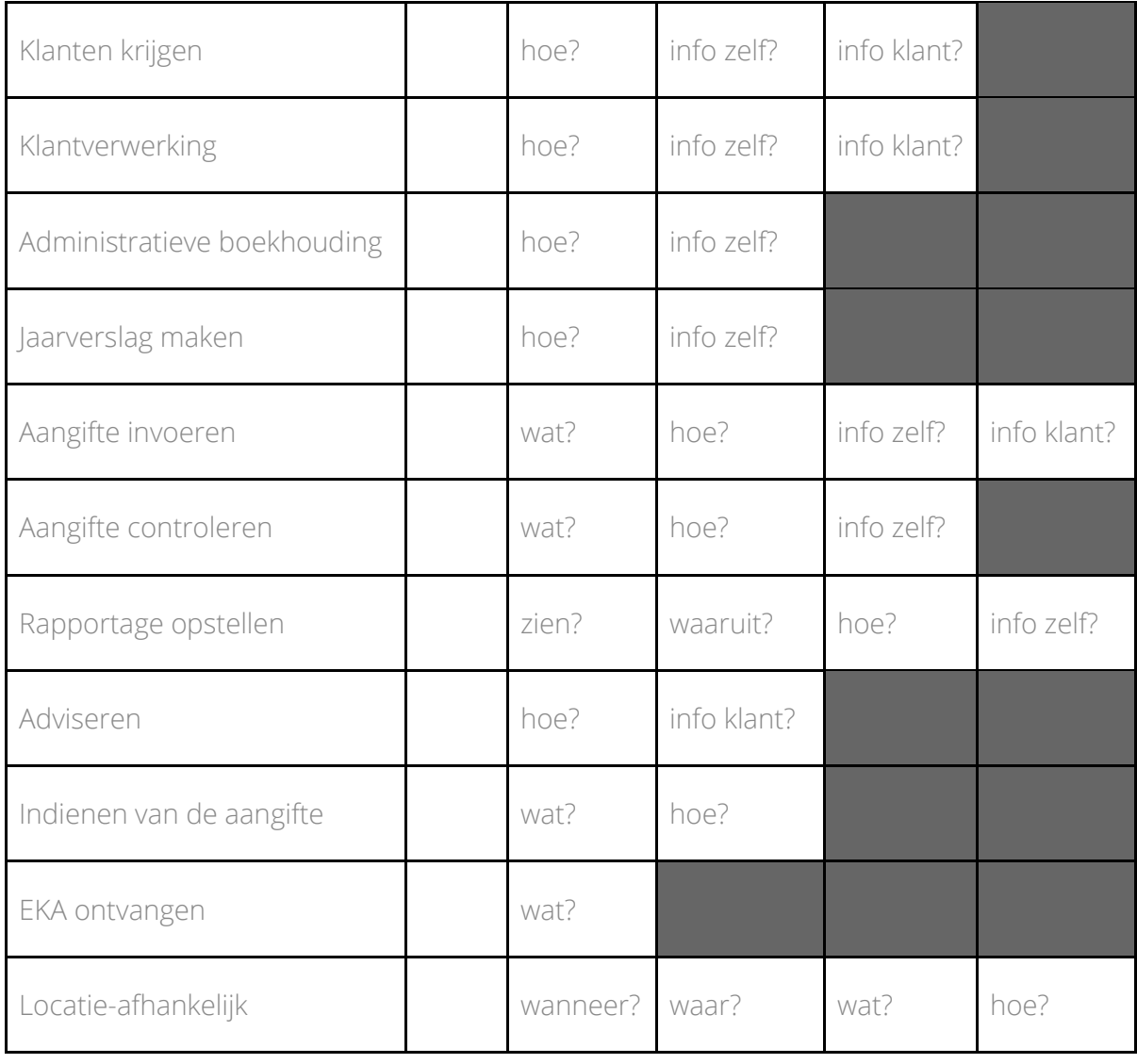

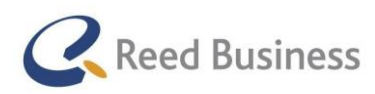

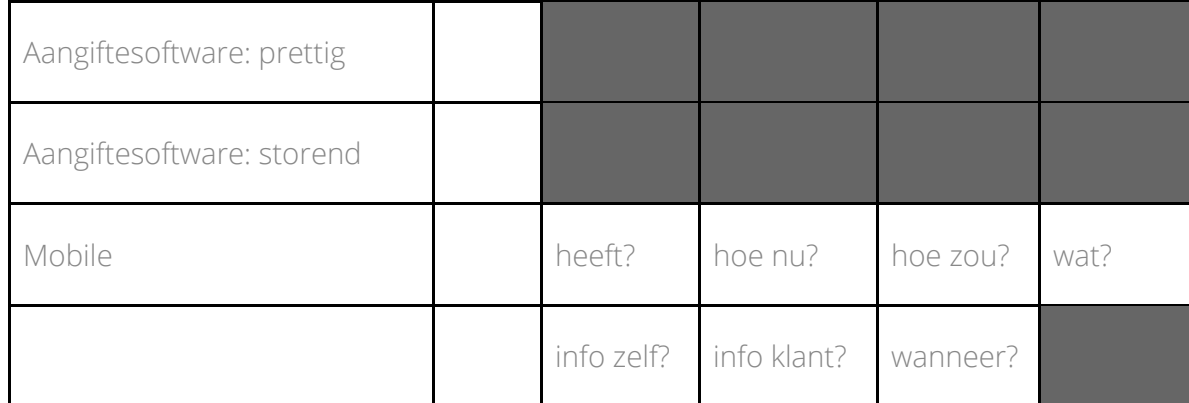

*Tabel 5: Hulp-structuur gebruikersinterviews "Design Research"-fase*

#### Werven van gebruikers

Voor de interviews heb ik zelf gebruikers moeten werven om te betrekken bij mijn onderzoek. Hiervoor heb ik van Rico van der Sloot een spreadsheet gekregen met daarin een klantenlijst waar de key-accounts (belangrijkste klanten) uit waren gehaald. Van deze klanten mocht ik iedereen benaderen. Van de klanten was in de spreadsheet een hoop informatie te vinden, waaronder ook de staffels die zij afnemen bij Reed Business voor de aangiftesoftware.. Deze staffels geven aan hoeveel aangiften zij per jaar kunnen versturen. De staffels geven dan ook veel inzicht over het bedrijf en voor welke belastingsoort zij aangiften doen.

Omdat ik een representatieve groep aan gebruikers wilde betrekken bij mijn onderzoek wilde ik verschillende soorten gebruikers bij mijn onderzoek betrekken. Hiervoor heb ik mijn doelgroepsomschrijving er bij gepakt.

In de omschrijving noem ik de volgende soorten gebruikers:

Voor het werven van gebruikers heb ik een iets concretere indeling gemaakt:

- *Registeraccountants*
- *Accountant-administratieconsulten*
- *Belastingadviseurs*

 Zelfstandige/samenwerkende adviseurs/accounts (staffel van 1-100 aangiften/bedrijven)

- MKB adviseurs/accountants ( staffel van100-250 aangiften/bedrijven)
- Administratiekantoor adviseurs/accountants (staffel van 250+ aangiften/bedrijven)

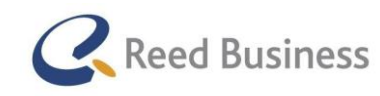

## **Elsevier** FiscaalTotaal  $\star$ Professional

Vervolgens ben ik gebruikers gaan opbellen voor het maken van afspraken. Hiervoor heb ik een belscript opgesteld. Dit belscript is te vinden in de externe bijlagen, in de bijlagen van het Adviesrapport.

Voor het afnemen van de interviews heb ik 8 gebruikers gebeld. Uiteindelijk heb ik 5 afspraken kunnen maken voor de interviews en een afspraak vooruit kunnen maken voor later in mijn project. Voor de interviews ben ik bij 1 administratiekantoor geweest (2 gebruikers), 2 MKB adviseurs en bij 2 zelfstandige adviseurs. De 2 klanten die ik niet heb kunnen overtuigen voor het deelnemen aan het onderzoek hadden binnen de loop van mijn project geen beschikbaarheid om deel te nemen.

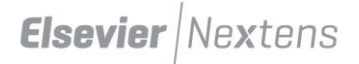

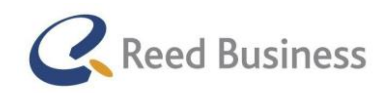

#### Afnemen van de interviews

In de opleiding is er wel aandacht aan het houden van interviews besteed, op zowel theoretisch als praktisch gebied. Toch is het interviewen van echte gebruikers anders dan wanneer dit in een schoolomgeving wordt gedaan. Vandaar dat ik met Rico van der Sloot heb afgesproken dat wij naar de interviews in deze fase samen zouden gaan. In het eerste interview heeft Rico het grootste deel van de vragen gesteld en had de leiding over het interview.

Elk volgend interview is hij steeds meer de leiding over het interview naar mij over gaan dragen. Het laatste interview in deze fase heb ik helemaal alleen gedaan. Op deze manier hebben we de kwaliteit van de interviews kunnen garanderen. Alle interviews zijn ook digitaal opgenomen, zodat ik het later goed kon rapporteren.

Daarnaast heb ik ook met Rico geëvalueerd over de aandachtspunten uit paragraaf 4.5 van Steve Portigal.

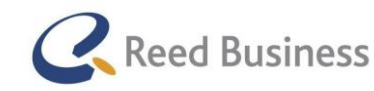

## **Elsevier** FiscaalTotaal  $\star$ Professional

#### Verwerken van de interviews

Het uitwerken van de interviews was veel werk. Ik heb namelijk een transcript gemaakt van de gesprekken, om er zeker van te zijn dat er geen inzichten uit de gesprekken verloren zouden gaan.

Na het digitaliseren van de gesprekken heb ik in elk transcript markeringen gedaan, om zo een indeling te maken in de soort inzichten die ik uit de interviews heb gehaald. Op deze manier werd het later makkelijker om hier conclusies aan te hangen.

Ik heb de volgende soorten inzichten gespecificeerd:

- over de aangifte
- informatiebehoefte
- mobile (tablets en smartphones)
- specifiek over het werkproces
- wensen

Toen ik in de interviews deze inzichten ben gaan specificeren kwam ik erachter dat deze lijst met inzichten niet genoeg was om alles in te delen.

Bovendien raakte ik het overzicht kwijt in alle nuttige informatie die de gebruikers mij hebben gegeven. Ik heb er daarom voor gekozen om een affiniteiten-diagram te maken in de vorm van een UX-bord.

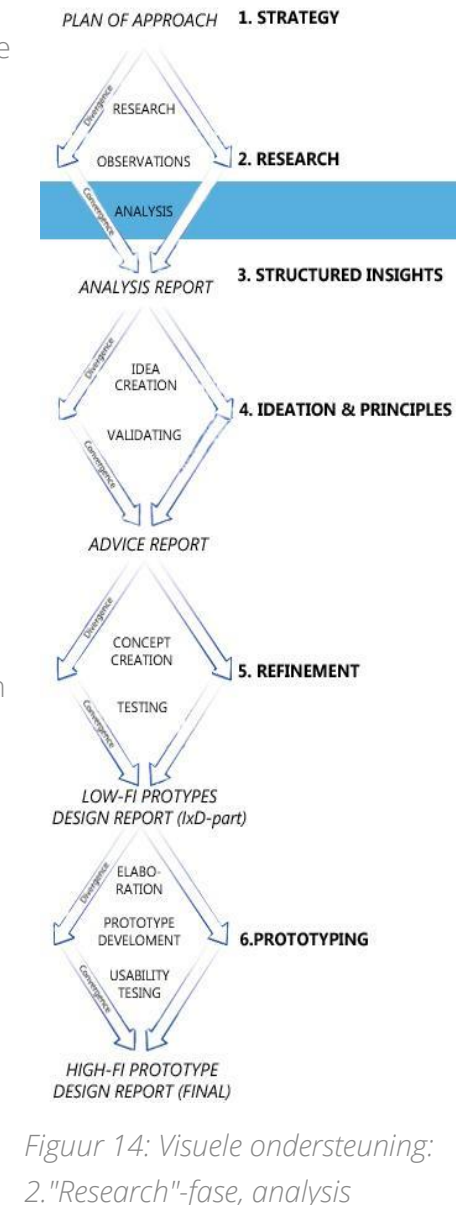

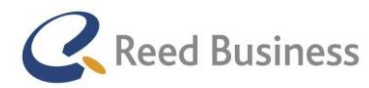

## **Elsevier** FiscaalTotaal  $\star$ Professional

Voor het UX-bord heb ik een indeling gemaakt voor de inzichten:

- werkproces (specifiek per stap)
- locatie afhankelijk
- Over
	- o gebruikers
	- o klanten
- wensen
- mobile (tablets en smartphones)
- oplossingsrichtingen
- overig
- $\bullet$

Daarbij heb ik post-it's met verschillende kleuren gebruikt:

- geel: alleen toepasbaar op deze plaats in de indeling
- groen: positief over de aangiftesoftware
- oranje : negatief over de aangiftesoftware
- roze: informatiebehoefte

Op basis van de filters heb ik de inzichten verwerkt op een affiniteiten-diagram, ook wel een UX-bord genoemd. Het UXbord is te zien in Figuur 15.

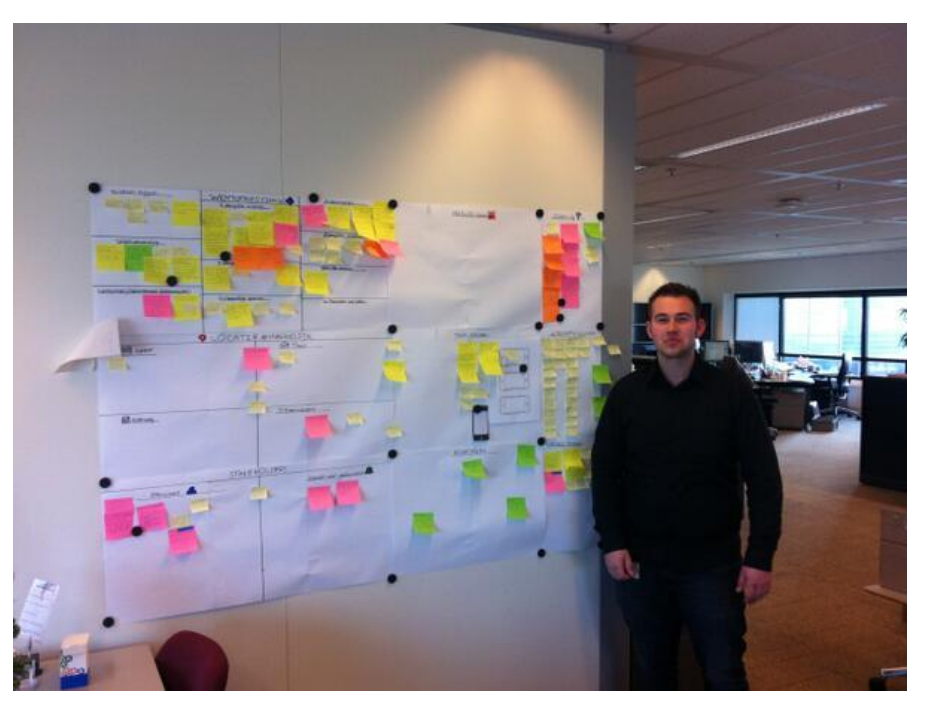

*Figuur 15 UX-bord bij Reed Business Media (foto door Bram Reurings tijdens het stage bezoek*

Het UX-bord heeft mij erbij geholpen om de grote hoeveelheid van inzichten die ik van de gebruikers heb gekregen in perspectief te zetten. Ik vond het daarom ook erg moeilijk om eerst al mijn onderzoeksresultaten te rapporteren volgens de methode van Dan Saffer in de "Structured Insights"-fase. Het voelde namelijk heel natuurlijk om door te gaan met het genereren van ideeën. Ik heb er daarom voor gekozen om wel een lijst bij te houden met ideeën voor een tablet/smartphone. Hierover meer te lezen in paragraaf 4.11.

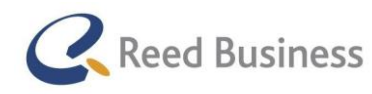

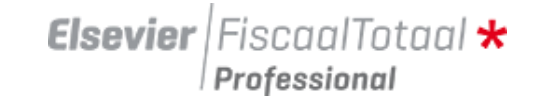

#### Afwijking op het afstudeerplan in deze fase

Ik had in mijn afstudeerplan gezet dat ik in deze fase ook taakscenario's zou gaan maken.

Vooraf had ik namelijk een slecht beeld over de complexiteit van de software en dus ook de taken van de gebruikers. Het was me het ook niet duidelijk hoeveel het aan inzichten op zou gaan leveren. Ik heb er daarom voor gekozen om in deze fase van het project de taakscenario's te laten liggen. Mocht het zijn dat ik met meer diepgang naar een bepaalde taak van de gebruikers moet kijken, dan kan ik dat altijd nog doen.

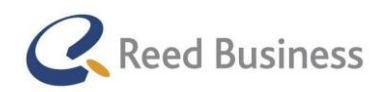

## **Elsevier** | Fiscaal Totaal  $\star$ Professional

# 4.9 Uitgevoerde onderzoek rapporteren

De "Structured Insights"-fase vormt het opstellen van het analyserapport, oftewel het rapporten van het onderzoek dat in de vorige fase is uitgevoerd. Hierin wordt antwoord gegeven op de onderzoeksvragen uit de "Design Research"

#### **Conclusies**

De conclusies worden gevormd door de kansen die uit de inzichten van de gebruikersinterviews zijn gekomen. In het analyserapport heb ik antwoord gegeven op deze hoofdvraag:

"op welke punten liggen kansen om de Elsevier-software op het werkproces van de gebruikers aan te laten sluiten via mobile apparaten?"

Op basis van het onderzoek dat ik heb gedaan in de "design research"-fase heb ik hierop antwoord kunnen geven. De kansen heb ik ingedeeld in verschillende groepen:

- basis functionaliteiten
- wensen die verder onderzocht moeten worden
- kansen die niet direct door gebruikers zijn genoemd, maar door mij zijn gezien
- kansen die niet direct door gebruikers zijn genoemd, en geen invloed hebben op tablets en smartphones
- kansen die al door Reed Business Media worden onderzocht

Omdat ik ongeveer 10 pagina's aan inzichten in het Analyserapport heb staan is dat te veel om in dit verslag te vermelden. Bij het aanbevelingen-deel van deze paragraaf laat ik wel wat inzichten zien ter ondersteuning van de aanbevelingen. Later geef ik bij paragraaf 4.10 ook een aantal inzichten die tot de ideeën hebben geleid.

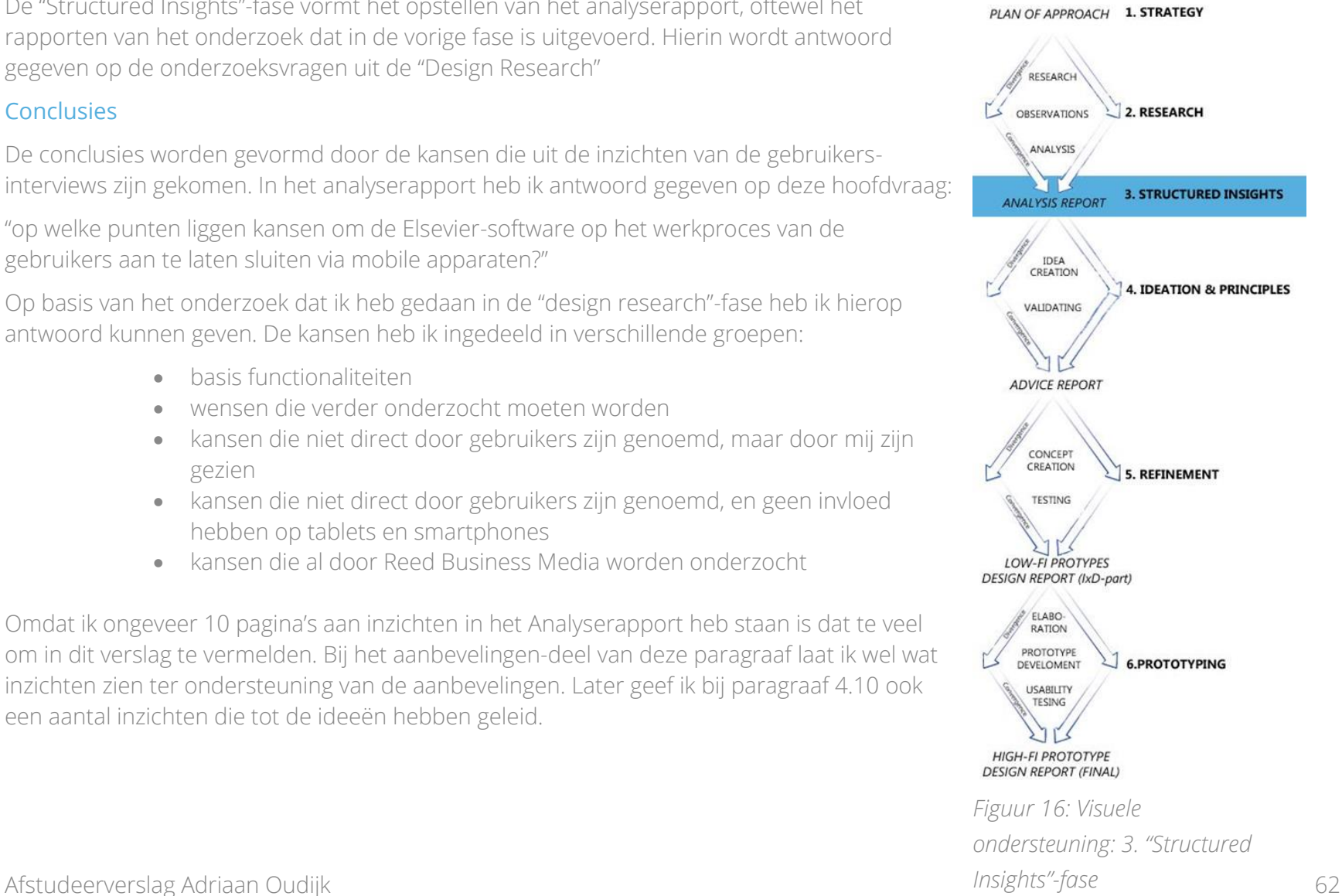

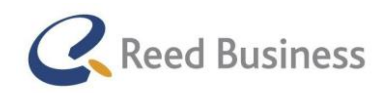

## **Elsevier** FiscaalTotaal  $\star$ Professional

### Aanbevelingen

Op basis van de resultaten uit het onderzoek heb ik kunnen concluderen dat de gebruikers het meest geneigd waren naar een versie van Elsevier Nextens voor zowel tablets als smartphones, waar FiscaalTotaal volledig in geïntegreerd is.

Een paar citaten van gebruikers uit het Analyserapport:

- *"als ik niet op kantoor ben kan ik toch inhoudelijke vragen van mijn klanten beantwoorden"* (over het bekijken van de aangifte)
- *"soms voer ik de IB-aangifte samen met de klant in, dan zou ik dat ook op locatie kunnen doen*" (over het invoeren van een aangifte op een tablet)
- *"soms dan denk ik, hoe zat dat ook alweer? dan hoor je iets over een ontwikkeling en dan wil je dat even uitzoeken voor je klant" over de informatiebehoefte*
- *"Soms heb ik ineens een ingeving, dan wil ik uitzoeken of en hoe ik dat voor een specifieke klant kan toepassen"*

Op basis van de inzichten die ik van gebruikers heb gekregen heb ik de volgende aanbevelingen kunnen doen:

*De kansen liggen in ieder geval bij deze basis-functionaliteiten:* 

- *De aangifte bekijken, bewerken en invoeren*
- *Zien welke aangiften wel of niet verstuurd zijn*
- *Informatie van de klant bekijken*
- *Fiscaal nieuws bekijken*
- *Vakkennis opzoeken*

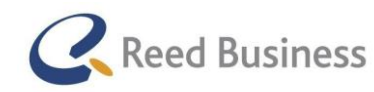

## **Elsevier** FiscaalTotaal  $\star$ Professional

#### Ideeën

Ik had op dit punt ook al een aantal ideeën om de gebruikers met tablets en/of smartphones te ondersteunen in het werkproces.

De ideeën die ik hier heb bedacht en later heb uitgewerkt, waren:

- *Nextens Tweede scherm: een synchrone weergave terwijl Elsevier Nextens open staat op een eerste apparaat, kan afhankelijk van de openstaande pagina of zelfs afhankelijk van het geselecteerde veld iets worden weergegeven op het tweede apparaat, dit zou in 4 verschillende "modules" kunnen. Dat zijn:* 
	- *Help-weergave*
	- *Fiscaal-Totaalweergave*
	- *Spiegel-weergave*
	- *Converteer-weergave*
- *Nextens Presenteren: Presentatieruimte binnen Nextens. Hierin kunnen "elementen" worden geplaatst. Zo kan het de adviseur ondersteunen tijdens het adviseren. Denk aan een digitaal presentatiescherm. Net als met Powerpoint kan je slides aanmaken. Je kan dan bijvoorbeeld totaaloverzichten van de verschillende boxen van de inkomstenbelasting in een slide zetten en in de volgende slide een vooraf ingevulde rekentool.*

Ik ben op het idee voor het tweede scherm gekomen door een letterlijke uitspraak van een gebruiker. Deze zei namelijk:

*"Ik zou graag een tweede scherm willen zien waarop de help-pagina wordt weergegeven afhankelijk van waar ik mee bezig ben in de aangifte. "* Dit idee is bij mij gaan leven nadat ik het gesprek met de klant enkele keren had terug geluisterd voor het maken van een transcript ervan en toen bedacht ik dat het ook voor veel meer informatie gebruikt zou kunnen worden.

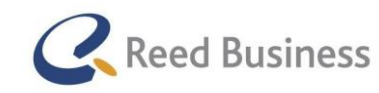

## **Elsevier** FiscaalTotaal  $\star$ Professional

Ik ben voor het idee van Nextens Presenteren op een hele andere manier terecht gekomen. Er is niet een letterlijke uitspraak geweest van gebruikers die tot dit idee heeft geleid. Ik denk dat het idee wel is voortgekomen uit de afgenomen interviews en dan met name in het deel over het adviseren aan de klant (dat is een stap uit het werkproces van de gebruikers).

- *"Klanten stellen elk jaar dezelfde vragen. "*
- *"Adviseren doe ik eigenlijk te weinig. "*
- *"Klanten willen meestal alleen maar weten wat er onder de streep staat. Dus wat hun winst is geweest."*

Hieruit heb ik geconcludeerd dat er hier ruimte zou kunnen zijn om de software de gebruiker te laten helpen bij het adviseren van de klant. Nextens Presenteren is dan een manier waarbij de gebruiker geholpen zou kunnen worden bij het adviseren aan de klant.

#### Aanbevelingen (vervolg)

In de aanbevelingen heb ik een lijst gemaakt met onderdelen in de samengestelde versie van Elsevier Nextens en FiscaalTotaal. Aan deze lijst heb ik prioritering toegevoegd:

- 1: moet met gebruikers gevalideerd worden op idee-niveau
- 2: moet op met gebruikers gevalideerd worden op concept-niveau
- 3: wordt niet in de afstudeeropdracht meegenomen

De onderdelen met prioriteit 1 ben ik gelijk in de volgende fase van het project gaan uitwerken op schetsniveau en met gebruikers gaan valideren.

De onderdelen met prioriteit 2 wilde ik pas in de "Refinement"-fase van het project gaan onderzoeken.

In de brainstormsessie met de stakeholders hebben we een gezamenlijk een prioritering opgesteld. De lijst met onderdelen bestaat uit een aantal pagina's die door de gebruikers als heel belangrijk worden ervaren voor tablets of smartphones en uit nieuwe ideeën voor de software. Hier schrijf ik meer over in paragraaf 4.10.

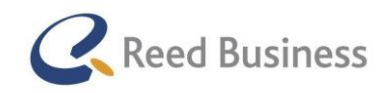

## **Elsevier** FiscaalTotaal  $\star$ Professional

#### Native tegenover responsive

Op basis van deskresearch heb ik ook onderzocht wat de beste wijze van uitwerken van Elsevier Nextens voor tablets en smartphones zou zijn, een native app of een responsive app. Ik ben al snel tot verschillende lijsten gekomen met voor en nadelen. Hier heb ik vervolgens een gezamenlijke lijst van gemaakt, met daar alleen onderdelen in die voor Elsevier Nextens van toepassing waren. Hier heb ik drie soorten voor/nadelen voor opgesteld:

- functioneel
- operationeel
- financieel

In het rapport heb ik geadviseerd om voor een native app te gaan, omdat de native app de meeste functionele voordelen had en ook financiële voordelen. Voor de gebruikers zijn alleen de functionele voordelen belangrijk, vandaar dat ik dan ook de native app heb geadviseerd. Uiteindelijk beslist de business of er een app gaat komen voor Elsevier Nextens en FiscaalTotaal. Op dat moment gaan zij hierover ook een eigen onderzoek doen.

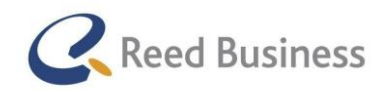

# 4.10 Brainstormsessie met stakeholders

Om tot een prioritering te komen voor het uitwerken van de kansen vond ik het belangrijk om de stakeholders weer bij mijn project te betrekken. Voor de sessie had ik de volgende doelen:

- stakeholders informeren over de voortgang van mijn project
- belangrijkste resultaten uit het onderzoek bespreken
- brainstormen over de ideeën om tot mogelijke uitwerkingen te komen
- prioriteren van de ideeën

Omdat de stakeholders, Sander de Groot en Tamara de Jong drukbezet waren, heb ik veel moeite gehad met het plannen van een afspraak. De uiteindelijk gemaakt afspraak werd afgezegd en het was niet mogelijk om in het termijn dat ik nodig had een nieuwe afspraak te maken. Ik heb daarom aparte gesprekken met de stakeholders gehad.

Ik had op dit punt namelijk al een hoop ideeën gegenereerd, waardoor brainstormen over nieuwe ideeën mijn opdracht alleen maar zou vertragen. Vandaar dat de brainstormsessie met de stakeholders, twee opgesplitste gesprekken zijn geworden waarin ik hen heb geïnformeerd over de voortgang van mijn project, belangrijke resultaten heb besproken en het prioriteren van mijn ideeën.

Voorafgaand aan de "brainstormsessies" met de stakeholders heb ik een advies voor de prioritering opgesteld. Tijdens de sessies hebben de stakeholders hun mening hierover gegeven. Sander de Groot vond bijvoorbeeld het idee voor Nextens Presenteren niet concreet genoeg om het in mijn project mee te nemen. Ik heb hem in de sessie er toch van overtuigd dat ik het belangrijk vond om het idee schetsmatig verder uit te werken, omdat het ondersteuning kan bieden aan de gebruikers in een stap van het werkproces waarop de software dat nog niet doet. Hij heeft er toen mee ingestemd dat het wel de moeite waard was om te kijken of er op dat gebied iets te behalen was.

De prioritering is uiteindelijk aangenomen zoals ik deze in de brainstormsessie heb geadviseerd. De legenda van de prioritering van Tabel 6:

1: moet met gebruikers gevalideerd worden op idee-niveau

2: moet op met gebruikers gevalideerd worden op concept-niveau

3: wordt niet in de afstudeeropdracht meegenomen

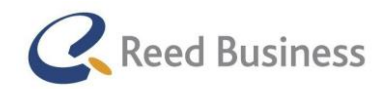

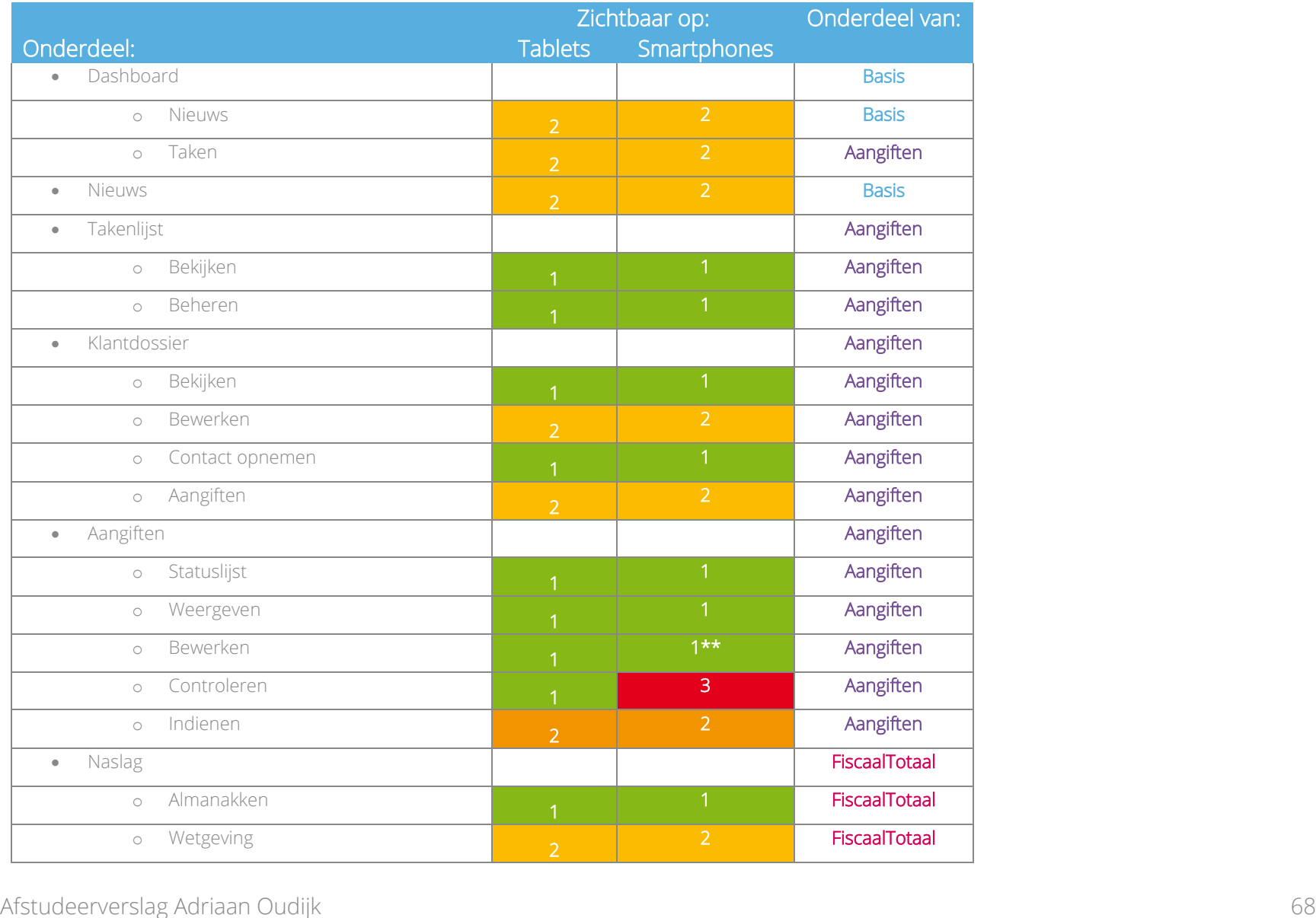

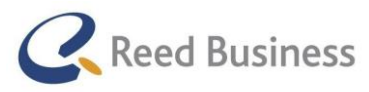

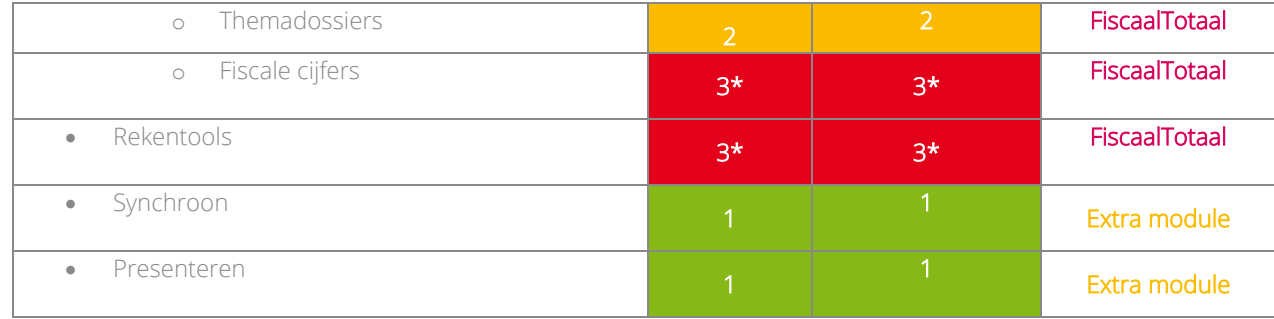

*Tabel 6: Prioritering ideeën*

\* Deze onderdelen zijn al onderzocht of in ontwikkeling door de Data Solutions Group

\*\* Alleen als de aangifte al eerder is geopend

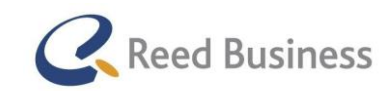

## **Elsevier** FiscaalTotaal  $\star$ Professional

# 4.11 Ideeën uitwerken

#### Fase introductie

Met het afronden van de prioritering heb ik het Analyserapport afgemaakt en dat betekende dat ik kon gaan beginnen met de "Ideation & Principles"-fase. Deze fase bestaat uit het uitwerken van nieuwe ideeën en maken van schetsen voor de tablet en smartphone app.

#### Ideeën uitwerken

Ik heb ervoor gekozen om digitale schetsen te maken. Dit had enkele voordelen: dat ik bij een kleine wijziging niet de hele schets opnieuw hoefde te maken, dat het overal toegankelijk is via Google drive en dat ik een basisstructuur kon maken die niet steeds opnieuw getekend hoefde te worden. Bovendien betekende een digitale schets ook dat ik het makkelijk opnieuw kon uitprinten en dat ik de gebruikers op de schetsen kon gaan laten tekenen of opmerkingen erop kon gaan laten zetten.

Ik heb specifiek voor Balsamiq gekozen omdat er bij Reed Business Media door Rico van der Sloot en Menno Hartog ook gebruik van werd gemaakt. Het is ook een vrij laagdrempelige tool waarin snel schetsen gemaakt kunnen worden. Ik vond het niet nodig om naar een alternatief te kijken.

#### Wijze van navigatie ontwerpen

Al rondom de interviews met gebruikers ben ik ontwerpschetsen gaan maken. In de ontwerpmethode van Dan Saffer wordt het aangeraden om al aan het begin van de opdracht te denken in visuele oplossingen. Het gevaar ervan is dat stakeholders een dergelijk ontwerp kunnen zien en zich gaan afvragen waarom er dan nog onderzoek wordt gedaan. De ontwerper heeft namelijk al een ontwerp gemaakt. Ik ben daarom erg zorgvuldig geweest met de schetsen die ik op dit moment heb gemaakt. Ik heb ze alleen met Rico van der Sloot besproken.

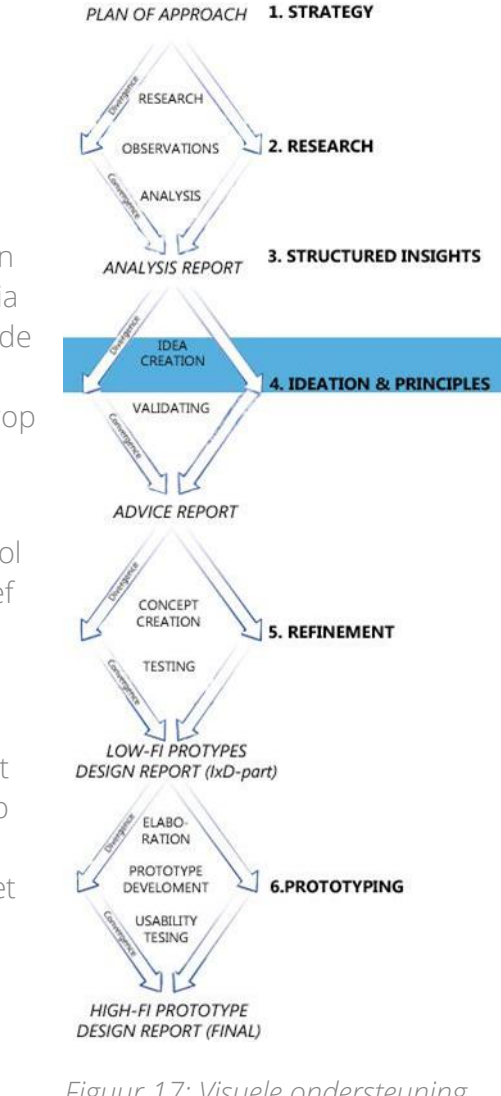

*Figuur 17: Visuele ondersteuning fasen: Idea creation*

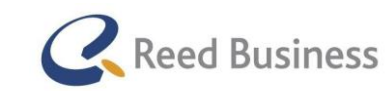

## **Elsevier** FiscaalTotaal  $\star$ Professional

Kenmerkend voor de schetsen die ik zoveel eerder in het project heb gemaakt, was dat ik mij vooral richtte op alle mogelijkheden van navigatie en verschillende lay-outs die tegenwoordig in apps voor kunnen komen. In Figuur 19 zijn de eerste schetsen te zien.

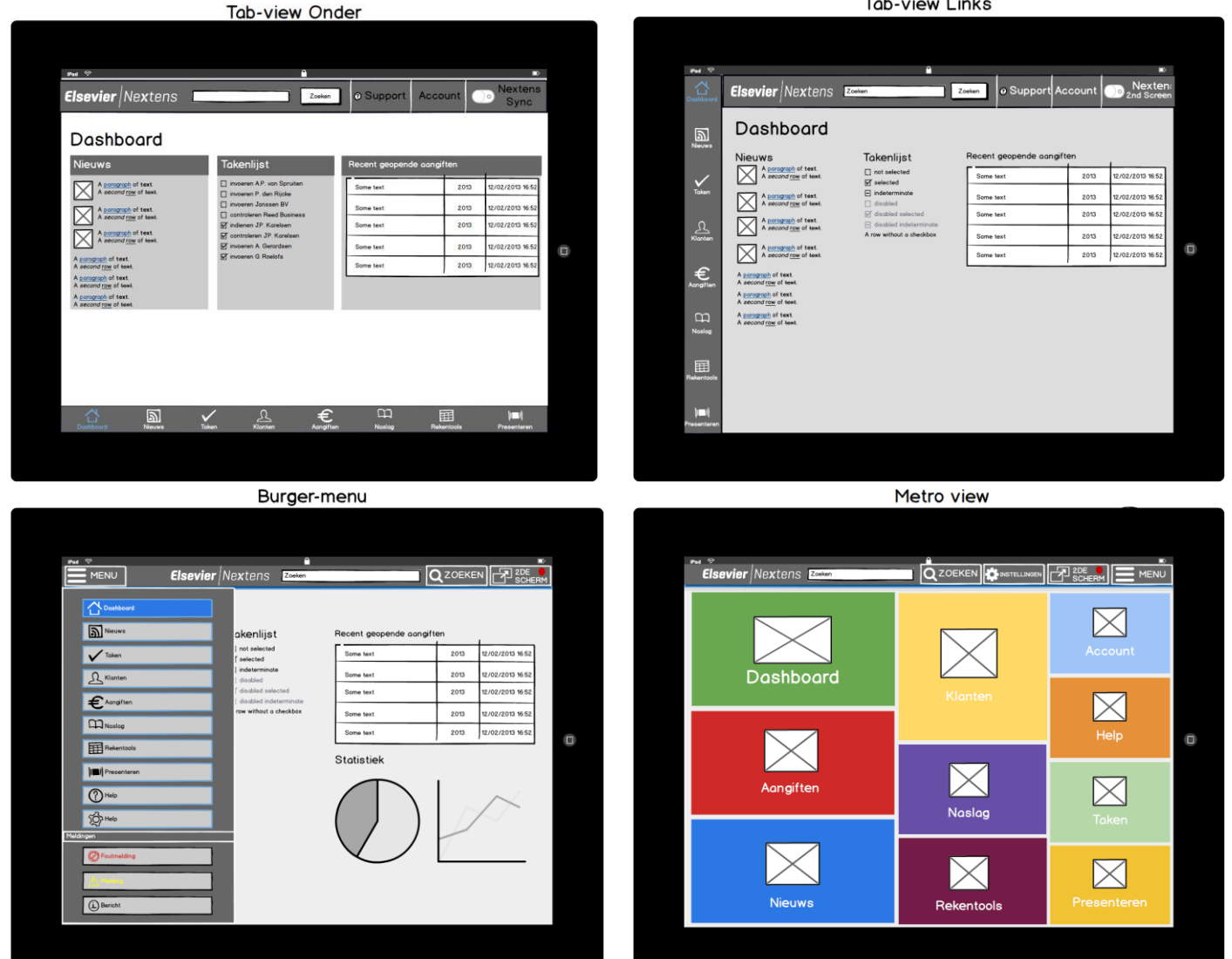

**Tab-view Links** 

Afstudeerverslag Adriaan Oudijk 71

*Figuur 19: Ontwerpschetsen navigatie*

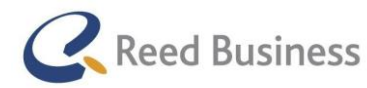

## **Elsevier** FiscaalTotaal  $\star$ Professional

#### Ontwerpschetsen op basis van de "Design Research"-fase

Ik heb de volgende schetsen in Balsamiq gemaakt:

- uitwerking van desktop naar tablets en smartphones
	- o dashboard
	- o nieuws
	- o taken
	- o klantenlijst
	- o klantdossier
	- o aangiftelijst
	- o aangiftepagina
	- o naslag
	- o rekentools
	- o checklists
- o Nextens tweede scherm
	- **Help-weergave**
	- FiscaalTotaal: Almanak-weergave
	- **Converteer-weergave**
	- **Meldingen-weergave**
	- **Spiegel-weergave**
	- **Stopscherm**
- o Nextens Presenteren
	- **Overzichtspagina**
	- Nieuwe presentatie
	- Toevoegen rekentool

Ik heb niet zomaar schetsen gemaakt, ik heb er namelijk voor gezorgd dat ik gebruik heb gemaakt van ontwerptheorieën of gekeken naar bestaande ontwerpen van andere apps. Zodat ik wel tot een kwalitatief ontwerp zou kunnen komen.

Een voorbeeld van de schetsen is te vinden in Figuur 20. Alle schetsen zijn te vinden in de externe bijlagen. In deze fase heb ik mij alleen gericht op conventies en best practices in interface design. Zo heb ik wel nagedacht over de primaire en secundaire navigatie voor de app, maar staan de navigatie elementen niet vast. Voor het valideren met gebruikers lag de nadruk namelijk bij of de ideeën vatbaar waren en of de app uit deze pagina's moest gaan bestaan.
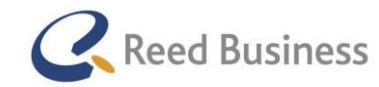

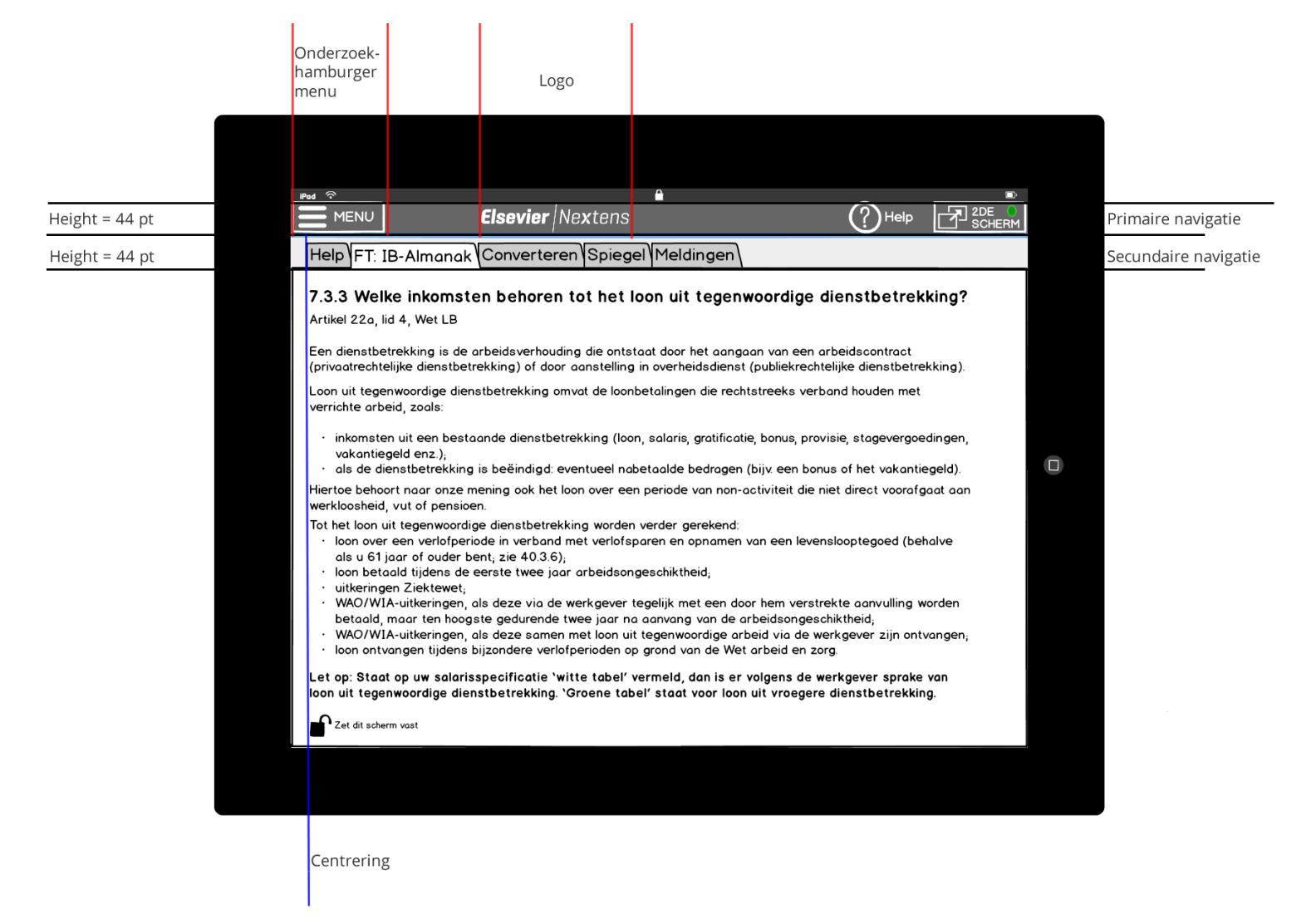

*Figuur 20: Schets Tweede scherm idee met commentaar*

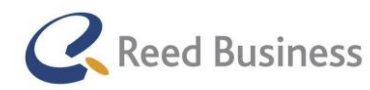

### **Elsevier** FiscaalTotaal  $\star$ Professional

In Figuur 20 zijn een aantal ontwerpkeuzes weergegeven, dat zijn:

### De hoogte van de nav-bar en toolbar is per bar 44 punten.

Dit is een richtlijn uit de "iOS Human Interface Guidelines – Designing for iOS 7" van Apple. Ik heb ervoor gekozen om de Apple richtlijnen te gebruiken omdat het op dit punt ook bruikbaar is voor Android.

### • Menu-knop

Ik heb ervoor gekozen om een menu-knop, ook wel "burger"-menu genoemd, te maken omdat het met de komst van Flatdesign steeds meer wordt gebruikt. Ik heb voor het maken van deze keuze gekeken op de website [www.pttrns.com](http://www.pttrns.com/) Op deze website worden "design patterns" laten zien, oftewel voorbeelden van designs van andere UX' ers. Tijdens het maken van de schetsen kwam ik daar heel veel "burger"-menu's tegen. Het zou tegenwoordig als een conventie gezien kunnen worden. Volgens het onderzoek naar de menu-knop op tablets en smartphones <http://exisweb.net/mobile-menu-abtest> kan er het beste de tekst "menu" aan worden toegevoegd en een kader om de elementen samen te voegen. Het Burger-menu werd in verschillende ontwerpen links of rechts geplaatst. Ik heb ervoor gekozen om het menu links te plaatsen zodat het gelijk linksboven staat van de app en daarmee de leesrichting ondersteund van de gebruikers. Volgens het boek "100 things designers need to know about people", geschreven door Ph.D. Susan M. Weinschenk, scannen westerse mensen een website vanaf linksboven naar rechts en verder naar beneden. Dat zou moeten betekenen dat de gebruikers dus als eerste naar het menu kijken.

#### • Centrering

Is een basisprincipe in interface design en heeft te maken met Gestalttheorie. De achtergrond van de theorie wordt onder andere beschreven in een artikel op Frankwatching.nl [http://www.frankwatching.com/archive/2008/09/04/geef-content-de-juiste-vorm-gebruiksvriendelijkheid-en-esthetiek](http://www.frankwatching.com/archive/2008/09/04/geef-content-de-juiste-vorm-gebruiksvriendelijkheid-en-esthetiek-van-webpaginas/#more-6641)[van-webpaginas/#more-6641](http://www.frankwatching.com/archive/2008/09/04/geef-content-de-juiste-vorm-gebruiksvriendelijkheid-en-esthetiek-van-webpaginas/#more-6641) en heb ik ook kunnen lezen in het boek: "100 things every design should know about people".

Voor het ontwerpen van de schetsen heb ik verder nog gebruik gemaakt van een aantal andere theorieën, zoals de Gestalttheorie. Ik leg hier meer over uit in paragraaf 4.16.

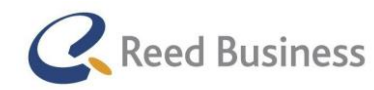

## 4.12 Ideeën valideren

Na het ontwerpen van de schetsen wilde ik deze met gebruikers gaan valideren.

### Voorbereiden van het valideren

Voor het valideren had ik de volgende doelen:

### Valideren van de door mij bedachte inhoud van de app

Op basis van de interviews met gebruikers heb ik zelf een structuur voor de app bedacht, waarbij ik aannames heb moeten doen. Voor mijn onderzoek vond ik het nodig om deze aannames bij gebruikers te testen.

 Valideren of de schetsen aansluiten bij de verwachting van de gebruikers voor de app en hoe de schetsen verbeterd kunnen worden

Ongetwijfeld was mijn app niet compleet omdat ik in de interviews uit de "Design Research"-fase alleen naar de wensen voor de app heb gevraagd, niet om wat zij aan volledige functionaliteiten wensten. Uit mijn ervaring (en volgens een opmerking van Rico) gaat een gebruiker niet snel, letterlijk opnoemen wat voor functionaliteiten gewenst zijn. Dat is veel te concreet. Met de schetsen wilde ik de gebruikers een idee geven wat er allemaal in de app zou kunnen komen. Op dat moment gaan gebruikers vanzelf aangeven wat wel of niet gewenst is.

Valideren van de vatbaarheid van het tweede scherm en presenteren

Op basis van de interviews uit de "Design Research"-fase heb ik ideeën opgedaan voor nieuwe functionaliteiten. Deze ideeën zijn gaan "leven", waardoor ik een invulling ervoor heb gemaakt vanuit mijn eigen referentiekader. Ik vond het daarom belangrijk om de ideeën te valideren met gebruikers, zodat ik wel tijd besteed aan een ontwerp dat vatbaar is om waarde aan de gebruikers toe te voegen.

### Achterhalen van mogelijke andere wensen voor de app

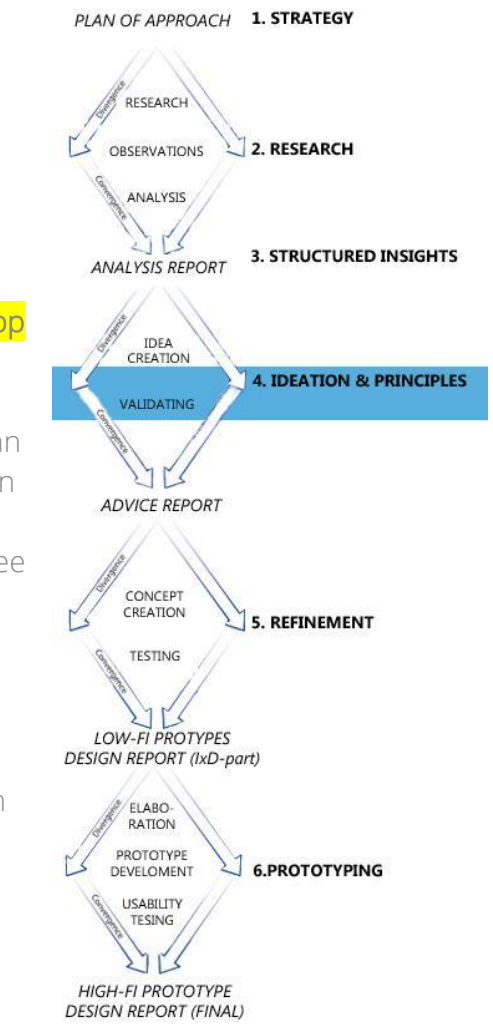

*Figuur 21: Visuele weergave fasering. Ideation & Principes, Validating*

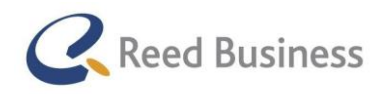

## **Elsevier** FiscaalTotaal  $\star$ Professional

Juist doordat een app voor Elsevier Nextens en FiscaalTotaal voor de gebruikers concreet wordt via ontwerpschetsen kunnen de gebruikers beter oordelen of er nog iets mist.

### Achterhalen of de gebruikers de app waarde vinden toevoegen

Net zoals voor het achterhalen van wensen is het met ontwerpschetsen voor de gebruikers beter te beoordelen of zij de app daadwerkelijk zouden gebruiken. Tijdens de interviews in de "Design Research"-fase werd er gesproken over een hypothetische app en dat had kunnen leiden tot onuitgesproken verwachtingen of aannames over de app die niet aan mij zijn overgedragen.

#### Achterhalen wat de gebruikers financieel over hebben voor de app

Een belangrijke manier om te achterhalen of een gebruikers echt een app waarde vind toevoegen is om te controleren wat zij financieel ervoor over zouden hebben. Op die manier kunnen zij een concrete waarde aan de app geven via financiële middelen.

Ik heb deze doelen verder omgezet tot onderzoeksvragen. De onderzoeksvragen zijn als volgt geworden:

### Waaruit zou een gecombineerde app van Elsevier Nextens en FiscaalTotaal, voor tablets en smartphones, uit moeten bestaan volgens de gebruikers en waarom?

- a. Voldoet Elsevier Nextens voor tablets en smartphones aan de verwachtingen van de gebruikers?
- b. Hoe kunnen de schetsmatig uitgewerkte ideeën voor Elsevier Nextens mobile verbeterd worden om aan te sluiten bij het werkproces van de gebruikers?
- c. Zouden de gebruikers de app installeren en zo ja, op welk apparaat?
- d. Zouden de gebruikers bereid zijn om (in welke vorm dan ook) te betalen voor de app?

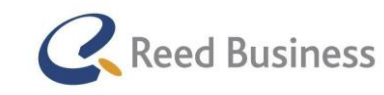

## **Elsevier** FiscaalTotaal  $\star$ Professional

Op basis van de onderzoeksvragen heb ik een werkwijze bedacht voor het valideren van de ideeën met gebruikers. Voor het opstellen ervan heb ik weer gebruik gemaakt van de techniek van Steve Portigal over het interviewen van gebruikers. In de basis is de structuur voor de validaties hetzelfde als bij de interviews uit de "Design Research"-fase. In paragraaf 4.8 heb ik al beschreven waarom ik deze structuur in die fase heb gebruikt; voor deze fase zijn die redenen hetzelfde.

- 1. Introductie & Algemene informatie
- 2. Main body
- 3. Afsluitende vragen

De main body heb ik in deze fase als volgt opgebouwd\*:

- Kansen voor Elsevier Nextens en FiscaalTotaal voor tablets en smartphbones
- Bespreken van ontwerpschetsen
	- Vragen wat de gebruikers van deze pagina op tablets en smartphones verwachten
	- Schetsen laten bekijken en natuurlijke reacties daarop
	- Specifieke vragen over de schetsen
- Perspectiefvragen nadat zij alles hebben gezien
	- Of er nog iets mist
	- Of zij de app zouden installeren
	- Wat zij financieel over hebben voor de app

\*de kleuren in de opbouw van de validatie geven aan hoe de stappen in de structuur betrekking hebben op de doelen voor de validaties.

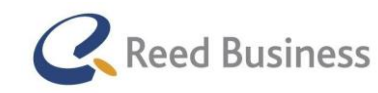

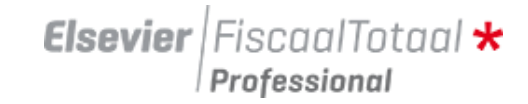

Op basis van de structuur heb ik vervolgens concrete vragen opgesteld. Een voorbeeld hiervan:

Voor het laten zien van de eerste schets heb ik deze vraag gesteld*: "Als u de app opent, wat is dan het meest belangrijk om direct te zien?"* 

Vervolgens heb ik de gebruikers de schets laten zien van het dashboard. Nadat zij de eerste reacties hebben kunnen geven ben ik specifieke vragen gaan stellen:*"Zou u dit op het dashboard willen zien?*" en *"Welke informatie is voor u op het dashboard het meest relevant?"*

De volledige interviewvragen zijn te zien in de bijlagen van het Adviesrapport, in de externe bijlagen.

### Werven van gebruikers voor het onderzoek

Net zoals voor de interviews in de "Design Research"-fase heb ik zelf gebruikers moeten werven om te betrekken bij mijn onderzoek. Ik heb weer gebruik gemaakt van de spreadsheet van Rico van der Sloot om klanten te benaderen.

Voor de validatie was ik op zoek naar vijf gebruikers. In deze fase heb ik twaalf gebruikers benaderd. Uiteindelijk heb ik met zes gebruikers een afspraak kunnen maken, waarvan er al een vooruit gepland was voor later in het project. Ik heb uiteindelijk een afspraak gemaakt met twee MKB bedrijven, twee ZZP'ers en een administratiekantoor.

Van de zes gebruikers waar ik geen afspraak mee heb kunnen maken, heb ik er met vier geen direct contact gehad. Ik kreeg bij hen tot vier keer toe geen gehoor en ik heb een e-mail gestuurd. Helaas heb ik daar geen antwoord op gekregen. Twee andere gebruikers hebben mijn verzoek om mee te werken aan mijn onderzoek afgewezen. De eerste wilde absoluut niet meewerken omdat hij geen behoefte had aan onze software op tablets en smartphones. Ik heb nog geprobeerd door te vragen om input te krijgen voor mijn onderzoek. De gebruiker was daar helaas niet van gediend. De andere gebruiker had helaas geen beschikbaarheid tijdens de loop van mijn project.

Een van de ZZP'ers was onze afspraak vergeten i.v.m. een deadline voor zijn klanten, waardoor ik ongelegen kwam op het moment van onze afspraak. Op dat moment was het niet mogelijk om op korte termijn een nieuwe afspraak te maken, waardoor ik maar vier bedrijven heb gesproken in deze fase. Gelukkig heb ik over deze groep aan gebruikers wel zes gebruikers gesproken.

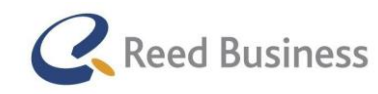

#### Uitvoeren van de validatie

Net zoals bij de stakeholder-interviews en de interviews met gebruikers in de "Design Research"-fase wilde ik tijdens het doen van de validatie rekening houden met de aandachtspunten voor een kwalitatief interview. De aandachtspunten zijn terug te lezen in paragraaf 4.5. Om aan het doel te kunnen voldoen, dat ik de interviews de "flow" van een gesprek wil geven heb ik net zoals bij de interviews met gebruikers een structuur met steekwoorden opgesteld.

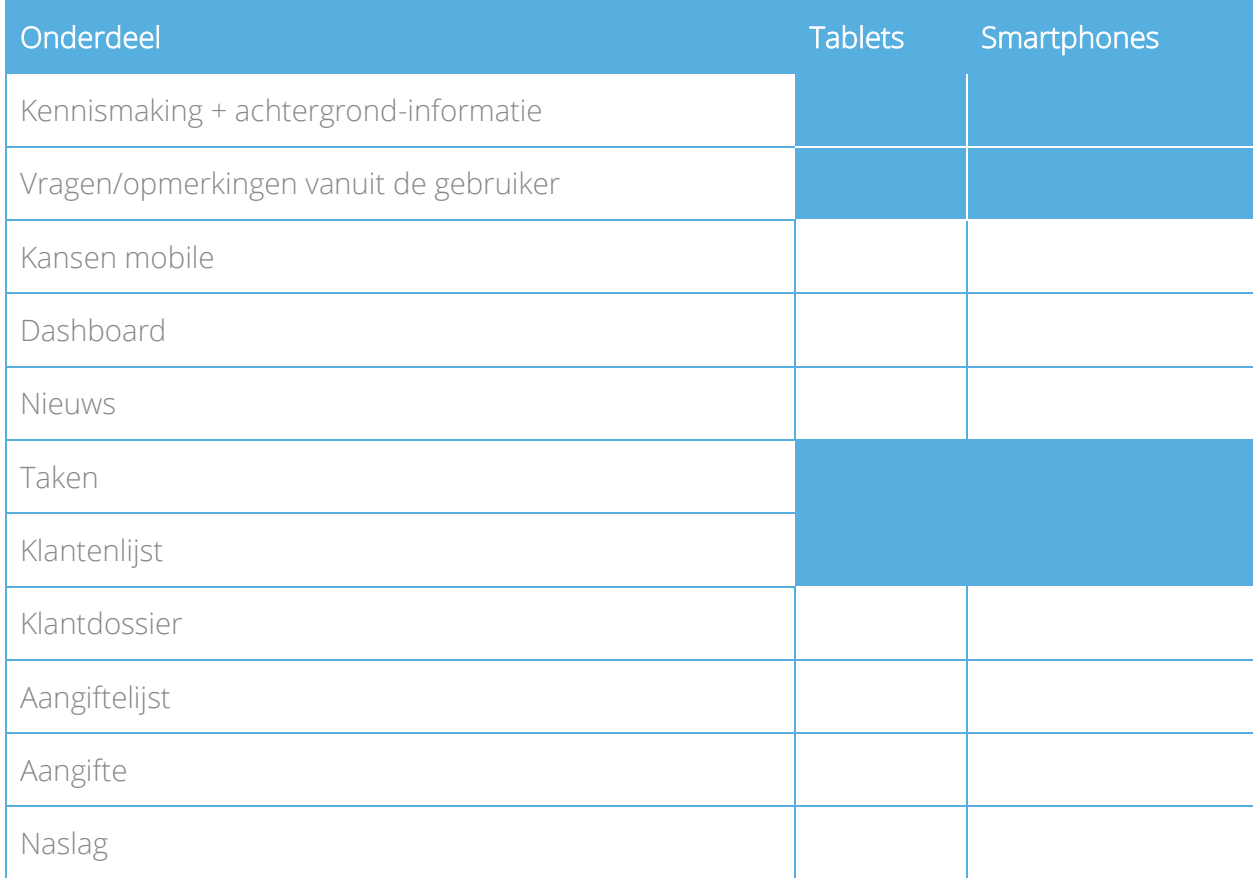

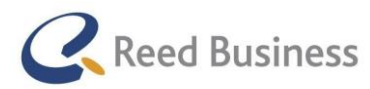

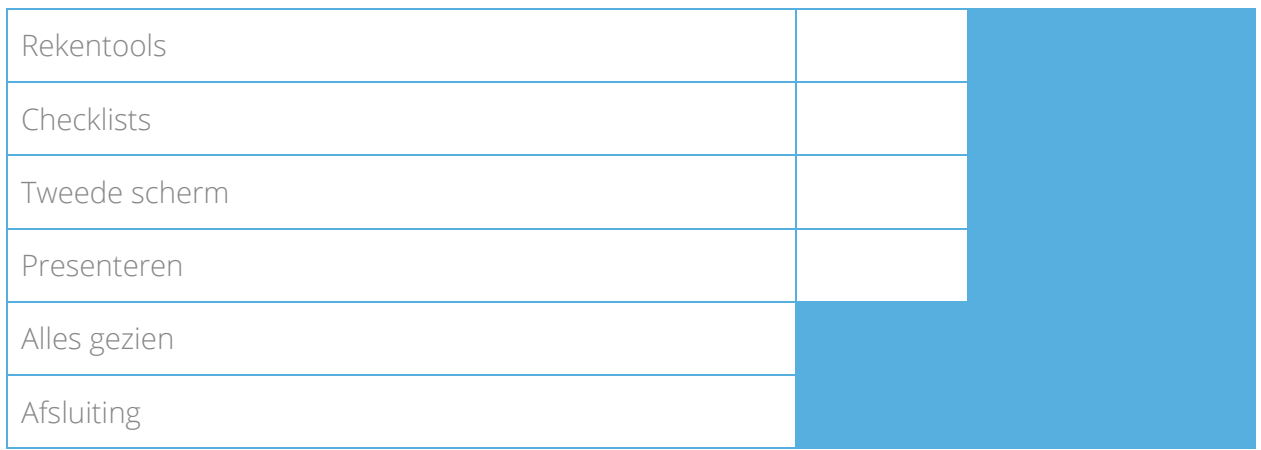

#### *Tabel 7: Steekwoord-structuur Idee-validaties*

Achter de steekwoord-structuur heb ik de volledige lijst met de structuur en vragen geplaatst. Omdat ik na de interviews uit de vorige fase erg lang bezig ben geweest met het maken van transcripten van de interviews, wilde ik het voor de idee-validaties anders aanpakken. Ik heb de idee-validaties daarom ook niet opgenomen, maar ik heb bij elke onderdeel van de validatie de resultaten en opmerkingen van de gebruikers genoteerd. Vervolgens heb ik deze notities gedigitaliseerd in een document per gesproken gebruiker.

Ik heb de validaties alleen uitgevoerd. Achteraf de validaties heb ik met Rico van der Sloot geëvalueerd op basis van de aandachtspunten die ik in dit project had voor het uitvoeren van kwalitatieve interviews. Dat was erg positief en er viel weinig te verbeteren aan de wijze waarop ik de validaties heb gedaan.

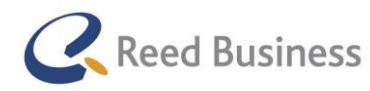

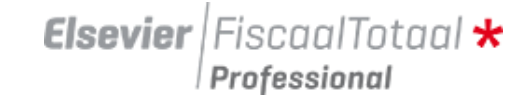

#### Belangrijke resultaten uit de validaties

Uit de validaties heb ik een aantal conclusies kunnen trekken:

- De gebruikers willen geen dashboard, maar bij het openen van de app een menu zien
- Een aantal verbeteringen aan de schetsen
	- o Taken in de vorm van een postbus
	- o Klantenlijst mag met minder kolommen
	- o Klantdossier aanvullen met:
		- Ruimte voor opslaan documenten van de klant (accountancy-werk)
		- **Notities**
		- **Kind-gegevens**
		- Aangiften in het dossier indelen op jaar, vervolgens op belastingsoort
	- o Bij de aangiftelijst. kolommen aanpasbaar maken naar de wens van de gebruiker (wensen zijn tegengesteld)
	- o Aangifte anders navigeren, vanuit een totaaloverzicht stappen naar de detail kunnen maken
	- o Rekentools kunnen openen in Word/Excel apps
	- o Bij naslag een zoekfunctie toevoegen
- Alle gesproken gebruikers zouden de app installeren
- De gebruikers verschillen van mening over betalen voor de app
- Het tweede scherm is een vatbaar nieuw idee, omdat:
	- o De gebruikers verwachten dat het tijd gaat schelen en zijn erg enthousiast
- Presenteren is geen vatbaar idee, omdat de gebruikers vinden dat hun klanten niet geïnteresseerd zijn in extra fiscale uitleg

Op basis van de validatie ben ik vervolgens een stap verder in detail gegaan met mijn ontwerp door er wireframes voor te maken.

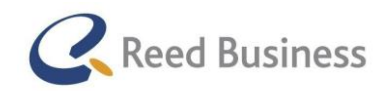

**Elsevier** | Fiscaal Totaal  $\star$ Professional

## 4.13 Adviesrapport schrijven

Voorafgaand aan het project had ik bedacht dat ik op dit punt een adviesrapport zou schrijven. Hierbij had ik als doel om te adviseren over de mogelijke app en wat de inhoud daarvan precies zou moeten zijn.

Toen ik eenmaal op dit punt in mijn project was aangekomen, realiseerde ik mij dat het nog niet mogelijk was hier een degelijk advies over te geven. De validaties op de schetsen met gebruikers gaven mij nog onvoldoende inzicht om te kunnen adviseren over de specifieke functionaliteiten van de app. Op basis van de validaties op de schetsen heb ik wel een lijstje kunnen maken met gewenste pagina's, maar aan de uitwerking ervan moest nog een hoop verbeterd worden. De gebruikers hadden namelijk een slecht beeld van de wijze waarop een aangifte werd bekeken, bewerkt of ingevoerd en hadden nog geen interactief klantdossier gezien.

Ik heb in overleg met Rico van der Sloot ervoor gekozen om het adviesrapport door te schuiven naar voorbij de "Refinement"-fase. Ik verwachtte op dit punt dat ik na de validaties op de wireframes ook beter kon adviseren over de uitwerking van de app.

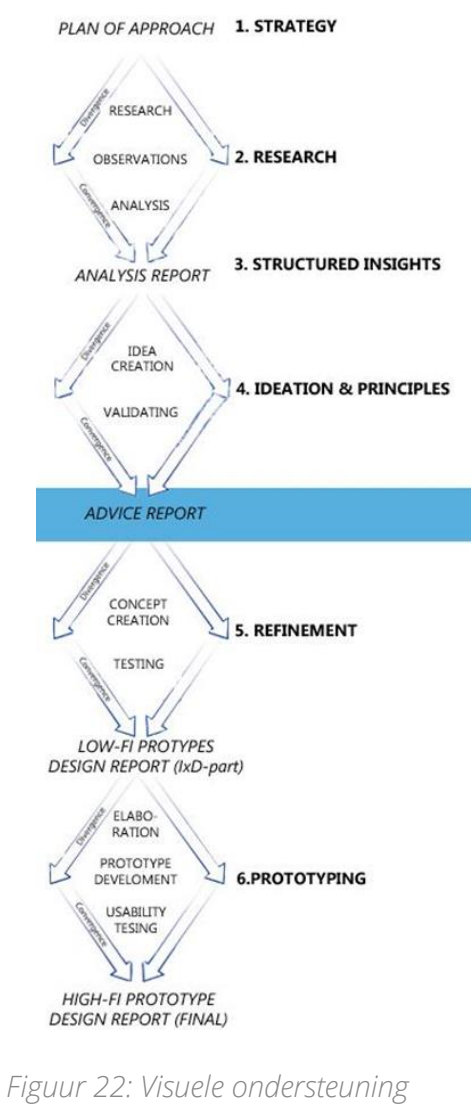

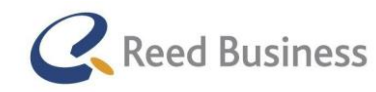

## 4.13 Concepten uitwerken

Op basis van de validaties op de schetsen heb ik een structuur voor de app kunnen maken.

### Structureren van de app

- Menu
	- o Nieuws
	- o Berichten
	- o Taken
	- o Klanten
	- o Aangiften
	- o Naslag
	- o Rekentools
	- o Instellingen
	- o Help
	- o Tweede scherm (alleen op tablets)
		- **Start**
		- $H$  Help
		- **Naslag**
		- **Aangifte eerder jaar**
		- **Spiegel**
		- Meldingen

Deze structuur heb ik uitgewerkt in de vorm van een sitemap. Deze sitemap heb ik op dezelfde manier gemaakt als de sitemap van FiscaalTotaal uit sub-paragraaf 4.6.2. De sitemap is te zien in Figuur 24.

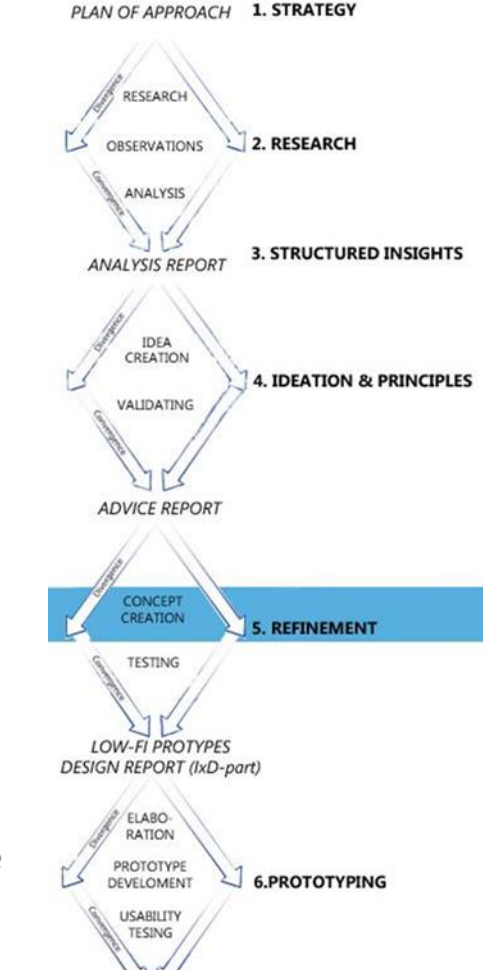

*Figuur 23: Visuele ondersteuning fasen: concept creation*

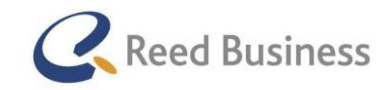

**Elsevier** FiscaalTotaal  $\star$ Professional

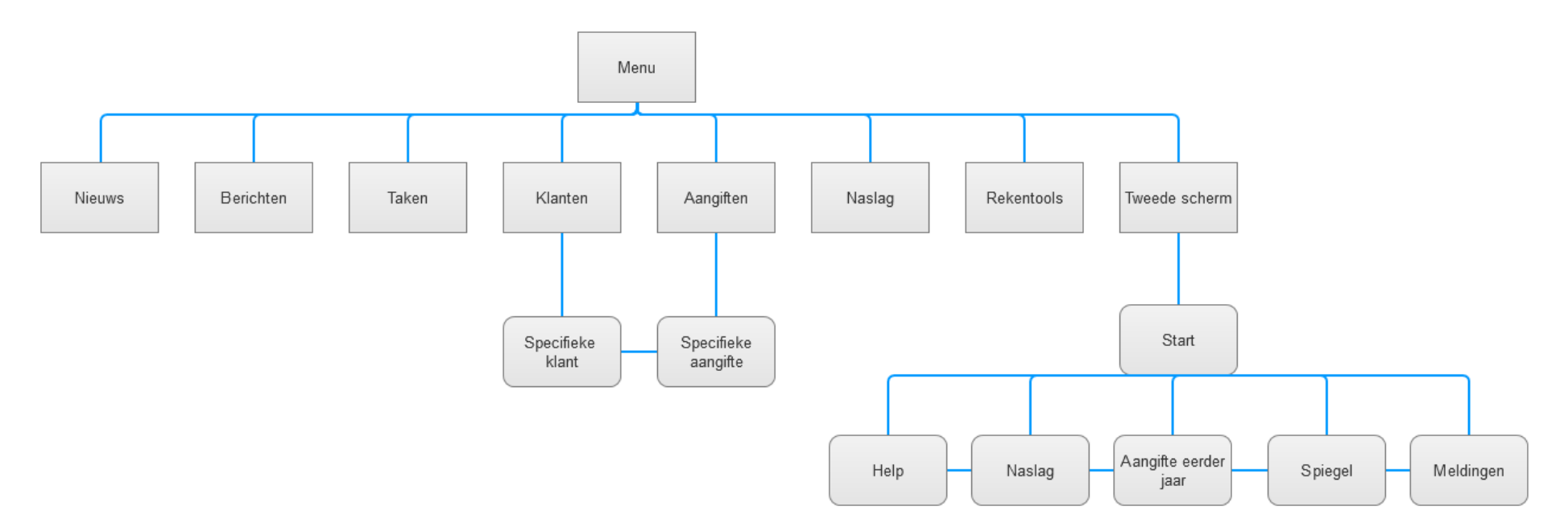

*Figuur 24: Sitemap samengevoegde app Elsevier Nextens en FiscaalTotaal*

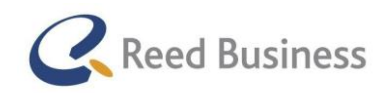

#### Prioriteren

Na het maken van de structuur heb ik samen met Rico van der Sloot een prioritering gemaakt voor de conceptfase van mijn opdracht Ik had ook graag Sander de Groot en Tamara de Jong willen betrekken bij deze prioritering. Vanwege slechte beschikbaarheid om hierover een afspraak in te plannen heb ik de prioritering samen met Rico gedaan, omdat de prioritering anders niet op tijd zou komen..

Samen hebben we besloten dat ik mij zou richten op de volgende schermen voor de conceptfase:

- Menu ( voor tablets en smartphones) Omdat het de hoofdnavigatie is en belangrijk is voor de structuur van de app
- Klantenlijst (voor tablets en smartphones) Alleen vereist om navigatie naar het klantdossier mogelijk te maken
- Klantdossier (voor tablets en smartphones) Het is een uitdagende functie om te ontwerpen, waarbij er niet een voor de hand liggende ontwerpkeuze is voor tablets en smartphones.
- Aangifte (voor tablets en smartphones)

Het is uitdagend om te ontwerpen voor tablets en smartphones. Op basis van de idee-validatie ben ik tot de conclusie gekomen dat het handig was om van een overzicht naar specifiekere gegevens te navigeren. De uitvoering daarvan maakte dit een interessant UX-vraagstuk dat met de schetsen nog niet is opgelost.

Tweede scherm (alleen voor tablets)

De gebruikers waren in de idee-validatie erg enthousiast over dit idee. Het was een interessant UX-vraagstuk of gebruikers dit ook interessant vinden als het interactief is en of deze interactie op de juiste manier is.

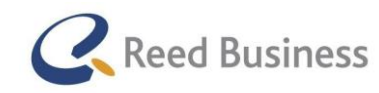

## **Elsevier** | Fiscaal Totaal  $\star$ Professional

#### Wireframes maken introductie

Aan het begin van het project, wist ik al dat ik wireframes zou gaan maken voor deze opdracht. Een van de dingen die ik bij Reed Business Media wilde leren, was het gebruiken van een wireframing- en prototyping-tool. Rico van der Sloot en Menno Hartog maken voor hun werk veel gebruik van Axure. Omdat ik van hen veel over deze tool zou kunnen leren, heb ik die tool ook gebruikt. Axure kan ook interactie toevoegen aan de wireframes, waardoor er genavigeerd kan worden door de verschillende schermen van mijn ontwerp. Voor mijn ontwerp was ik van plan om voor zowel tablets als smartphones van elke pagina een portrait- en landscape-view te maken. Omdat ik in problemen ben gekomen met de tijd (hierover meer in paragraaf 4.13) heb ik geen landscape-view voor de tablets kunnen maken.

#### **Principes**

Voor het ontwerp van de wireframes heb ik allemaal verschillende pagina's gemaakt. Elke pagina heeft een eigen manier waarop de content wordt opgebouwd. Helaas heb ik dus geen pagina-opbouw kunnen hergebruiken.

#### *Menu wireframe*

In de ontwerpschetsen heb ik al bekeken wat de beste wijze was voor de navigatie. In deze fase heb ik de menu-knop met het "burger-icoon" verder uitgewerkt door hier een wireframe van te maken. In Figuur 25 is het resultaat te zien.

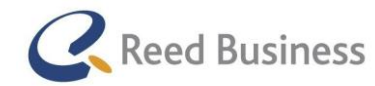

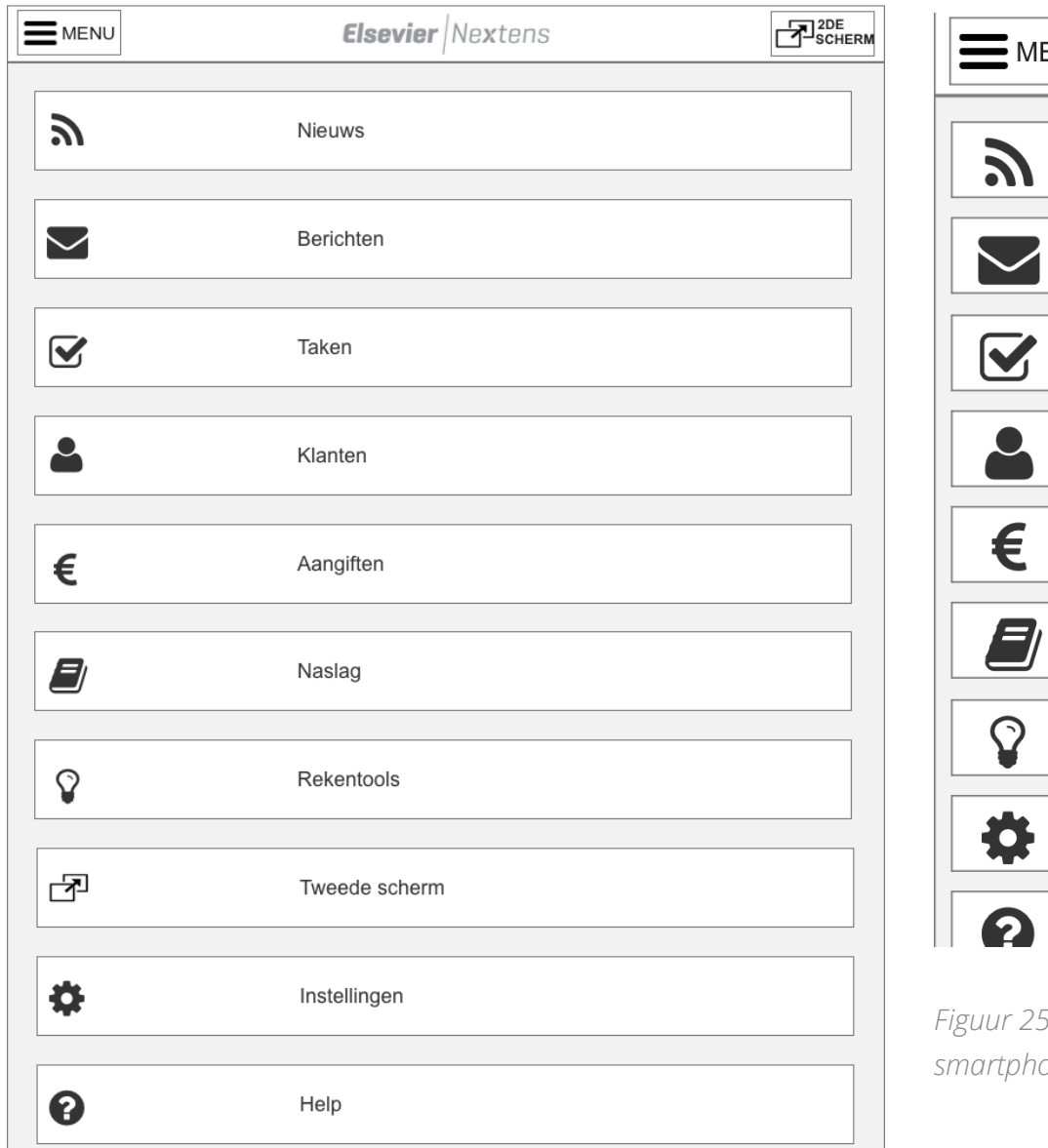

**Elsevier** Nextens  $ENU$ **Nieuws** Berichten Taken Klanten Aangiften Naslag Rekentools Instellingen Help

*Figuur 25: Wireframes Menu, links voor tablets en recht voor smartphones*

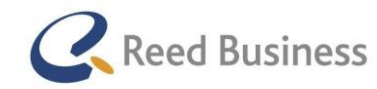

## **Elsevier** FiscaalTotaal  $\star$ Professional

### Klantenlijst wireframe

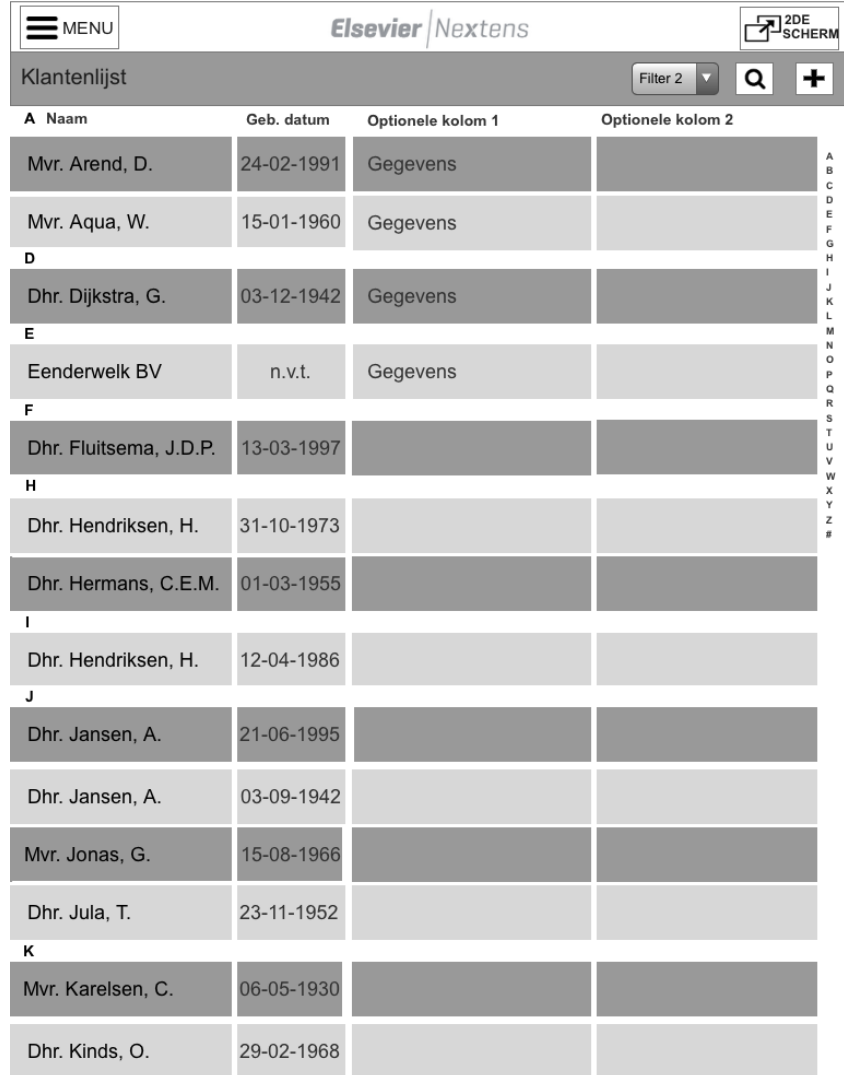

Voor de klantenlijst heb ik veel afgekeken van de "Contactpersonen"-app uit iOS7. Ik heb aan het ontwerp "blokken" toegevoegd om een duidelijk contrast te laten zien tussen de verschillende regels, zoals ook wordt gedaan op de desktop-variant van Elsevier Nextens. Ik heb niet veel tijd aan de klantenlijst besteed, omdat het niet een functie is die belangrijk was om in mijn project uit te werken. Het was alleen voor de navigatie nodig naar het klantdossier om hier een ontwerp voor te maken.

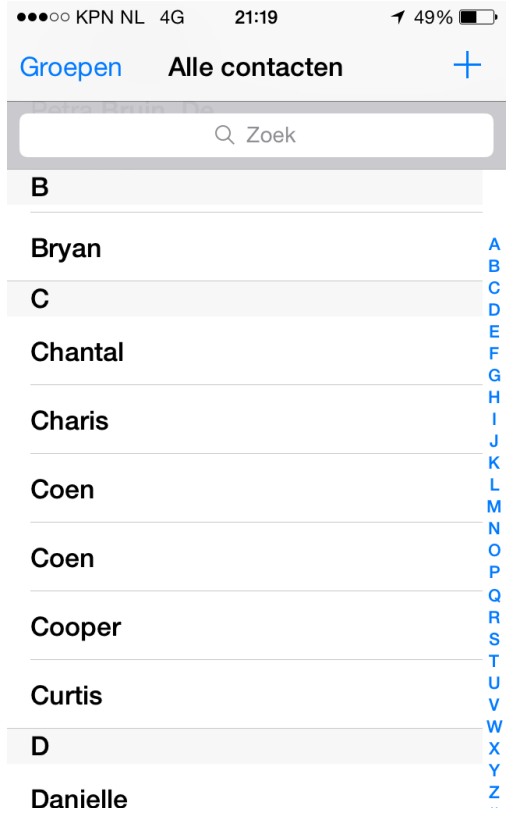

*Figuur 27: Contacten in iOS 7*

*Figuur 26: Klantenlijst wireframe*

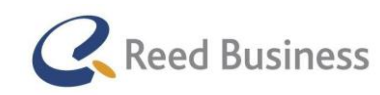

## **Elsevier** FiscaalTotaal  $\star$ Professional

#### Klantdossier wireframe

Voor het ontwerpen van het klantdossier was ik op zoek naar een manier waarop ik alle wensen van de gebruikers ervoor ook waar kon maken. Er waren veel functionaliteiten gewenst voor het klantdossier. Juist omdat er zoveel wens was functionaliteiten was het een uitdaging om hiervoor een ontwerp te maken. Ik ben daarom op zoek gegaan naar de wijze waarop andere UX-designers dit probleem hebben opgelost. Ik kon moeilijk de enige zijn met dit probleem. Op de webstie [www.pttrns.com](http://www.pttrns.com/) ben ik terecht gekomen bij veel ontwerpen die gebruik maken van een accordeon of collapsible. Een mooi voorbeeld hiervan is de Peak app in Figuur 28.

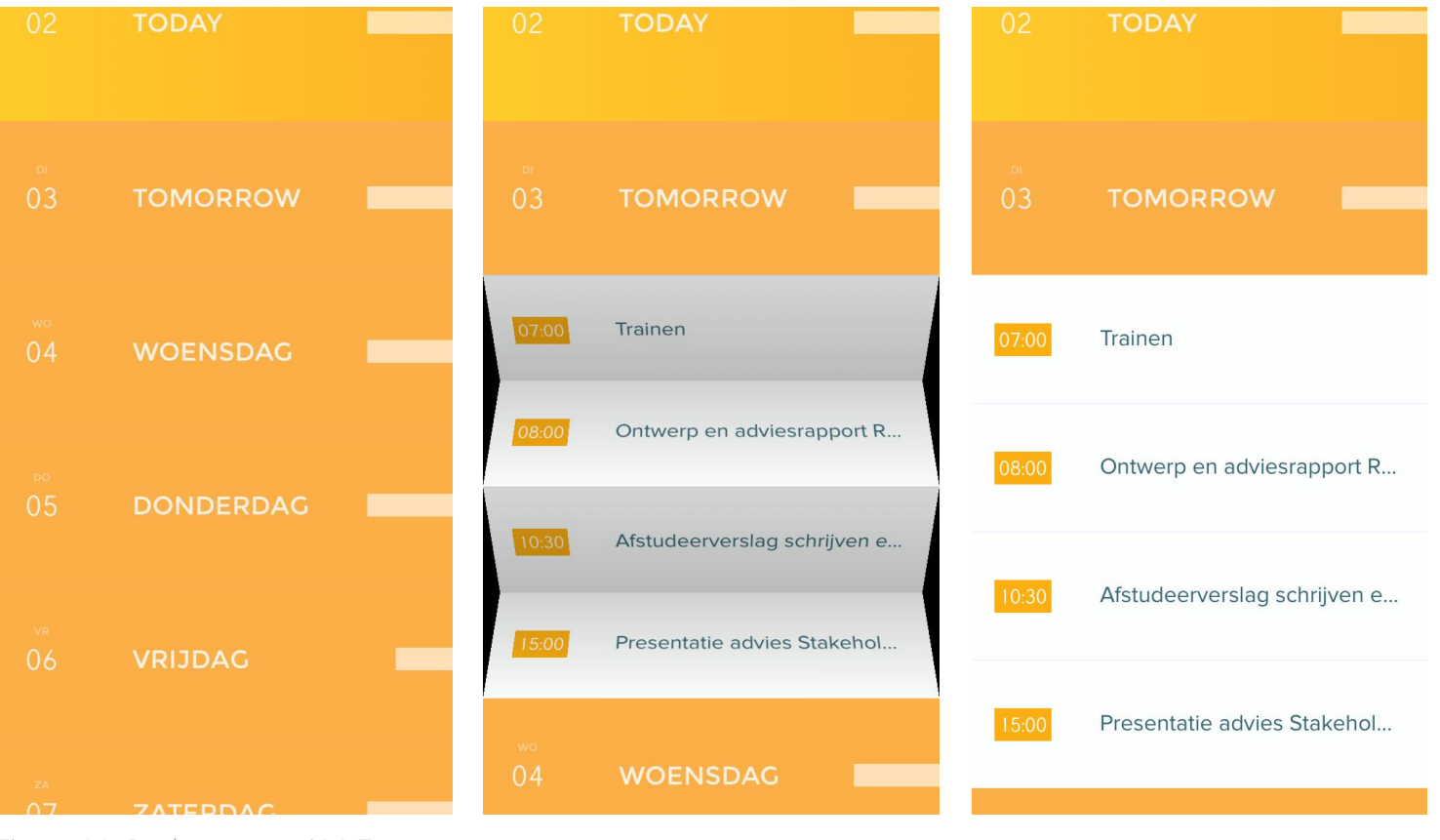

*Figuur 28: Peak app voor iOS 7*

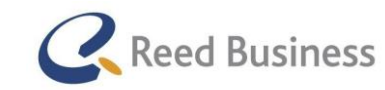

## **Elsevier** FiscaalTotaal  $\star$ *<u>Professional</u>*

De Peak app maakt heel veel gebruik van kleur voor de elementen in de app. In het wireframe dat ik heb gemaakt heb ik nog geen kleur gebruikt., om mij vooral te blijven richten op de navigatie. In figuur 29 is de basis van het klantdossier te zien.

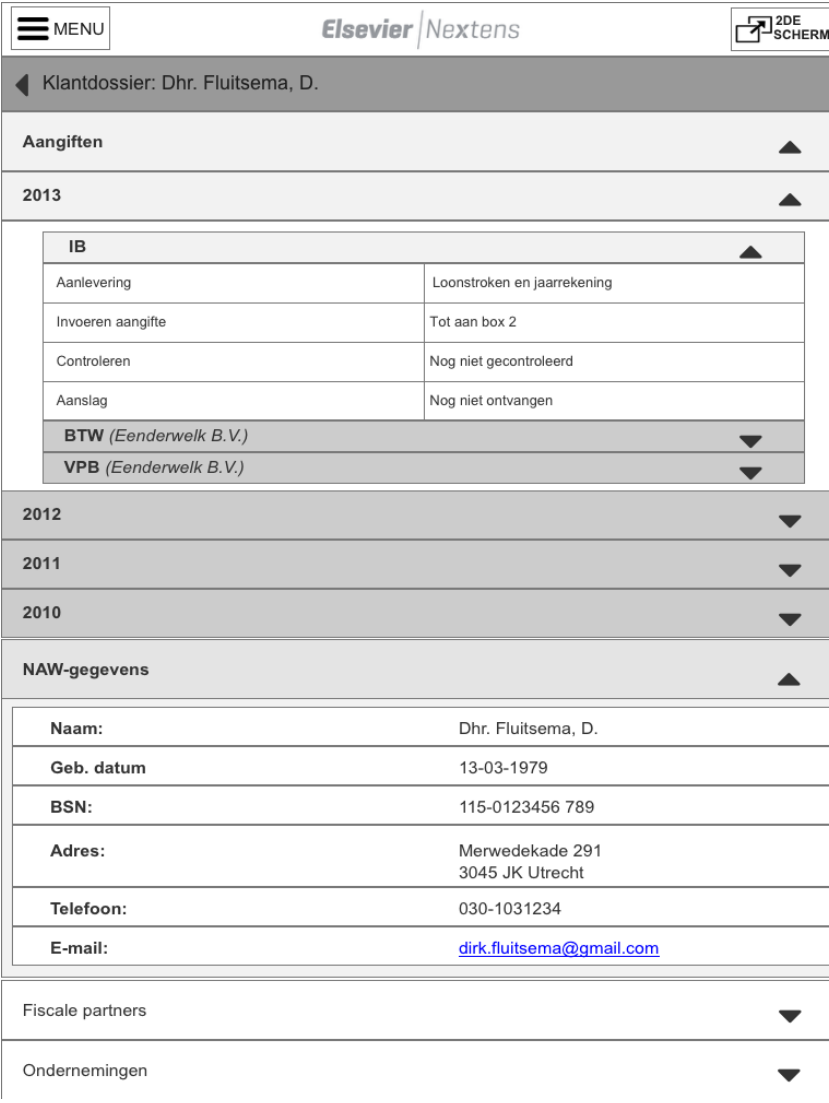

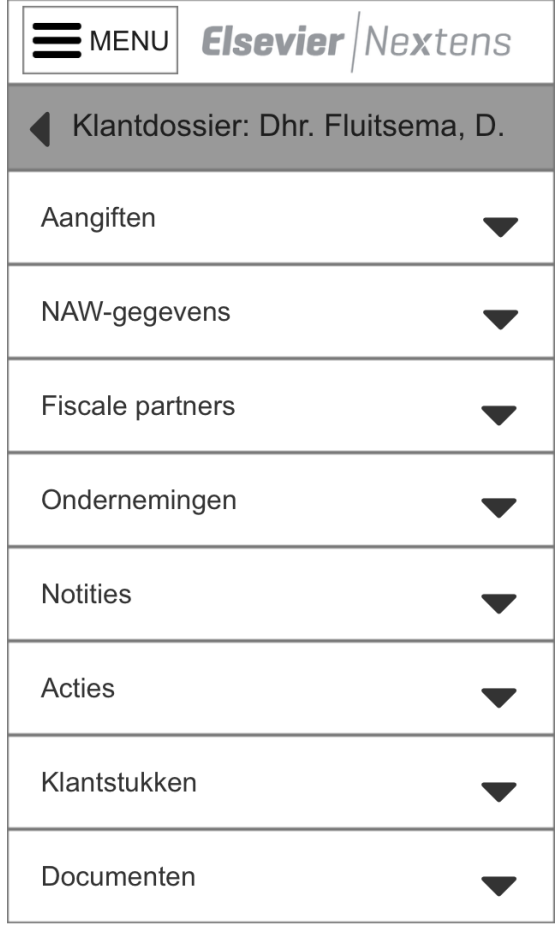

*Figuur 29: Wireframe klantdossier*

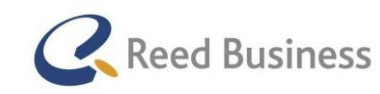

## **Elsevier** FiscaalTotaal  $\star$ Professional

### Aangifte wireframe

aangifte in te gaan.

De aangifte vond ik het moeilijkste om te ontwerpen. Door opmerkingen tijdens de idee-validatie ben ik niet de huidige structuur van het aangifteformulier gaan volgen, maar heb ik vanuit een overzicht naar specifieke informatie toe de navigatie opgebouwd . Op die manier kan het op dezelfde wijze werken als het klantdossier met collapsibles (die er niet uitzien als standaard collapsibles). In Figuur 30 is het overzichtsscherm te zien van de aangifte. Er kan dan bijvoorbeeld op loon geklikt worden om specifieker de

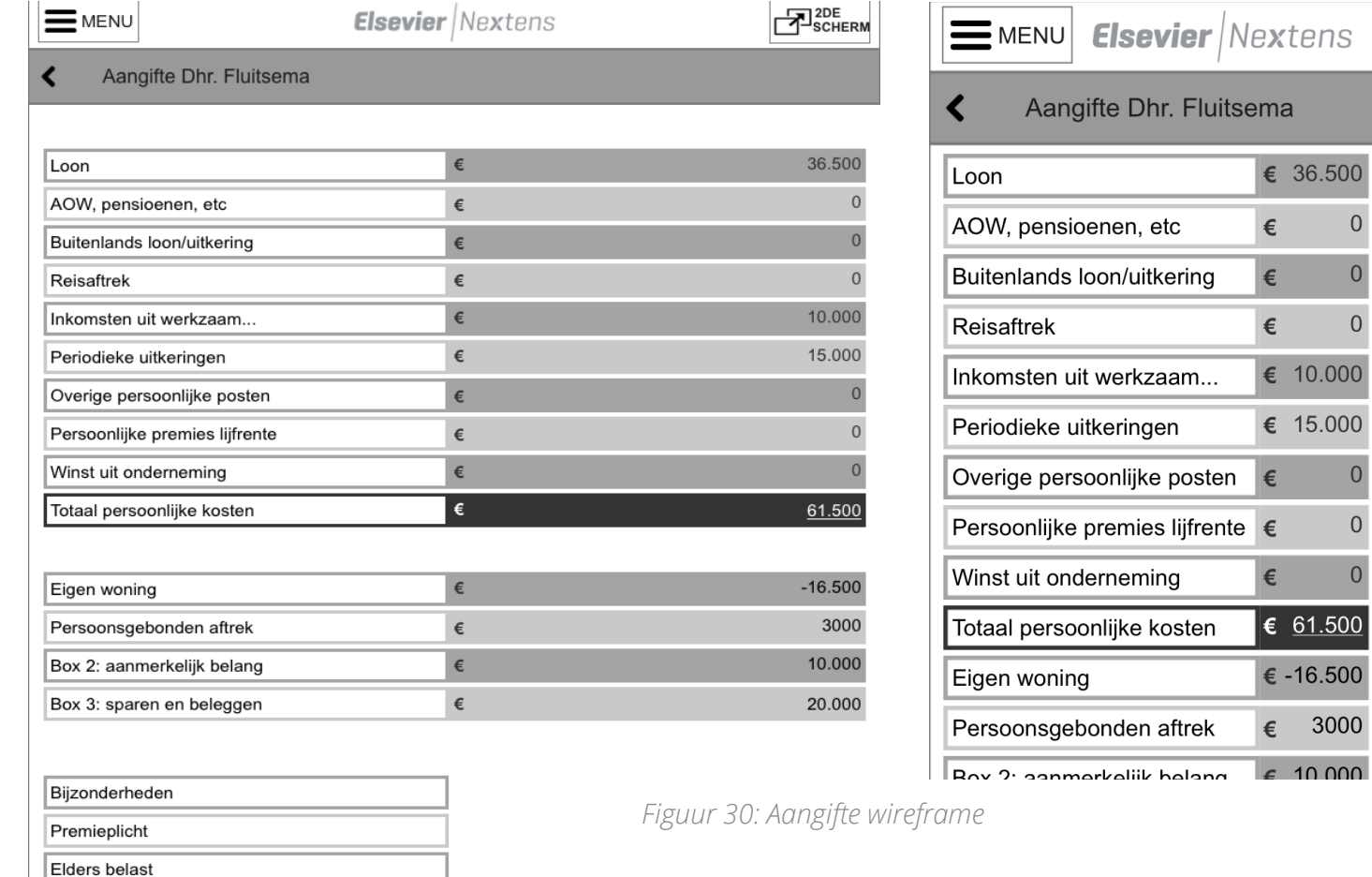

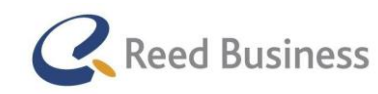

## **Elsevier** FiscaalTotaal  $\star$ Professional

#### Tweede scherm wireframe

Het tweede scherm heb ik oorspronkelijk ontworpen als een soort dashboard waar adatpieve informatie naartoe komt. Vandaar dat ik het ook eerst als een dashboard heb vormgegeven. Ik heb als inspiratie ook weer naar design patterns gekeken. De app Flipboard is mij het meest opgevallen door het slimme gebruik van de Gestalttheorie waardoor er weinig gebruik van zware vormen gemaakt wordt in de app. In Figuur 31 is de app te zien voor tablets.

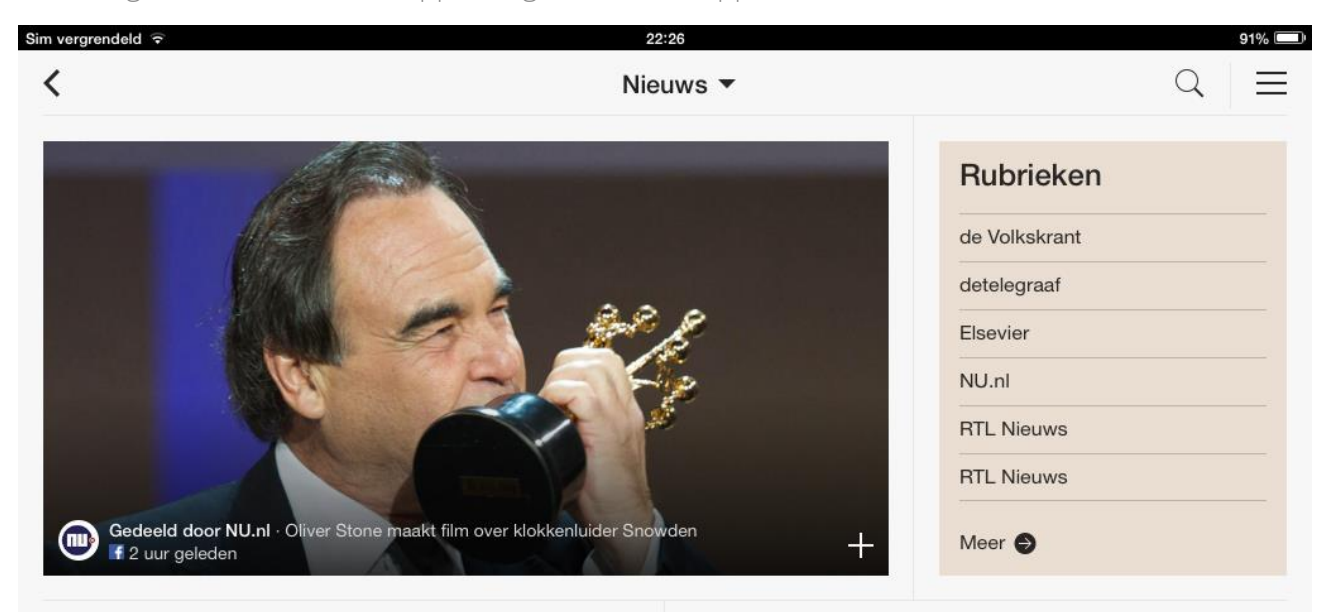

#### Na 46 jaar weer twee partijen met dezelfde naam in Tweede Kamer

Gedeeld door Elsevier<br>
Die uur geleden · 2 retweets

elsevier.nl · Baav-Timmerman met haar woordvoerder - Foto: ANP De Tweede Kamer krijgt voor het eerst sinds 1968 weer twee partijen onder dezelfde naam in haar gelederen. Vanaf heden is er een 50Plus/Baay...

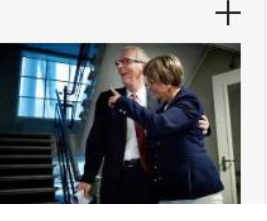

### Rusland vraagt Veiligheidsraad om staakt-hetvuren in Oekraïne

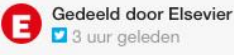

elsevier.nl · De Russische minister van Buitenlandse Zaken Lavrov vraagt om een staakt-het-vuren in Oekraïne -Foto: AFP

Rusland heeft de VN-Veiligheidsraad in een spoedzitting bijeen geroepen om...

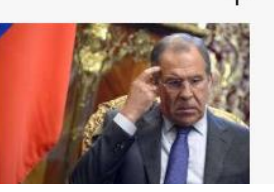

*Figuur 31: Flipboard tablet-app*

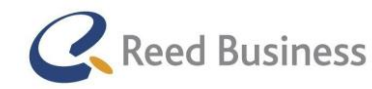

## **Elsevier** FiscaalTotaal  $\star$ Professional

Met de Flipboard-app in gedachte heb ik een wireframe gemaakt voor het tweede scherm. In Figuur 32 en 33 zijn de wireframes te zien voor het tweede scherm.

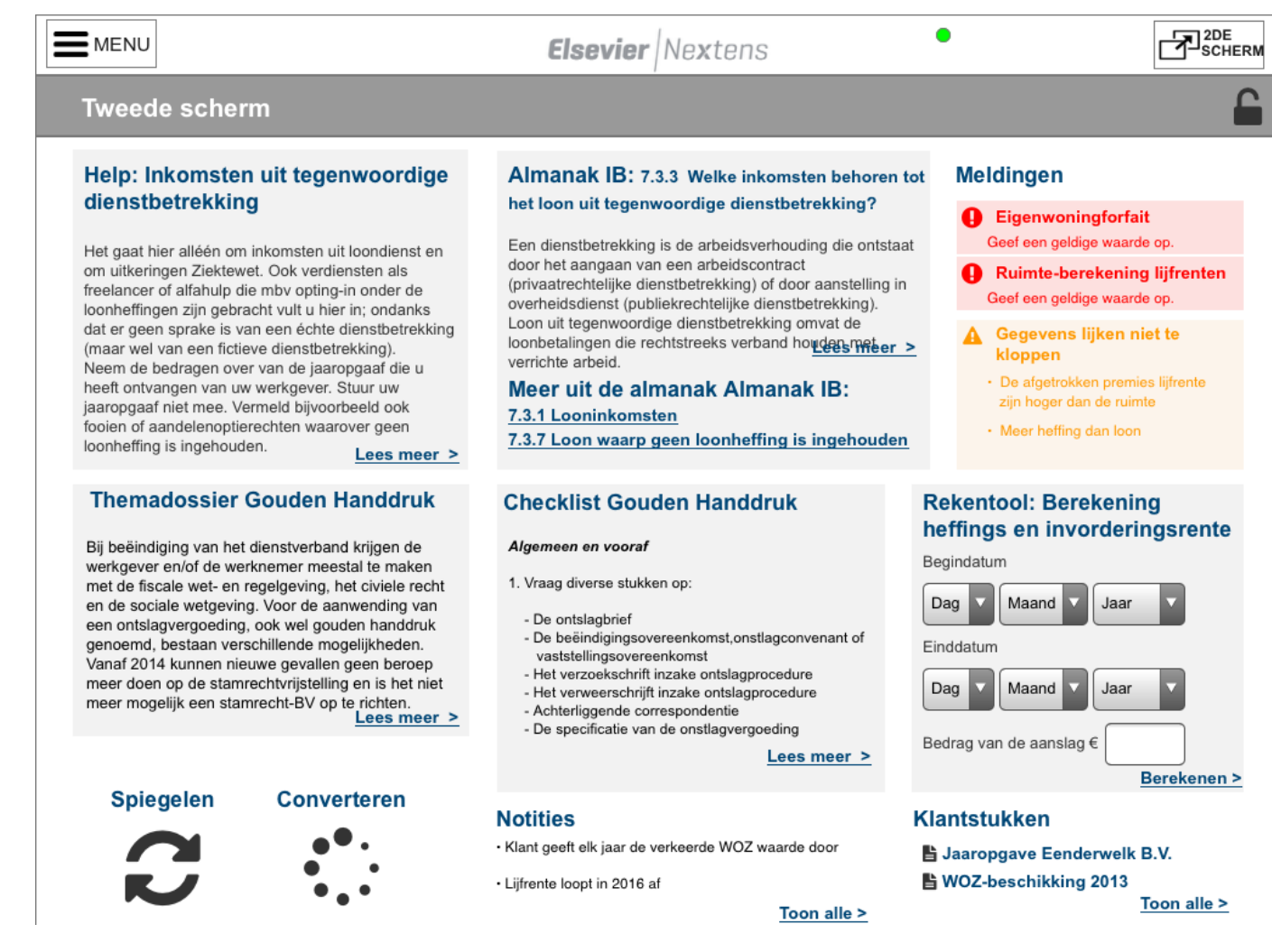

*Figuur 32: Tweede scherm wireframe landscape*

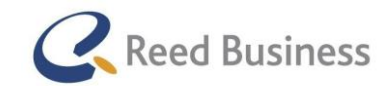

## **Elsevier** | Fiscaal Totaal  $\star$ Professional

**PA**SCHERM **Elsevier** Nextens  $=$  MENU ≏  $\overline{2}$ Help: Inkomsten uit tegenwoordige Almanak IB: 7.3.3 Welke inkomsten behoren tot dienstbetrekking het loon uit tegenwoordige dienstbetrekking? Een dienstbetrekking is de arbeidsverhouding die ontstaat Het gaat hier alléén om inkomsten uit loondienst en door het aangaan van een arbeidscontract om uitkeringen Ziektewet. Ook verdiensten als (privaatrechtelijke dienstbetrekking) of door aanstelling in freelancer of alfahulp die mbv opting-in onder de overheidsdienst (publiekrechtelijke dienstbetrekking). loonheffingen zijn gebracht vult u hier in; ondanks Loon uit tegenwoordige dienstbetrekking omvat de dat er geen sprake is van een échte dienstbetrekking loonbetalingen die rechtstreeks verband houdens meter (maar wel van een fictieve dienstbetrekking). verrichte arbeid. Neem de bedragen over van de jaaropgaaf die u heeft ontvangen van uw werkgever. Stuur uw Meer uit de almanak Almanak IB: jaaropgaaf niet mee. Vermeld bijvoorbeeld ook 7.3.1 Looninkomsten fooien of aandelenoptierechten waarover geen 7.3.7 Loon waarp geen loonheffing is ingehouden loonheffing is ingehouden. Lees meer > **Themadossier Gouden Checklist Gouden Rekentool: Berekening Handdruk Handdruk** heffings en invorderingsrente Algemeen en vooraf Bij beëindiging van het dienstverband krijgen de werkgever 1. Vraag diverse stukken op Begindatum en/of de werknemer meestal te maken met de fiscale wet- en - De ontslagbrief regelgeving, het civiele recht en de Dag  $\sqrt{}$ Maand Jaar - De sociale wetgeving. Voor de<br>aanwending van een beëindigingsovereenkomst,onstlagco nvenant of ontslagvergoeding, ook wel gouden Einddatum vaststellingsovereenkomst handdruk genoemd, bestaan - Het verzoekschrift inzake verschillende mogelijkheden. Vanaf Dag Maand Jaar ontslagprocedure 2014 kunnen nieuwe gevallen geen - Het verweerschrijft inzake beroep meer doen op de ontslagprocedure stamrechtvrijstelling en is het niet - Achterliggende correspondentie Bedrag van de aanslag $\in$ meer mogelijk een stamrecht-BV op - De specificatie van de te richten.<br>Lees meer > onstlagvergoeding<br>Lees meer **Berekenen > Notities Klantstukken Meldingen** · Klant geeft elk jaar de verkeerde **S** Jaaropgave Eenderwelk B.V. **B** Eigenwoningforfait WOZ waarde door Geef een geldige waarde op. ■ WOZ-beschikking 2013 - Lijfrente loopt in 2016 af Ruimte-berekening lijfrenten ■ Lijfrentepolis Factor A 2012 Geef een geldige waarde op. Toon alle > Toon alle > **A** Gegevens lijken niet te kloppen • De afgetrokke<mark>n-p</mark>remies lijfrente<br>zijn hoger dan de ruimte **Converteren Spiegelen** · Meer loonheffing dan loon  $\bullet$  ,  $\bullet$ Toon alle meldingen >

Bij het maken van de wireframes voor het tweede scherm had ik veel moeite met het plaatsen van de spiegelen- en converteren-weergave. Ik kon van de andere weergaves namelijk wel preview van de tekst geven.

Voor de spiegelen en converteren-weergave kon ik geen preview van de tekst weergeven. Het zijn namelijk volledige schermen met relevante informatie uit dezelfde of een eerdere aangifte. Voor de wireframes heb ik het met 2 iconen opgelost. Ik vond dat niet optimaal, maar ik verwachtte dat ik in de gesprekken met gebruikers wel tot een oplossing kon komen.

In de volgende paragraaf ga ik het hebben over het valideren van de concepten.

*Figuur 33: Tweede scherm wireframes Portrait*

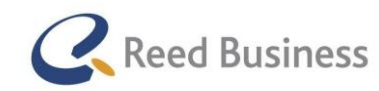

## 4.14 Concepten valideren

### Voorbereiden van het valideren

Na het maken van de wireframes ben ik begonnen aan de voorbereiding voor het valideren met gebruikers ervan. Voor het valideren van de concepten heb ik enkele doelen opgesteld. Deze doelen waren:

Valideren of de wireframes voldoen aan de verwachtingen van de gebruikers

De ontwerpschetsen waren nog niet interactief. De interactiviteit kan anders zijn dan de gebruikers verwachtten op een negatieve manier.

Achterhalen of er nog meer kansen zijn voor Elsevier Nextens en FiscaalTotaal voor tablets en smartphones

In elke fase van het project is er met andere gebruikers gesproken. Het kan best zijn dat een gebruiker in deze fase kansen ziet voor Elsevier Nextens en FiscaalTotaal die nog niet door andere gebruikers aan mij zijn aangegeven.

Achterhalen of de wireframes nog verbeterd kunnen worden

Sommige wireframes heb ik qua ontwerp totaal anders aangepast dan bij de ontwerpschetsen. Zoals bijvoorbeeld de wireframes van de aangifte. De gebruikers kunnen het beste vertellen waarom iets aan de wireframes beter kan, zodat zij beter van de app gebruik kunnen maken,

Op basis van de doelen heb ik net zoals bij de interviews in de "Design Research"-fase en de idee-validaties, onderzoeksvragen opgesteld. De onderzoeksvragen voor de concept-validaties zijn als volgt geworden:

- Voldoen de wireframes aan de verwachtingen van de gebruikers en waarom?
- Zijn er nog meer kansen voor Elsevier Nextens en FiscaalTotaal voor tablets en smartphones?
- Hoe kunnen de wireframes nog verbeterd worden?

Met de onderzoeksvragen heb ik vervolgens een structuur opgesteld voor de validatie van de concepten. Ik heb weer de structuur gebruikt uit de techniek van Steve Portigal over het afnemen van interviews.

- 1. Introductievragen
- 2. Main body
- 3. Afsluitende vragen

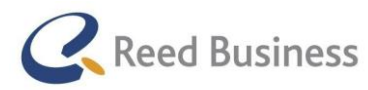

Voor de concept-validatie bestaat de main-body uit:

- Kansen voor Elsevier Nextens en FiscaalTotaal voor tablets en smartphones
- Bespreken van de wireframes

Wat de gebruikers specifiek van de pagina verwachten op tablets en smartphones

Wireframes laten bekijken en natuurlijke reacties daarop

- Specifieke vragen over de schetsen
- Perspectiefvragen

Of er nog iets mist

Op basis van de structuur heb ik vervolgens concrete vragen opgesteld. Een voorbeeld hiervan:

Voor het laten zien van de klantenlijst wireframe heb ik deze vraag gesteld*: "Wat zou u met het klantdossier op mobile willen doen?"* 

Vervolgens heb ik de gebruikers de wireframe laten zien van de klantenlijst. Nadat zij de eerste reacties hebben kunnen geven ben ik specifieke vragen gaan stellen :*" Welke informatie is voor u in het klantdossier het meest relevant?*" en *"Zou u op deze manier het klantdossier gebruiken?"* en *"Zou u hier nog iets anders willen kunnen doen?".*

### Werven van gebruikers

Voor deze fase in het onderzoek heb ik 92 gebruikers benaderd voor het houden van de validatie. Het hoge aantal verteld al dat het moeilijk was om de gebruikers te overtuigen om deel te nemen aan het onderzoek. Dit had een aantal veel voorkomende redenen:

- Ik wilde met gebruikers afspreken in de week van 28 april tot en met 2 mei. Ik had er niet bij stil gestaan dat er op 1 mei een deadline was voor de omzetbelasting, waardoor ik veel gebruikers probeerde te overtuigen in een voor hen stressvolle periode
- Ik had enkele afspraken gemaakt, die vervolgens weer zijn afgezegd
- Er hebben enkele gebruikers geweigerd deel te nemen omdat zij niet geïnteresseerd zijn in de software voor tablets en smartphones

Ik heb uiteindelijk toch met twee gebruikers een conceptvalidatie kunnen plannen, al was het iets later dan gepland. Een van de gesprekken was met een internationaal fiscaal adviesbureau, het andere gesprek was met een ZZP' er die al boven de 67 was.

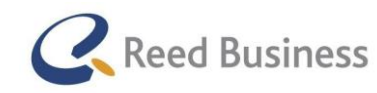

## **Elsevier** FiscaalTotaal  $\star$ Professional

#### Valideren met gebruikers

Het valideren van de concepten kon ook een interview worden genoemd, omdat ik er in niet alleen maar wireframes laat zien, maar ook specifieke vragen over heb gesteld. Net als voor de interviews en eerdere validaties heb ik weer gebruik gemaakt van dezelfde aandachtspunten voor een goed interview. Zo heb ik weer ter ondersteuning een tabel gemaakt met steekwoorden van de structuur, zodat ik niet het hele gesprek de interviewvragen voor me heb en het de "flow" van een gesprek kan geven. De tabel is te zien in Tabel 9.

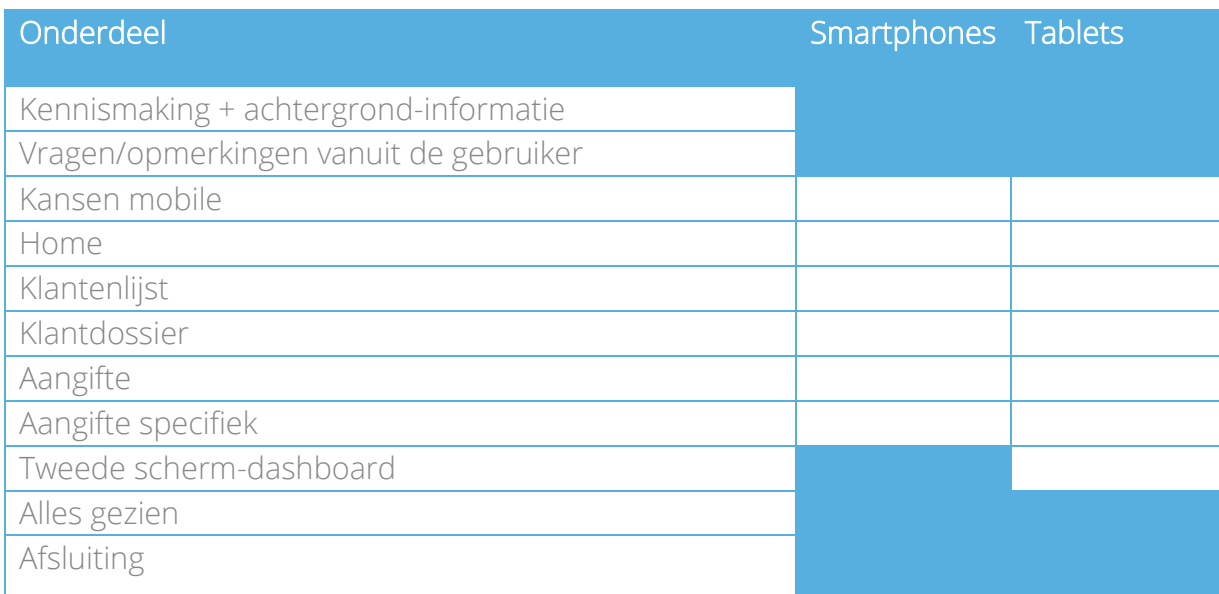

Net zoals de idee validaties heb ik de conceptvalidaties alleen uitgevoerd. Ik merkte dat ik door de ervaring van de interviews en de idee validaties mijn vragen bijna niet meer door hoefde te lezen tijdens de validaties.

Ik heb ook weer de vragenlijst achter de structuur geplaatst. Tijdens de validaties heb ik de resultaten en opmerkingen van de gebruikers naast de vragen genoteerd. Deze heb ik vervolgens per gebruiker gedigitaliseerd.

*Tabel 8: Steekwoorden structuur conceptvalidaties*

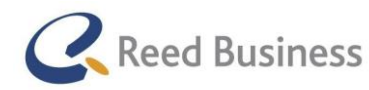

## **Elsevier** FiscaalTotaal  $\star$ Professional

### Resultaten uit de validatie

Uit de validaties heb ik weer een hoop inzichten gekregen. De belangrijkste inzichten waren:

- Het menu sluit aan bij de verwachtingen van de gebruikers bij het openen van de app
- De klantenlijst moet aanpasbare kolommen hebben
- Klantdossier
	- o NAW-info bovenaan het klantdossier en standaard openklappen, dan zien de gebruikers gelijk de belangrijke informatie
	- o Verschillende BTW-nummers voor internationale klanten
- Bij de aangifte, op desktops de mogelijkheid toevoegen om ook vanuit een totaaloverzicht navigeren, dit is nog iets overzichtelijker namelijk
- Tweede scherm, alle schermen zijn heel handig. Vooral het naslag scherm, allebei de gebruikers geven aan dat zij verwachten veel tijd te besparen

Op basis van de resultaten vond ik dat ik genoeg inzichten heb gekregen over de samengestelde app voor Elsevier Nextens en FiscaalTotaal, om te kunnen adviseren over de app.

## 4.15 Plan voor prototype maken

Ik vond echter dat ik nog niet genoeg inzichten had gekregen over het tweede scherm. Ik wist wel dat elke gebruiker enthousiast was over het tweede scherm, maar ik had nog geen relevante inzichten gevonden waarmee ik de stakeholders kon overtuigen om het ontwikkelen van het tweede scherm na mijn project te vervolgen.

Ik heb daarom in overleg met Rico van der Sloot ervoor gekozen om mij voor de laatste fase van mijn onderzoek niet te richten op een usability-test van een gehele app, maar op het testen van een prototype van het tweede scherm. Met de test wil ik beantwoorden of de gebruikers het tweede scherm ook echt zouden verkiezen boven de manier waarop zij nu informatie opzoeken.

Voor de stakeholders is het namelijk interessant om te weten wat het verdere ontwikkelen van het tweede scherm specifiek gaat opleveren. Ik heb er daarom ook voor gekozen om het adviesrapport uit te stellen tot na het testen van het prototype, zodat ik de resultaten uit de test ook in mijn advies mee kan nemen.

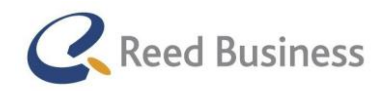

## **Elsevier** FiscaalTotaal  $\star$ Professional

Om efficiënt te werken heb ik eerst een plan opgesteld voor het testen van het prototype, zodat ik met het maken van het prototype direct rekening kon gaan houden met de taken voor de test.

#### Doelen voor de prototype tests

Ik keer nu even terug naar de essentie van het tweede scherm, dat heb ik in het verslag nog niet beschreven namelijk. Met het tweede scherm probeer ik inrichting te geven voor het behalen van twee doelen van de business (deze doelen komen uit de stakeholder interviews).

Deze doelen zijn:

- ondersteunen van de fiscale adviseur in het werkproces
- slim combineren van de aangiftesoftware en FiscaalTotaal om het aantrekkelijker te maken om beide producten aan te schaffen

Met het tweede scherm wil ik de fiscale adviseurs ondersteunen in het werkproces door efficiënter te werken (met het tweede scherm hoeven zij geen informatie op te zoeken, maar komt het naar de adviseur toe, dat scheelt tijd) en door ondersteuning te bieden voor het beheersen van informatie (fiscale adviseurs hebben met een hoop informatiestromen te maken, met het tweede scherm kan relevante informatie onder een klantdossier worden opgeslagen of in een leeslijst worden gezet).

Om te onderzoeken of het tweede scherm deze doelen behaald heb ik onderzoeksvragen opgesteld. De onderzoeksvraag heb ik al eerder in deze paragraaf genoemd. *"Gaat de fiscale adviseur de tweede-scherm functionaliteit van Elsevier Nextens verkiezen boven de manier waarop zij dit nu doen en waarom?"*

Om de onderzoeksvraag te beantwoorden ben ik op zoek gegaan naar een methode die beschrijft op welke manier mensen keuzes maken. Ik wist nog uit de opleiding dat er een theorie was met een model over het gedrag van mensen, dat ik in een boek had gelezen van B.J. Fogg. Ik ben toen in Google op zoek gegaan naar "behavior model + Fogg". Daarbij kwam ik terecht bij een blogbericht van B.J. Fogg uit 2013, waarin hij het hierover heeft. <http://blog.hcilab.org/uui/files/2013/04/a40-fogg.pdf>

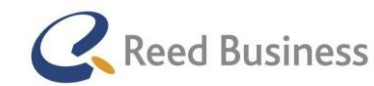

## **Elsevier** FiscaalTotaal  $\star$ Professional

In het blogbericht heeft B.J. Fogg het over een model voor gedragsverandering. In figuur 34 is zijn model te zien.

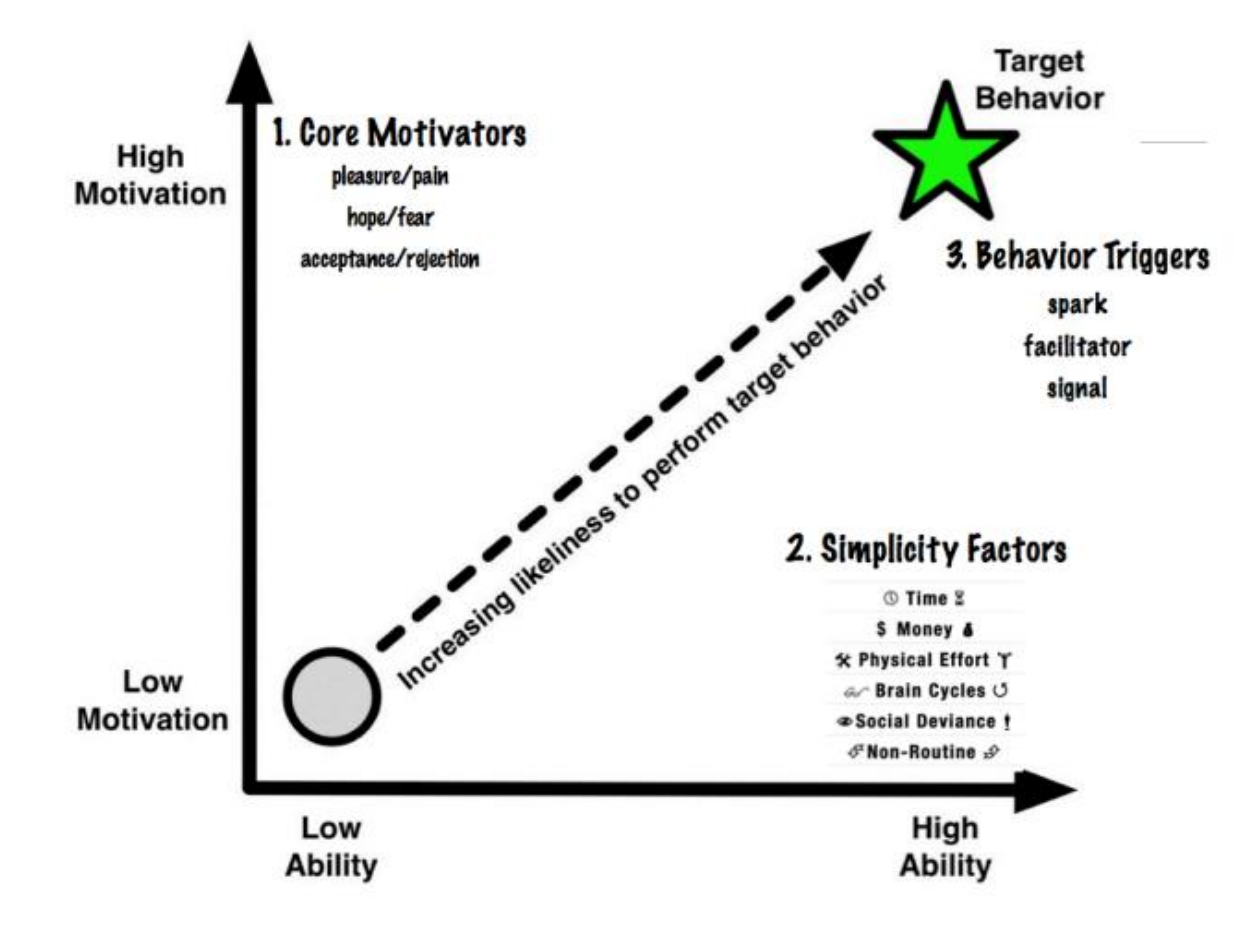

In het model heeft Fogg het erover dat iemand eerder gedrag vertoond op het moment dat zij daar veel motivatie voor hebben en er weinig moeite voor hoeven te doen.

Daarbij zijn er aspecten die motiveren, aspecten die de moeilijkheid of het gemak bepalen en triggers voor het gedrag.

Voor mijn onderzoek heeft het weinig zin om te kijken naar de aspecten van motivatie. Ik kan het echter wel mogelijk maken om te testen of mijn prototype het zo gemakkelijk mogelijk kan maken voor de gebruikers om de app te gebruiken.

*Figuur 34:B.J. Fogg - Behavioural model*

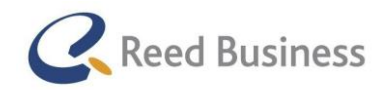

## **Elsevier** | Fiscaal Totaal  $\star$ Professional

De simpliciteits-aspecten zijn:

- tijd is het sneller?
- $eg$ eld hoeveel kost het?
- **•** fysieke moeite

moeten er veel handelingen voor worden gedaan?

- hersengolven moet je er veel over nadenken?
- sociale prijs heeft het sociale consequenties?
- routine wijkt het af van de routine?

Van de bovenstaande aspecten heb ik voor mijn deelvragen alleen het aspect "sociale prijs" niet meegenomen. Omdat het om een zakelijke app gaat is het sociale aspect minder belangrijk.

Voor het beantwoorden van de onderzoeksvraag heb ik enkele deelvragen opgesteld. Deze vragen zijn:

- 1. Zijn alle tweede scherm-weergaven even belangrijk voor de gebruikers? Deze deelvraag gaat in op het aspect "fsyieke moeite ". Met veel weergaven kan het meer klikken worden om naar de juiste weergave te gaan.
- 2. Begrijpen de gebruikers wat er mogelijk is met het tweede scherm, zonder extra uitleg? Deze deelvraag gaat in op het aspect "hersengolven"
- 3. Zouden de gebruikers eerder de huidige informatievoorzieningen gebruiken of liever het tweede scherm gebruiken?
	- a. Versnelt het "tweede scherm"-functionaliteit het werkproces van de gebruikers? Deze subdeelvraag gaat in op het aspect "tijd"
	- b. Op welke wijze heeft het financiele aspect van het tweede scherm invloed op de keuze? Deze sub-deelvraag gaat in op het aspect "geld"
	- c. Heeft het gebruiken van het tweede scherm impact op de algemene werkwijze van de gebruikers? Deze sub-deelvraag gaat in op het aspect "routine"
- 4. Zien de gebruikers genoeg toegevoegde waarde om het tweede scherm op een tablet te gebruiken? Deze deelvraag gaat in op het feit dat het tweede scherm niet per se een functie voor een tablet hoeft te zijn.
- 5. Gaan de adviseurs informatie van het tweede scherm opslaan om later terug te lezen, of om het aan een klant te laten zien? Met deze deelvraag wil ik controleren of het de gebruikers ondersteund in het werkproces met het beheersen van informatie.

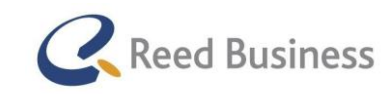

## **Elsevier** FiscaalTotaal  $\star$ Professional

Na het opstellen van de onderzoeksvragen heb ik een werkwijze bedacht voor het uitvoeren van de tests voor het prototype van het tweede scherm. Om het goed de deelvragen te kunnen beantwoorden vond ik het niet handig om alleen maar een prototype te laten zien en daar vragen over te stellen. Ik heb er daarom voor gekozen om voor de test een echte situatie te simuleren, waarin zij op zoek zijn naar specifieke informatie. Eigenlijk ben ik dus wel technieken gaan gebruiken voor een usability-test, namelijk scenario based testing.

Voor de test heb ik samen met een collega bij Reed Business met fiscale kennis twee scenario's bedacht die echt in het werkveld voor zouden kunnen komen. In het eerste scenario moet de gebruiker op zoek naar het juiste tarief aan Arbiedskorting, omdat er een aangifte door de belastingdienst is afgewezen op dit punt. De tweede taak gaat over het maken van een berekening voor de eigenwoningforfait.

Ik had het nodig om de scenario's te bedenken vooraf aan het maken van het prototype, zodat ik de inhoud van het prototype kon inrichten naar de informatie voor de specifieke scenario's.

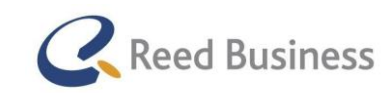

## 4.16 Prototype maken & ontwerprapport opstellen

Na het opstellen van een plan voor het testen van het prototype kon ik beginnen met het uitwerken van het tweede scherm tot een prototype. Voor het ontwerpen van het prototype waren er enkele uitdagingen. Sommige van deze uitdagingen waren:

- 1. Navigatie tussen de weergaven
- 2. Plaatsen van verschillende soorten informatie in een overzichtelijk geheel

Ik ga nu per uitdaging uitleggen hoe ik het heb opgelost.

### 1. Navigatie tussen de weergaven

Omdat het tweede scherm onderdeel is van een app met meer functionaliteiten is er al een primaire navigatie in beeld. Om consistent te blijven in het gebruik van de primaire navigatie heb ik ervoor gekozen om niet specifiek voor het tweede scherm een andere primaire navigatie weer te geven.

Een oplossing hiervoor was om te navigeren door de weergaven van het tweede scherm ook onder specifieke pagina's in het "burger"-menu te stoppen. Echter vond ik dat niet efficiënt genoeg. Ik verwachtte dat de gebruikers met een enkele "click" van de ene naar de andere weergave willen gaan, daardoor is het simpeler om te gebruiken. Vandaar dat ik gebruik heb gemaakt van een toolbar navigatie. De header en de toolbar zijn samen te zien in figuur 35.

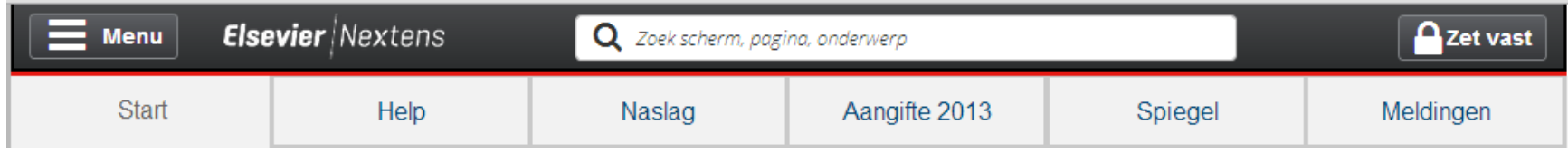

### *Figuur 35: Header en toolbar prototype*

In figuur 34 is ook te zien dat ik een "zet vast"-knop heb gemaakt. Dit heb ik gedaan zodat de gebruikers de aanpasbarheid van het tweede scherm tijdelijk uit kunnen zetten. Dat kan bijvoorbeeld handig zijn als zij iets willen lezen, maar tegelijkertijd op het eerste scherm willen navigeren door bijvoorbeeld de aangifte heen.

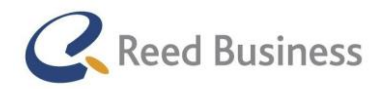

### **Elsevier** FiscaalTotaal  $\star$ Professional

### 2. Plaatsen van verschillende informatie in een overzichtelijk geheel

Op het tweede scherm wilde ik een verschillende informatie weergeven. Deze informatie was:

- **•** Helpteksten
- Naslag
	- o Almanak-teksten
	- o Besluiten
	- o Wetteksten
	- o Fiscale cijfers
- Aangifte van een eerder jaar
- Spiegel
- Meldingen

Voor het ontwerp heb ik veel inspiratie gehaald uit de Flipboard-app voor de iPad, net zoals bij de ontwerpschetsen. De oplossing heb ik gezocht in het maken van verschillende hoofdelementen. De ontwerpkeuzes worden verder beschreven bij het ontwerprapport. In Figuur 36 is te zien hoe ik het start-scherm voor het prototype heb ontworpen.

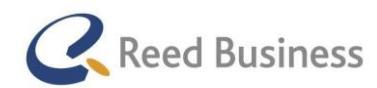

**Elsevier** FiscaalTotaal  $\star$  $|$  Professional

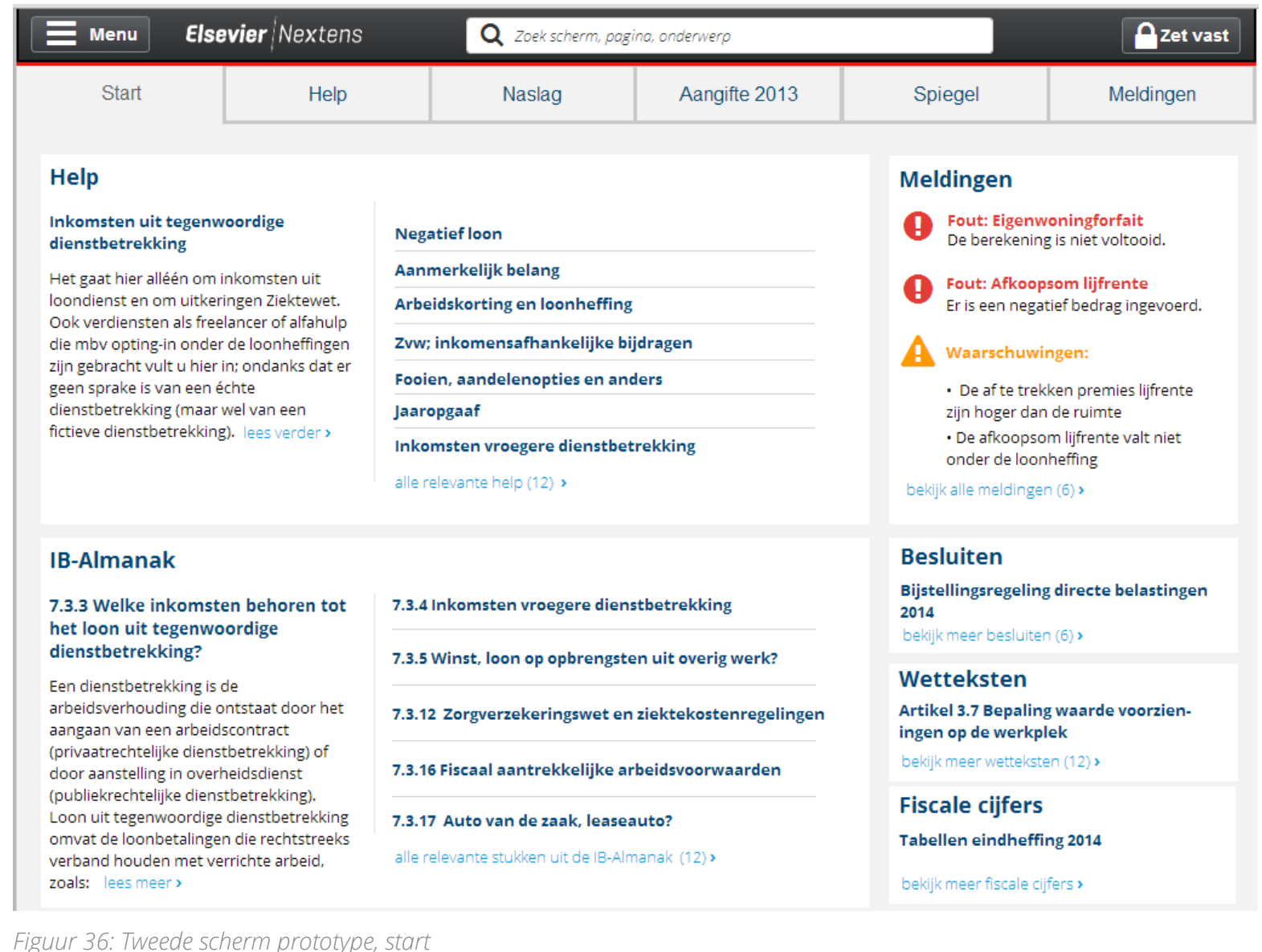

*Figuur 36: Tweede scherm prototype, start*

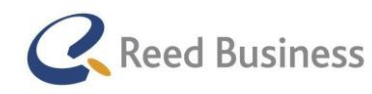

#### Ontwerpkeuzes uit het ontwerprapport

In het ontwerprapport heb ik een aantal ontwerpkeuzes toegelicht.

- Het kleurgebruik van het tweede scherm sluit aan bij het huidige ontwerp van de desktopvariant van Elsevier Nextens, ter ondersteuning van de consistentie tussen de desktopvariant en de app
- De typografie van het tweede scherm is hetzelfde als op de desktopvariant
- Elementen van het tweede scherm zijn op elkaar uitgelijnd volgens de Gestalttheorie (zie figuur 37)
- Elementen vormen samen een groot element (zoals de Help-sectie uit Figuur 36), in figuur 38 is te zien hoe ik de Gestalttheorie heb toegepast voor het vormen van elementen

De volledige uitleg van mijn ontwerpkeuzes is te vinden in het Ontwerprapport in de externe bijlagen van dit verslag.

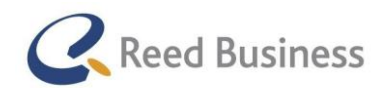

**Elsevier** FiscaalTotaal  $\star$ Professional

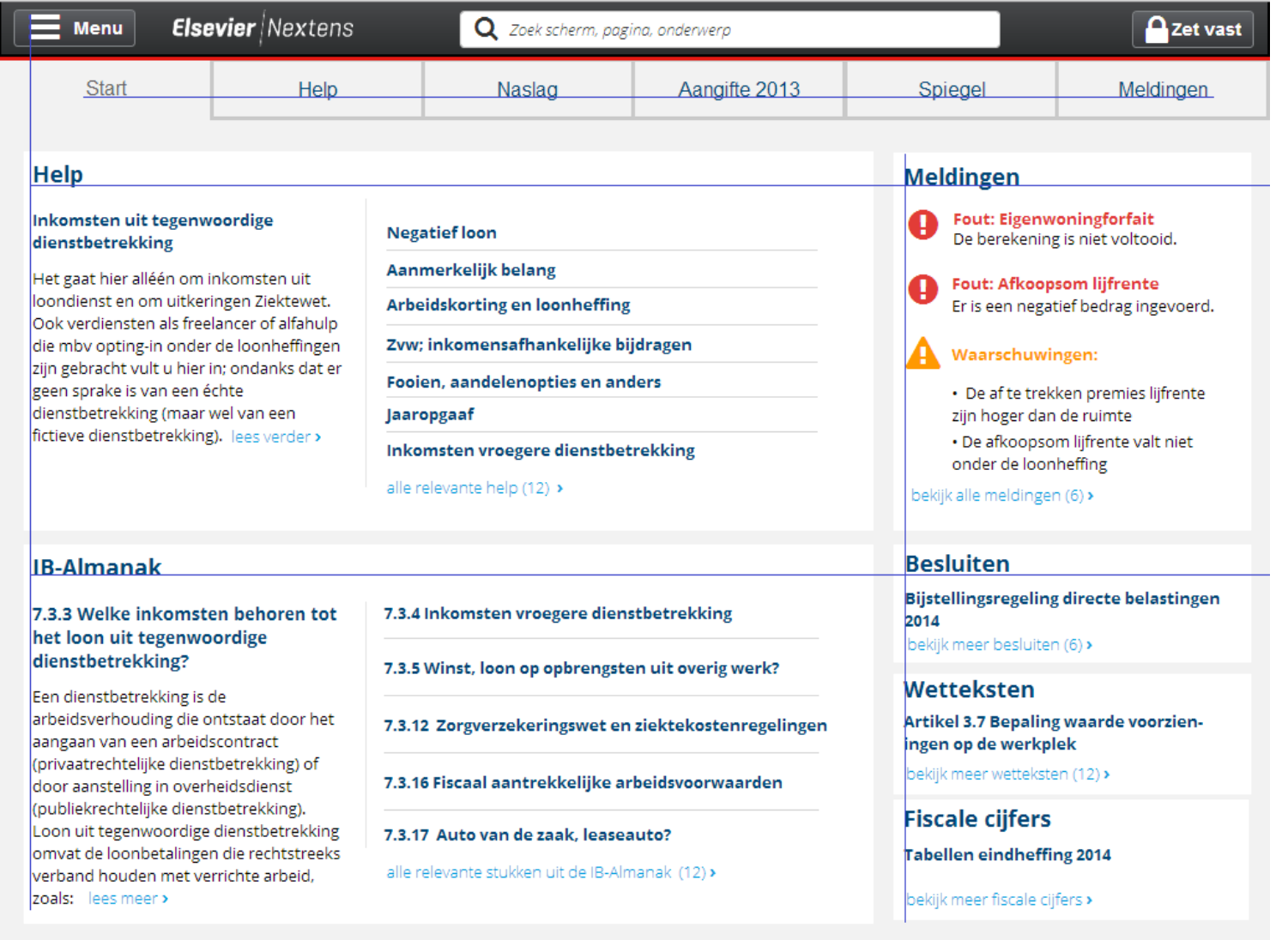

*Figuur 37: Uitlijning elementen (uit het Ontwerprapport)*

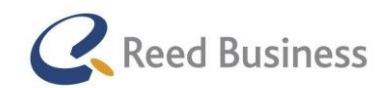

**Elsevier** FiscaalTotaal  $\star$ Professional

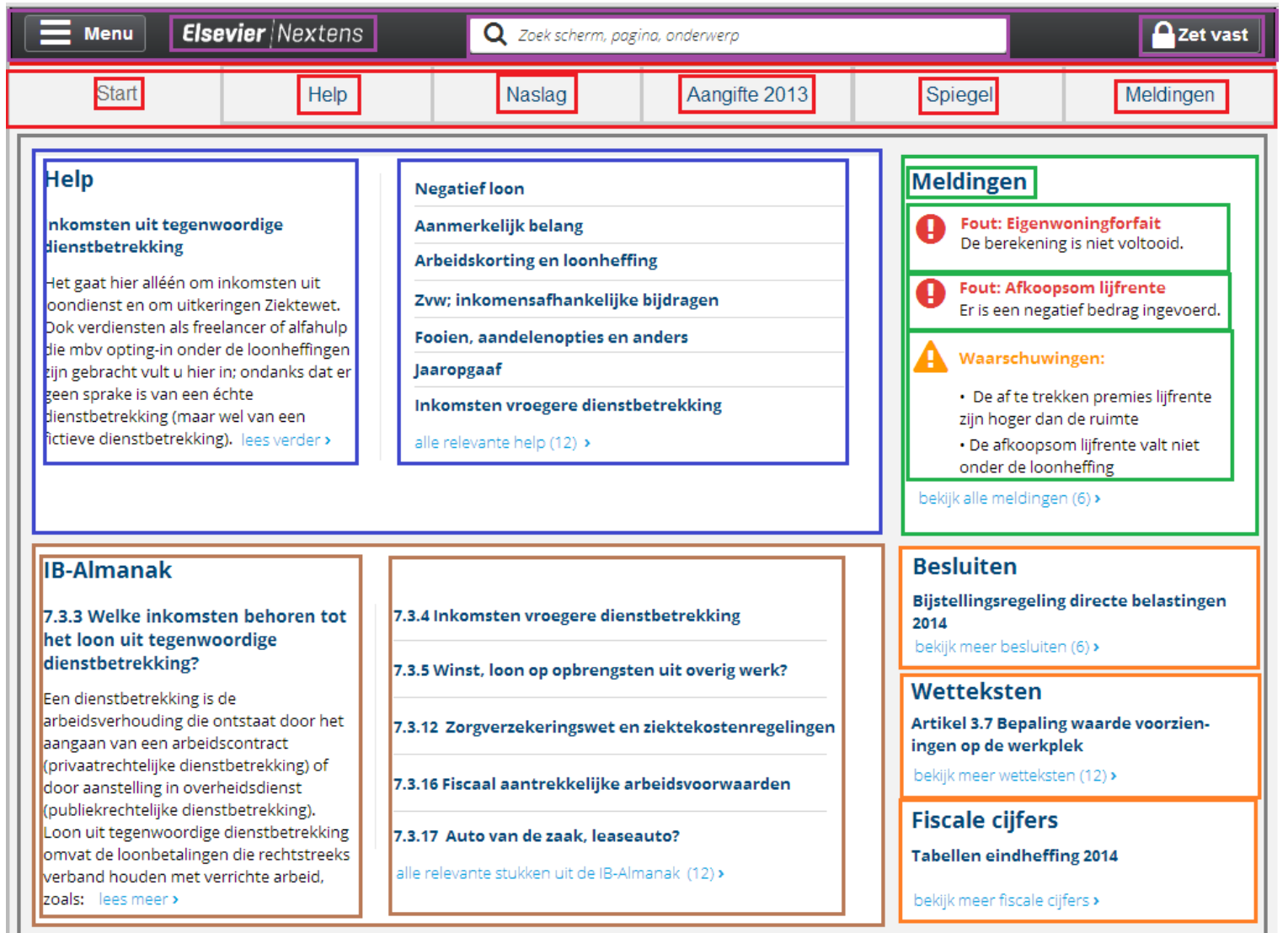

*Figuur 38: Toepassing Gestallt -theorie voor het vormen van elementen*

Afstudeerverslag Adriaan Oudijk aan de aan de aan de aan de aan de aan de aan de aan de aan de aan de aan de a
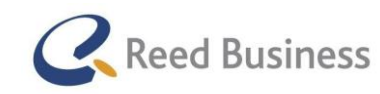

## 4.17 Prototype testen

Voor het uitvoeren van de test had ik al een plan opgesteld, dit is te lezen in paragraaf 4.15. Ik hoefde ook geen gebruikers meer te werven, omdat ik dit al had gedaan toen ik voor de conceptvalidaties aan het werven was. Ter voorbereiding heb ik het plan verder uitgewerkt en heb ik een structuur voor de test opgesteld. Deze opbouw is te zien in tabel 10.

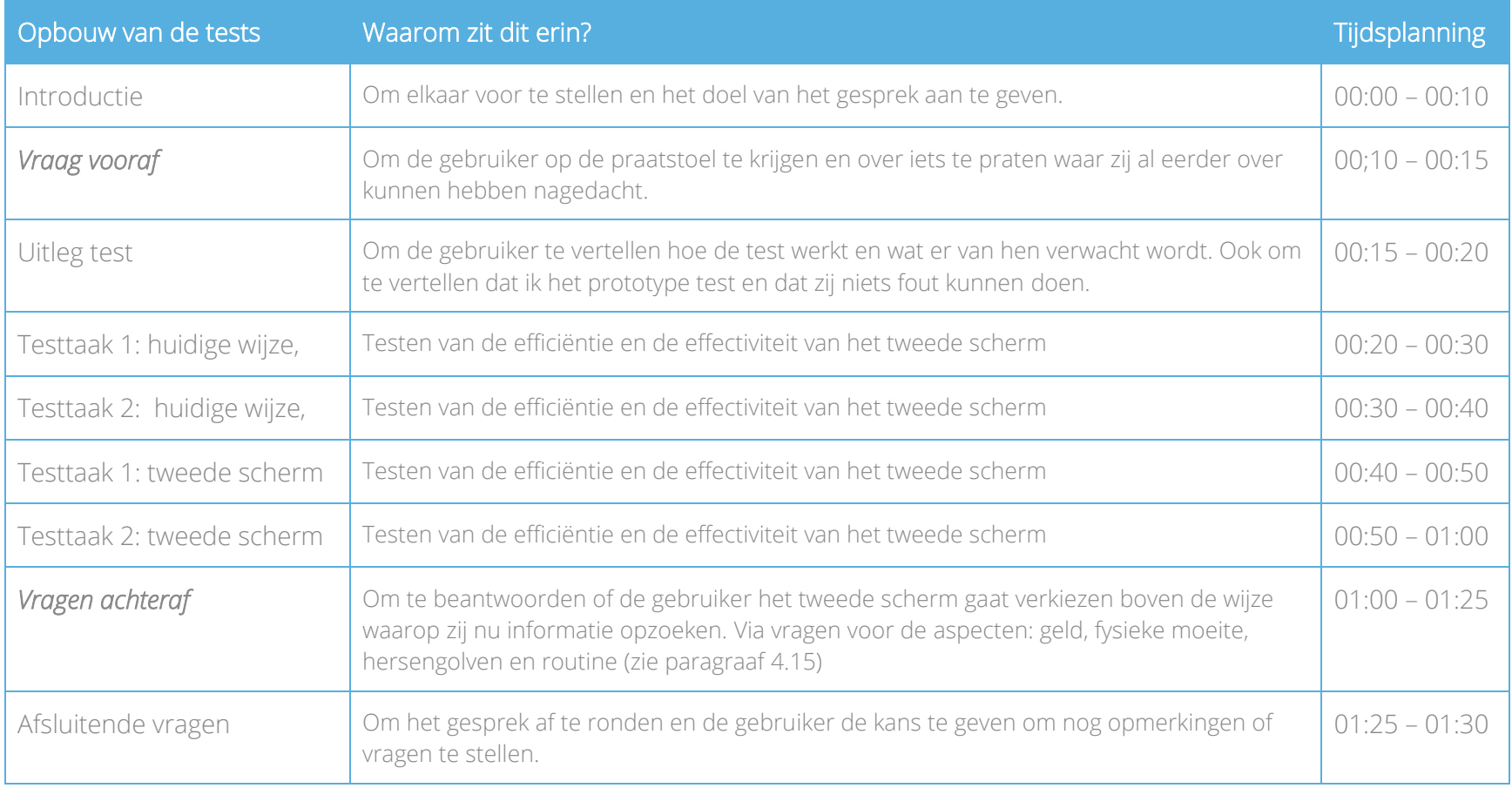

*Tabel 9: Opbouw van de prototype tests*

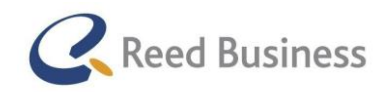

### **Elsevier** FiscaalTotaal  $\star$ Professional

#### Interviewvragen opstellen

Op basis van de doelen de onderzoeksvragen uit paragraaf 4.15 heb ik interviewvragen opgesteld. In de opbouw van de test zijn onderdelen, waarin ik interviewvragen heb gesteld, schuin en dikgedrukt weergegeven. Ik beschrijf nu per onderdeel welke vragen ik heb opgesteld.

#### Kansen mobile

Wat zou u met de aangiftesoftware en/of FiscaalTotaal op een smartphone of tablet willen kunnen?

#### Vragen achteraf

- Vindt u alle verschillende "tweede scherm"-weergaven even belangrijk? *(hersengolven en fysieke moeite)*
- Verwacht u tijd te besparen in uw werk, door het gebruiken van het tweede scherm? *(tijd)*
- Verwacht u dat dat het gebruiken van het tweede scherm invloed zal hebben op uw algemene werkwijze? *(routine)*
- Zou u het tweede scherm gebruiken als vervanger van de wijze waarop u nu inhoudelijke informatie op zoekt?
- Zou u deze "tweede scherm"-functionaliteit liever op een tablet of als tweede scherm op uw computer gebruiken?
- Zou u informatie van het tweede scherm willen opslaan in een leeslijst, of onder een klantdossier?
- Zou u nog iets anders willen doen met de informatie van het tweede scherm?

#### Uitvoeringswijze van de tests

Net als voor de eerdere gesprekken die ik met gebruikers heb gehad heb ik gebruik gemaakt van dezelfde aandachtspunten voor het houden van een kwalitatief interview van Steve Portigal. Daarnaast heb ik uit persoonlijke ervaring met het houden van een "scenario based" test met nog wat andere zaken rekening gehouden:

- Zorgen dat de gebruikers snappen dat ik het prototype test en niet de competentie van hen
- Zorgen dat de gebruikers de middelen hebben die zij gewoonlijk voor het werk ook tot hun beschikking hebben
- Zorgen dat de gebruikers zich op zijn/haar gemak voelen
- Zorgen dat ik precies de context geef die zij nodig hebben om de taak uit te voeren en juist niet te veel of te weinig (wanneer zij het tweede scherm te zien krijgen)
- Zorgen dat ik geen antwoorden geef
- Zorgen dat ik vragen van de klant pareer door een vraag terug te stellen, zonder daarmee een hint afgeef over de oplossing

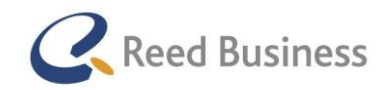

### **Elsevier** FiscaalTotaal  $\star$ Professional

#### *Taken uitvoeren op de huidige wijze*

Nadat ik de gebruikers duidelijk heb gemaakt dat ik een taak met hen wilde uitvoeren en ervoor had gezorgd dat zij begrepen dat ik niet hem, maar het prototype ging testen, heb ik hen de testtaken gegeven.

#### Testtaak 1:

Er is een aangifte afgewezen door de belastingdienst over 2011. De arbeidskorting in de aangifte IB-2011 lijkt niet te kloppen. U wilt even het het geldende maximum in 2011 voor de lagere inkomens controleren. De klant is jonger dan 57 jaar oud.

#### Testtaak 2:

Uw klant heeft een woning met een WOZ-waarde van € 1.100.000, - in 2013. Wat voor bedrag moet u rekenen als eigenwoningforfait.

Daarbij heb ik de volgende aanvulling gegeven:

*"Zou u deze taken willen uitvoeren op de manier waarop u dat zou doen als deze situatie zich voor zou doen bij een van uw klanten?"*

#### *Taken uitvoeren met het tweede scherm*

Om elke gebruiker dezelfde context te geven heb ik daarom van te voren een beschrijving gemaakt. De context die ik heb voorbereid is:

*"Voor u ziet u het tweede scherm voor Elsevier Nextens. Op dit moment heeft u de aangifte open staan op uw computer, u zit daar dit (figuur 39) scherm. Het tweede scherm laat u relevante informatie zien uit onze helpteksten en onze naslagwerken uit FiscaalTotaal, afhankelijk van wat er op uw computer in Elsevier Nextens te zien is."*

Vervolgens heb ik de gebruikers weer dezelfde testtaken laten uitvoeren als dat zij eerst op de huidige wijze hebben uitgevoerd.

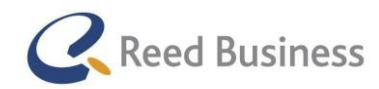

### **Elsevier** FiscaalTotaal  $\star$ Professional

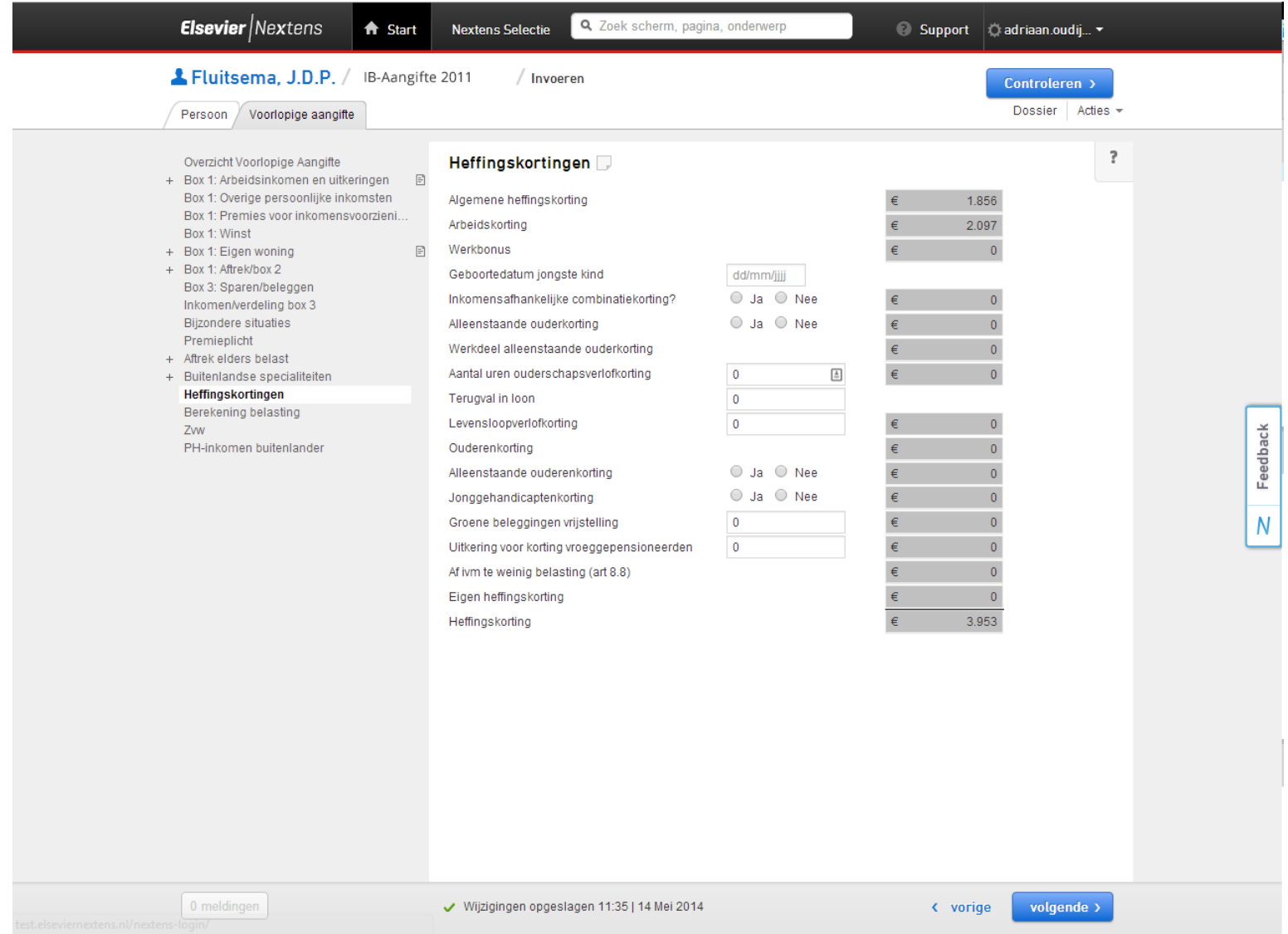

*Figuur 39: Desktopscherm Elsevier Nextens (eerste scherm), context voor Testtaak 1*

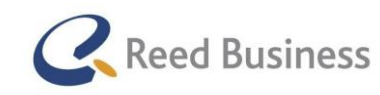

### **Elsevier** FiscaalTotaal  $\star$ Professional

Net zoals bij de interviews en de idee- en conceptvalidaties heb ik weer gebruik gemaakt van een steekwoorden structuur, met erachter de vragenlijst. Ik heb ook weer op de vragenlijst de resultaten en opmerkingen van de gebruikers genoteerd. Vervolgens heb ik dat per gebruiker gedigitaliseerd, zodat ik het later makkelijk zou kunnen gebruiken in het adviesrapport.

## 4.18 Adviesrapport schrijven

Het adviesrapport diende om Reed Business Media een formeel rapport op te leveren, waarin ik de resultaten uit mijn onderzoek aan de stakeholders (Sander de Groot en Tamara de Jong) toon en waarmee ik mijn onderzoek concludeer.

Ik heb dan ook het adviesrapport gestructureerd op een manier waarop ik antwoord geef op mijn probleemstelling van het project. Tijdens het project heb ik steeds de resultaten uit het contact met gebruikers, per gebruiker gedigitaliseerd. In het adviesrapport heb ik de digitale resultaten samengevoegd.

#### Wens naar een app

Ik ben begonnen met het beantwoorden van de onderzoeksvraag die ik had voor de eerste fase van mijn onderzoek, namelijk:

*"Is er wens naar Elsevier Nextens en/of FiscaalTotaal voor tablets en/of smartphones?"*

Deze onderzoeksvraag heb ik tijdens de fase ingedeeld in verschillende deelvragen. Vandaar dat ik in het adviesrapport dan ook eerst per stuk de resultaten per deelvraag heb beschreven. Ik heb de conclusies per onderzoeksvraag getrokken.

Een van de deelvragen uit de "Design Research"-fase was: *"Hoe maken de gebruikers van Elsevier Nextens en FiscaalTotaal op dit moment gebruik van mobile apparaten, dat mag privé of zakelijk zijn?"*

In het analyserapport heb ik al antwoord gegeven op deze deelvraag, maar dat was enkel gebaseerd op de resultaten uit de vijf interviews die ik met gebruikers heb gehad. Voor het adviesrapport heb ik het antwoord opnieuw geformuleerd, maar dan op basis van alle 21 gebruikers die ik heb gesproken.

Zo heb ik onder andere concluderen dat 19 van 21 gebruikers zowel in het bezit waren van een tablet als een smartphone, waardoor het net iets meer diepgang toevoegt aan het antwoord op de deelvraag. Ik heb vervolgens op dezelfde manier de andere deelvragen opnieuw beantwoord.

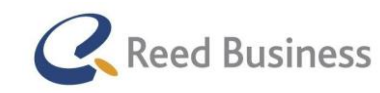

### **Elsevier** FiscaalTotaal  $\star$ Professional

Uit alle resultaten heb ik kunnen concluderen dat er een wens is voor een gecombineerde versie van Elsevier Nextens en FiscaalTotaal voor tablets en smartphones, omdat 90,5% van de gesproken gebruikers een apparaat heeft om de mogelijke app op te kunnen draaien en omdat de gebruikers een aantal specifieke taken op tablets en smartphones uit zouden willen kunnen voeren.

#### Inhoud van een samengevoegde app van Elsevier Nextens en FiscaalTotaal

Na het opnieuw beantwoorden van de eerste onderzoeksvraag van mijn project wilde ik de onderzoeksvraag beantwoorden die ik had voor de "Ideation & Principles"-fase en de "Refinement"-fase. De fasen hadden namelijk dezelfde onderzoeksvraag: *"Waaruit zou*  een gecombineerde app van Elsevier Nextens en FiscaalTotaal, voor tablets en smartphones, uit moeten bestaan volgens de gebruikers, en *waarom?"*

Net zoals bij de onderzoeksvraag uit de "Design Research"-fase bestond de onderzoeksvraag weer uit verschillende deelvragen. Een van die deelvragen was: "*Zien de gebruikers potentie in de nieuwe ideeën?"*

Op deze deelvraag heb ik directe antwoorden gehad van de gebruikers die ik tijdens deze fase heb gesproken. Van de negen gebruikers die ik in totaal over deze fasen heb gesproken, waren er acht enthousiast over het tweede scherm. Daaruit heb ik kunnen concluderen dat er potentie zit in het idee/concept van het tweede scherm. Het andere idee dat ik in schetsen heb uitgewerkt, Nextens Presenteren, heb ik alleen in de "Ideation & Principles"-fase met klanten besproken, omdat alle vier de gebruikers aangaven dit niet te gaan gebruiken. De andere deelvragen heb ik ook via directe citaten van gebruikers kunnen beantwoorden.

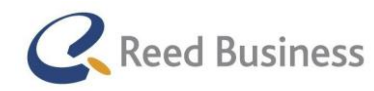

### **Elsevier** FiscaalTotaal  $\star$ Professional

Uit de antwoorden op de verschillende deelvragen heb ik kunnen concluderen dat er een app moet komen waarin minimaal de volgende pagina's moesten komen:

- Berichten
- Taken
- Klantenlijst
- Klantdossier
- Aangiftelijst
- Aangifte
- Rekentools
- Naslag
- Tweede scherm

Ik heb deze conclusie kunnen trekken, omdat de gebruikers in beide fasen constructieve feedback ter verbetering van de schermen hebben gegeven en in de conceptvalidaties geen andere pagina's wensten.

#### Tweede scherm

Om over het tweede scherm tot een specifiek advies te komen heb ik ervoor gekozen om alleen van het tweede scherm een prototype te maken. Hier valt uitgebreid over te lezen in paragraaf 4.15. Voor het testen van het tweede scherm heb ik deze deelvraag opgesteld: "*Gaat de fiscale adviseur de tweede-scherm functionaliteit van Elsevier Nextens verkiezen boven de manier waarop zij dit nu doen en waarom?"*

Ook voor deze onderzoeksvraag heb ik weer deelvragen bedacht. In het adviesrapport heb ik steeds per deelvraag de resultaten vermeldt.

Uit de antwoorden op de deelvragen heb ik kunnen concluderen dat het tweede scherm door de gesproken gebruikers wordt verkozen boven de manier waarop zij op dit moment naar relevante informatie zoeken, omdat zij er tijd mee besparen en verwachtten beter inhoudelijk te gaan adviseren.

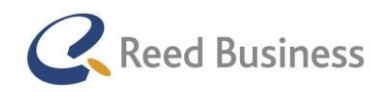

Ik heb de getrokken conclusies in het eind van het adviesrapport beschreven.

## 4.20 Presenteren van het ontwerp aan de stakeholders

Op basis van mijn adviesrapport heb ik aan het eind van mijn afstudeeropdracht een adviespresentatie gehouden voor de stakeholders, Sander de Groot en Tamara de Jong. Bij de presentatie waren ook Rico van der Sloot en Tristan Weevers aanwezig. Tristan heeft per 14 mei, Menno Hartog vervangen als User Experience Designer.

Voor het presenteren aan de stakeholders had ik enkele doelen:

- Adviseren over de inhoud van de samengestelde app voor Elsevier Nextens en FiscaalTotaal
- Overtuigen van de toegevoegde waarde van het tweede scherm van de gebruikers, zodat hier binnen Reed Businness Media een vervolg aan wordt gegeven

Bij het voorbereiden van de presentatie moest ik gelijk denken aan de eerste les van de leerlijn "Effectief Communiceren" uit de opleiding. Voor het begin van de les stond er namelijk alleen een formule op het whiteboard: E = K x A x M. Dit was een ezelsbrug die staat voor: "De effectiviteit van je advies staat gelijk aan de (vakinhoudelijke) kwaliteit, de acceptatie en het management ervan."Voor mijn gevoel was de vakinhoudelijke kwaliteit van mijn advies minimaal op voldoende niveau, maar van de acceptatie en het management ervan had ik nog geen idee. Vandaar dat ik mij daar in de adviespresentatie ook op wilde richten.

Ik wilde daarom iets doen waarmee ik de presentatie interactief maakte en waarmee ik de stakeholders mijn advies zou laten onthouden. In overleg met Rico van der Sloot ben ik op het idee gekomen om tijdens mijn presentatie een live demonstratie te geven van de toegevoegde waarde van het tweede scherm. Dit heb ik gedaan door een van de stakeholders dezelfde testtaak uit te laten voeren als dat ik de gebruikers heb laten doen tijdens de tests met het prototype.

Als eerste heb ik Tamara de Jong de taak laten uitvoeren via FiscaalTotaal (aangezien zijn de uitgever is ervan). Net zoals de gebruikers had zij moeite met het vinden van de juiste informatie. Na drie minuten zoeken heeft ze de taak zelfs opgegeven! Vervolgens heb ik Sander de Groot dezelfde taak laten uitvoeren, maar dan met het prototype dat ik heb gemaakt voor het tweede scherm. Hij heeft de juiste informatie binnen een minuut gevonden.

Door het uitvoeren van de test heb ik de stakeholders de toegevoegde waarde van het tweede scherm zelf laten ervaren, waardoor zij er erg enthousiast over zijn geraakt. In deze sfeer heb ik ook mijn advies over de samengestelde app gepresenteerd.

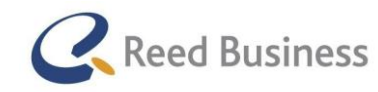

### **Elsevier** FiscaalTotaal  $\star$ Professional

Na afloop van mijn presentatie waren zij zelfs al aan het overleggen hoe en door wie mijn werk voor het tweede scherm opgevolgd zou worden. Met het houden van de adviespresentatie is mijn proces van de opdracht tot een eind gekomen. In het volgende hoofdstuk evalueer ik het proces dat ik heb doorlopen.

## 5. Evaluatie

In het afgelopen hoofdstuk heeft u uitgebreid de stappen uit mijn proces kunnen lezen. In dit hoofdstuk ga ik het proces dat ik heb doorlopen en de producten die ik heb gemaakt evalueren.

## 5.1 Procesevaluatie

Voorafgaand aan de afstudeeropdracht heb ik een planning opgesteld, met daarin een hoop verschillende activiteiten. In een project komt het vaker voor dat het niet loopt zoals vooraf is gepland. In deze paragraaf ga ik per activiteit evalueren op de manier waarop ik met wijzigingen in de planning ben omgegaan, of ik de tevreden ben met de aanpak die ik heb gehanteerd en wat of ik iets nieuws van deze aanpak heb geleerd.

### *5.1.1 Opstellen afstudeerplan*

Het opstellen van het afstudeerplan vond ik erg efficiënt. Op basis van het sollicitatiegesprek heb ik de eerste versie ervan opgesteld en ik heb al snel het plan inhoudelijk met Rico kunnen bespreken, zodat het plan goed aansloot bij de opdracht.

Vervolgens heb ik met Bram Reurings een uitgebreid feedbackgesprek gehad. Ik heb geprobeerd in een keer alle feedback goed te verwerken, waardoor ik daarna alleen nog goedkeuring nodig had van Jaap van Beijnum. Na het verwerken van feedback van Jaap was mijn afstudeerplan al goedgekeurd.

Ik ben tevreden met de manier waarop ik dit heb aangepakt, omdat ik er precies de benodigde tijd aan heb besteed die ervoor nodig was. Als er een volgend project is waarvoor ik een projectplan moet opstellen, ga ik zeker dezelfde werkwijze hanteren.

Op sommige momenten heb ik in mijn proces voor een andere aanpak moeten kiezen, maar ik denk niet dat ik dit vooraf anders in had kunnen plannen toen ik het afstudeerplan heb gemaakt.

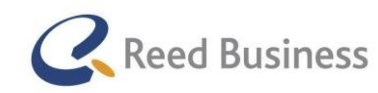

### *5.1.2 Context analyseren*

Het analyseren van de context heeft ervoor gezorgd dat ik voldoende kennis had om de basis van mijn project te kunnen snappen. Ik vind dat de manier waarop ik eerst briefings heb gekregen van Rico van der Sloot goed hebben geholpen om snel de context te kunnen analyseren, waardoor ik erg efficiënt te werk heb kunnen gaan. Ik heb wel 3 dagen besteed aan het controleren van alle informatie die ik van Rico heb gekregen, zodat ik zijn informatie kon bevestigen.

Achteraf gezien denk ik dat het niet nodig was om alles te bevestigen. Als ik via een steekproef een deel van de informatie had bevestigd was dat voor mijn onderzoek voldoende geweest. Tijdens de loop van het project heb ik de volgende feedback van Rico gehad: "Soms kan je beter slim werken dan hard werken". Deze feedback betekende dat ik geneigd ben om snel veel werk te verrichten, maar dat ik soms beter extra tijd kan nemen om na te denken wat de meest efficiënte manier is om het aan te pakken. In een volgend project waarin ik het nodig vind om de context grondig te analyseren zal ik dan ook de informatie uit een briefing alleen steekproefsgewijs controleren.

### *5.1.3 Plan van aanpak opstellen*

Ik heb voor het plan, het grootste deel direct kunnen overnemen uit het afstudeerplan, waardoor het niet veel werk was.

Voor de opleiding heb ik in elk project een plan van aanpak opgesteld en vaak was dit uit gewoonte. In dit project hechte ik er iets meer belang aan, omdat ik ervoor een beheersingsmethode toepas die ik nog niet eerder heb gebruikt. In het plan heb ik onder andere beschreven op welke manier ik de beheers aspecten van het project zou toepassen (hierover evalueer ik in sub paragraaf 5.1.22).

Voor het opbouwen van het plan heb ik gebruik gemaakt van de checklist die de projectbeheersingsmethode voor het plan van aanpak biedt.

Ik ben erg blij met de wijze waarop ik het plan van aanpak heb opgesteld, omdat ik een duidelijke handleiding heb gemaakt voor de uitvoering van de opdracht en er tegelijkertijd niet te veel tijd aan heb besteed.

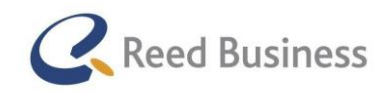

### *5.1.4 Stakeholder-interviews uitvoeren*

Ik vond het belangrijk om snel in het project kennis te maken met Sander de Groot en Tamara de Jong. Daarnaast wilde ik achterhalen welk belang zij hadden in mijn opdracht.

Voorafgaand van de interviews heb ik eerst doelen voor de interviews opgesteld, vervolgens heb ik een techniek gekozen voor het houden en structuren van de interviews. Door de doelen en de techniek voor de interviews te combineren heb ik interviewvragen opgesteld.

Ik ben tevreden met de werkwijze die ik hiervoor heb gebruikt, omdat ik de doelen en de technieken vooraf heb vastgelegd en daardoor goed inzichtelijk heb kunnen maken hoe ik het heb aangepakt. Daarnaast heb ik met de interviews een goed beeld kunnen vormen over de doelen die de stakeholders (met mijn projecten in het algemeen met de software) willen behalen.

In een volgend project wil ik zeker dezelfde werkwijze hanteren.

## *5.1.5 Systemen analyseren*

Het analyseren van de systemen was onderdeel van het traditionele onderzoek dat ik volgens de ontwerpmethode moest uitvoeren in de "Design Research"-fase. Voor het traditionele onderzoek heb ik onderzoeksvragen opgesteld, waarvan er enkele waren voor het analyseren van de systemen.

Ik vond het belangrijk om aan het begin van het project een goed beeld te vormen over de bestaande software waar ik voor ging ontwerpen, zodat ik genoeg basiskennis ervan had om tijdens de gebruikers-interviews wel redelijk te snappen waarover zij het hebben als het om de software gaat.

Ik heb voor allebei de pakketten eerst opgezocht waarvoor deze worden gebruikt, vervolgens heb ik een lijst gemaakt met functionaliteiten binnen het pakket. Daarna heb ik omdat ik gewend was om in elk project een sitemap te maken, dat voor elk pakket gedaan, zodat ik de functionaliteiten overzichtelijk weer kon geven. Het leek op dit moment logisch om een sitemap te maken omdat ik dat in de projecten die ik de afgelopen jaren voor school heb gedaan, dat ook heb gedaan. De projecten die ik in de afgelopen jaren voor school heb gedaan waren vooral gericht op het verhogen van de usability, dat was dit project niet.

Achteraf gezien ben ik veel tijd kwijtgeraakt aan het maken van een sitemap voor FiscaalTotaal en voor het bedenken voor een alternatief (informatie architectuur) om de structuur van Elsevier Nextens weer te geven. Het was een typisch geval van hard werken in plaats van slim werken.

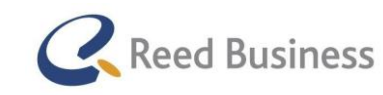

### **Elsevier** FiscaalTotaal  $\star$ Professional

Ik vind het nu ik erop terugkijk niet duidelijk wat de sitemap en de informatie-architectuur aan inzichten voor mijn project hebben toegevoegd. De kracht van het visueel maken van de structuur van de software kan goed gebruikt worden om bijvoorbeeld aan stakeholders wijzigingen in de structuur duidelijk te maken, wanneer dat in het project van toepassing is. Vooral bij een opdracht waarin het gaat om het verbeteren van usability.

In dit project had ik denk ik voldoende gehad aan de lijst met functionaliteiten en basiskennis over het gebruik van de software, omdat ik in dit project de structuur van de software niet voor anderen inzichtelijk hoefde te maken.

### *5.1.6 Doelgroep analyseren*

Het analyseren van de doelgroep valt ook onder het traditionele onderzoek van de ontwerpmethode. Omdat ik geen beeld had over de doelgroep wilde ik daar inzichten over krijgen, zodat ik voor het houden van de interviews een goede selectie kon houden op welke gebruikers ik wilde werven voor mijn onderzoek. Ik heb eerst onderzoeksvragen opgesteld over de doelgroep.

Er was helaas geen recent document te vinden met een analyse van de doelgroep. Vandaar dat ik zelf gegevens heb verzameld. Ik ben begonnen met het verzamelen van informatie over de fiscale branche, omdat ik daar totaal geen kennis over had. Vervolgens heb ik demografische factoren verzameld en heb ik gezocht naar overkoepelende kenmerken van de doelgroep. Op basis van de gevonden gegevens heb ik de doelgroep voor mijn opdracht omschreven.

Ik heb ook onderzoek gedaan naar het werkproces van de gebruikers, omdat ik tijdens de interviews in de volgende activiteit, wilde onderzoeken of de software de gebruikers beter kan ondersteunen in specifieke stappen van het werkproces. Hiervoor heb ik een gedetailleerd werkproces over kunnen nemen van Rico, omdat dit werkproces wel heel specifiek was heb ik het ingedeeld in iets globalere stappen, zodat ik er tijdens de interviews makkelijker naar kon vragen.

Ik ben erg trots over de analyse die ik over de doelgroep en het werkproces heb gedaan. De analyse heeft ervoor gezorgd dat ik vooraf aan de interviews een goed beeld had van de gebruikers en ik heb de analyse ook erg concreet gehouden. Dit is een mooi voorbeeld wanneer ik juist wel slim in plaats van hard heb gewerkt. In een volgend project wil ik dit weer op dezelfde wijze aanpakken.

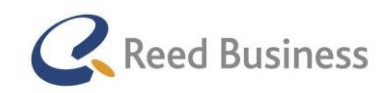

### *5.1.7 Interviewen van gebruikers*

Het interviewen van gebruikers is het belangrijkste deel van de "Design Research"-fase. De analyses die ik hiervoor heb gedaan, waren vooral ter ondersteuning van deze interviews.

Voor de interviews heb ik op basis van de probleemstelling van mijn opdracht onderzoeksvragen opgesteld. Vervolgens heb ik een structuur ervoor bepaald op basis van een techniek voor het houden van interviews in combinatie met de techniek uit de ontwerpmethode. Op basis van de doelen voor de interviews heb ik de structuur gevuld met interviewvragen. Ter voorbereiding van de interviews heb ik een steekwoordenstructuur gemaakt, zodat ik tijdens de interviews mij vooral kon richten op de uitvoering.

Vier van de vijf interviews heb ik samen met Rico gehouden. In het eerste interview heeft hij het grootste deel van de vragen gesteld, zodat ik van hem kon leren over de manier waarop hij de interviews afnam. Door de ervaring die ik heb opgedaan in de eerste vier gesprekken, die ik samen met mijn begeleider heb gedaan, heb ik het laatste interview helemaal alleen kunnen uitvoeren.

Zodat ik mij tijdens de eerste interviews van de opdracht niet druk hoefde te maken over het opschrijven van resultaten, antwoorden of opmerkingen van de gebruikers heb ik ervoor gekozen om de interviews op te nemen. Vervolgens heb ik de transcripten gemaakt van de opnames. Met de transcripten heb ik vervolgens een affiniteiten-diagram gemaakt van de inzichten die ik uit de interviews heb vergaard.

Ik ben erg blij met de voorbereiding die ik heb gedaan, vooral met de manier waarop ik van Rico heb kunnen leren tijdens het uitvoeren van de interviews en op de manier waarop ik inzichten heb gestructureerd. Ik heb veel over het afnemen interviews geleerd van Rico en ik heb makkelijk conclusies kunnen trekken uit de inzichten die ik heb vergaard.

Nu ik terugkijk op het maken van transcripten van de opnames van de interviews vind ik dat ik er heel veel tijd aan ben kwijtgeraakt. De interviews waren 1,5 tot 2 uur per stuk, waardoor ik ongeveer 10 uur aan interviews had om te transcriberen. Het heeft er zeker voor gezorgd dat ik geen enkele inzichten uit de interviews heb gemist, waardoor het ook veel heeft opgeleverd. Het heeft er ook voor gezorgd dat ik mij vooral kon richten op het inhoudelijk uitvoeren van de interviews. In dezelfde situatie als aan het begin van deze opdracht zou ik het weer op precies dezelfde manier aanpakken. In de toekomst zal ik wel kijken of het maken van transcripten, nog meer heeft toe te voegen dan het mij makkelijker maken om mij alleen tot de uitvoering te richten.

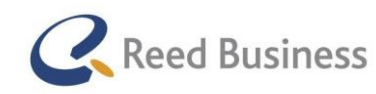

### *5.1.8 Uitgevoerde onderzoek rapporteren*

Het onderzoek dat ik gedaan heb in de "Design Research"-fase heb ik pas in de "Structured Insights"-fase gerapporteerd in het Analyserapport. Zo heb ik mij in de onderzoeksfase vooral kunnen richten op het verzamelen van informatie.

Op basis van de onderzoeksvragen heb ik een structuur voor het rapport in elkaar gezet. Vervolgens heb ik de resultaten uit de systeemanalyses, de doelgroep analyse en de interviews gerapporteerd. Op basis van een affiniteiten-diagram heb ik de inzichten uit de interviews goed kunnen structureren.

Ik heb wel pas in het analyserapport conclusies uit de resultaten getrokken.

Ik ben erg tevreden over het maken van het analyserapport. Ik vond het namelijk heel fijn werken om eerst informatie te verzamelen en pas nadat ik het overzichtelijk bij elkaar heb gezet, conclusies te trekken. Het heeft mij erbij geholpen om een concreet antwoord te kunnen geven op de onderzoeksvragen en het bedenken van ideeën.

### *5.1.9 Brainstormsessie met stakeholders*

Omdat de sessie was uitgesteld was ik alvast begonnen met het genereren van ideeën, waardoor het doel van de sessie al gedeeltelijk was behaald. Ik heb uiteindelijk twee aparte gesprekken gehouden met de stakeholders, waarin ik de resultaten van de interviews aan hen heb gepresenteerd. Ik heb ook met hen de ideeën besproken die ik had gegenereerd, om vervolgens een prioritering te maken voor de schetsen die ik in de "Ideation & Principles"-fase wilde gaan maken. Ik heb met hen besproken of mijn ideeën pasten binnen het toekomstbeeld dat zij voor de software hadden en om te voorkomen dat ik iets zou gaan ontwerpen waar al eerder onderzoek naar is gedaan, of waar een ander al mee bezig is.

Al vond ik het jammer dat ik geen echte brainstormsessie heb kunnen uitvoeren met de stakeholders ben ik toch tevreden over de gesprekken die ik met hen heb gehad. Ik ben namelijk bij een passende prioritering gekomen voor het uitwerken van de ideeën.

### *5.1.10 Ideeën uitwerken*

Op basis van de prioritering uit de vorige activiteit heb ik schetsen gemaakt die ik vervolgens met gebruikers wilde gaan valideren op vatbaarheid ervan. Voor het uitwerken van de ideeën heb ik een tweedeling kunnen maken in het ontwerpen van huidige pagina's binnen Elsevier Nextens en FiscaalTotaal en het ontwerpen van nieuwe ideeën waarmee ik de pakketten op een slimme manier met elkaar wilde integreren om de gebruiker te ondersteunen in het werkproces.

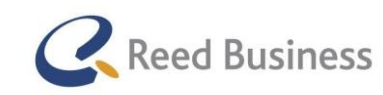

### **Elsevier** FiscaalTotaal  $\star$ Professional

Ik ben begonnen met het maken van een structuur voor de navigatie van de mogelijke app. Daarbij heb ik de inzichten uit de interviews als uitgangspunt genomen. Ik heb ook de huidige pakketten opengezet en nogmaals doorgeklikt.

Het voelde natuurlijk om te beginnen met het schetsen van verschillende mogelijkheden voor de navigatie binnen de app. Echter heb ik dit snel losgelaten, omdat het op dit moment nog niet relevant was. De interessante uitdagingen voor mijn ontwerp zaten namelijk niet in de navigatie, maar in de manier waarop ik de nieuwe ideeën zou gaan uitwerken en in de manier waarop ik complexe bestaande pagina's in een app kon omzetten.

Voor het idee van het tweede scherm ben ik op zoek gegaan naar manieren waarop andere ontwerpers een dergelijk idee hebben opgelost. Tot mijn verbazing kwam ik erachter dat het gebruiken van een tablet/smartphone als tweede scherm voor zakelijke toepassingen nog niet eerder is gedaan. Ik heb daarom gekeken naar iets dat er in de buurt komt, ontwerpen van dashboards op tablets en smartphones. Uiteindelijk heb ik een schets gemaakt waarin ik het tweede scherm heb vormgegeven als een dashboard. Voor het andere idee ben ik ook op zoek gegaan naar oplossingen die anderen al hadden bedacht voor een gelijkwaardige uitdaging.

Ook voor het omzetten van de bestaande schermen heb ik gekeken naar design patterns, voordat ik er schetsen voor heb gemaakt. Ik heb de schetsen in Balsamiq gemaakt (een schets-tool), waardoor ik de gemakken had van digitaal werken, maar waardoor de ontwerpen ook de uitstraling kregen van schetsen.

Ik ben erg tevreden over de manier waarop ik tot schetsen ben gekomen. Ik vond het leuk om te kijken naar design patterns en om iets nieuws te ontwerpen. Ik heb wel een hoop aannames moeten doen, maar daarom heb ik ook ingepland om de schetsen met gebruikers te valideren.

Achteraf gezien had ik in dit punt van het onderzoek minder tijd willen besteden aan het maken van schetsen van bestaande pagina's en had ik liever meer tijd besteed aan het bedenken van nieuwe ideeën, omdat ik hiermee een hoop toegevoegde waarde voor de gebruikers kon toevoegen.

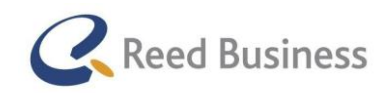

### *5.1.11 Ideeën valideren*

Voor het valideren met gebruikers heb ik eerst doelen en daarmee onderzoeksvragen opgesteld. Net zoals met de interviews heb ik ook eerst een structuur voor de validaties opgesteld. Ik heb voor een structuur gekozen waarin ik eerst heb gevraagd naar de verwachtingen van de gebruiker over een bepaalde pagina of idee voor tablets en smartphones, waarna ik daarna pas de betreffende schets van liet zien. Per onderdeel heb ik steeds specifieke vragen gesteld over de schets die mij moesten helpen bij het beantwoorden van de onderzoeksvragen uit deze fase.

Ik heb de digitale schetsen voor elk validatiegesprek uitgeprint. Omdat de ontwerpen de uitstraling hadden van schetsen nodigde dit de gebruikers uit om op de schetsen te tekenen of opmerkingen te schrijven.

Net zoals bij de interviews heb ik een vragenlijst meegenomen voor de uitvoer van de validaties. Ik ben achteraf gezien ook erg tevreden met de manier waarop ik heb genoteerd tijdens de validaties, het was veel efficiënter dan het uitwerken van de digitale opnames (zoals ik met de interviews heb gedaan).

Ik ben erg tevreden over de validaties die ik met gebruikers heb gedaan. Ik heb de validaties helemaal alleen uitgevoerd en ik vond dat ik veel relevante inzichten van de gebruikers heb gekregen. Ik vond het ook erg leuk dat alle gebruikers zo enthousiast waren over mijn schetsen. Tijdens het valideren is mijn idee voor het tweede scherm als vatbaar bestempeld en mijn idee voor Nextens Presenteren als niet vatbaar bestempeld. Ik heb ook goede opbouwende feedback gekregen over de ontwerpen van huidige pagina's die ik heb omgezet naar tablets/smartphones.

### *5.1.12 Adviesrapport schrijven*

Voorafgaand aan het project had ik ingepland om op dit punt een adviesrapport te schrijven, waarin ik de resultaten uit de validaties rapporteer. Het was mijn idee om vervolgens de concepten (verder in detail uitgewerkte ideeën) te rapporteren in het ontwerprapport.

Toen ik eenmaal op dit punt was aangekomen vond ik deze werkwijze niet passend. Als ik namelijk op basis van de validaties van de ideeën over de inhoud van de mogelijke app aan Reed Business kon adviseren, was het maken van concepten dan nog wel nodig? Eigenlijk was het idee achter de concepten dat ik een stap verder in detail zou gaan met de ideeën, om een degelijker advies te kunnen geven over de inhoud van de app.

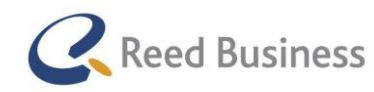

### **Elsevier** FiscaalTotaal  $\star$ Professional

Ik heb daarom in het wekelijkse overleg met Rico besproken of het niet handiger was om mijn advies pas uit te brengen op basis van het valideren van de concepten. Hij was het daarmee eens. In de vergadering hebben we dan ook besloten om het adviesrapport te verplaatsen naar voorbij het valideren van de concepten.

### *5.1.13 Concepten uitwerken*

Net als bij het uitwerken van de ideeën kon ik weer een splitsing maken tussen het uitwerken van het tweede scherm (een nieuw concept) en het uitwerken van bestaande pagina's uit de pakketten naar tablets en smartphones. Op basis van de idee-validaties heb ik wel een bijgestelde prioritering kunnen maken. In deze fase van het project was het niet interessant voor mij om pagina's uit te werken die geen uitdaging hadden qua ontwerp. Ik was namelijk niet bij Reed Business aangenomen om pagina's om te zetten naar tablets en smartphones waar al vaker een oplossing voor is gevonden (zoals nieuws en taken(, maar om de pagina's waarbij het omzetten naar tablets en smartphones nog niet eerder voor is gedaan. Ik heb in deze fase wel nagedacht over een navigatiestructuur voor de volledige app.

Het grote verschil tussen de ideeën en de concepten, is dat er voor de concepten ook interactie mogelijk moest zijn. Vandaar dat ik de concepten niet heb uitgewerkt in een schets-tool, maar in een prototyping tool. Tijdens deze fase heb ik me vooral bezig gehouden met het ontwerpen van de interactie, zonder dat ik na hoefde te denken over de visuele aspecten van het ontwerp.

Ik ben heel erg tevreden over de concepten die ik heb uitgewerkt tot wireframes en de navigatiestructuur die ik heb gemaakt. Ik heb mijn concepten kunnen onderbouwen met design patterns en met onderzoeken die zijn gedaan over bepaalde navigatiestructuren (zoals het gebruiken van collapsibles).

### *5.1.14 Concepten valideren*

Op basis van de wireframes wilde ik weer mijn concepten met gebruikers valideren, zoals ik dat ook heb gedaan tijdens de ideevalidaties. Zoals ik al in mijn procesbeschrijving heb aangegeven heb ik veel problemen gehad met het werven van gebruikers voor de conceptvalidaties in verband met een deadline onder de gebruikers. Helaas heb ik daardoor met maar 2 gebruikers een validatie kunnen doen. Procesmatig heb ik steeds voor het werven van gebruikers een periode van minimaal 3 weken van te voren gebruikt voor het maken van afspraken voor contact met gebruikers. Helaas kwam de planning van mijn conceptvalidaties precies niet goed uit met de deadline van de gebruikers. In de toekomst wil ik dergelijke problemen voorkomen door aan het begin van het project al het werven te doen.

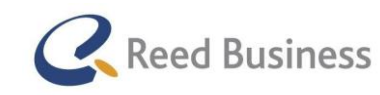

### **Elsevier** FiscaalTotaal  $\star$ Professional

Vooraf heb ik doelen opgesteld voor de validaties en deze omgezet naar onderzoeksvragen. Deze onderzoeksvragen lagen bijna zo goed als gelijk als aan die van de idee-validaties alleen dan ben ik op sommige aspecten iets specifieker ingegaan.

Ik heb de onderzoeksvragen ook weer gecombineerd met een structuur waarbij ik steeds eerst een vraag heb gesteld over de verwachting over het concept en daarna heb ik pas het concept laten zien. Daarna ben ik specifieke vragen gaan stellen om mijn onderzoeksvragen te kunnen beantwoorden.

Ik ben erg tevreden over de manier waarop ik de validaties heb uitgevoerd, gezien de tijdsdruk die ik heb gekregen met het werven van gebruikers voor het valideren. De gebruikers waren erg enthousiast en konden goed aangeven waarom zij sommige ontwerpen juist wel of niet vonden werken. Ik heb ook kunnen concluderen dat er nog weinig viel te verfijnen aan de structuur van de app binnen mijn afstudeeropdracht.

### *5.1.5 Plan voor prototype maken*

Voorafgaand aan het project had ik bedacht dat ik een prototype zou kunnen maken met een hoog detailniveau zodat ik een test kon doen op usability-aspecten. Ik had er bijvoorbeeld op dit punt voor kunnen kiezen om een prototype te maken van alleen het invoeren van de aangifte. Voor de rest van de pagina's van de app was het houden van een usability-test namelijk niet interessant, omdat het vrij simpele pagina's zijn (klantenlijst en het klantdossier). De aangiftepagina was alleen zodanig complex dat het niet haalbaar was om hiervoor een prototype te maken binnen mijn afstudeeropdracht.

Het was echter op dit moment veel interessanter om meer onderzoek te doen naar het nieuwe concept van het tweede scherm. Het was al duidelijk dat gebruikers erg enthousiast waren over het tweede scherm, maar ik kon nog niet beantwoorden of zij het tweede scherm ook liever zouden gebruiken dan de manier waarop zij nu informatie opzoeken. Vandaar dat ik ervoor heb gekozen om mij in de "Prototyping"-fase volledig op het tweede scherm te richten, zodat ik de stakeholders een goed advies kon uitbrengen over het tweede scherm.

Omdat het prototype en de test daarvoor onderdeel zijn geworden van mijn advies, heb ik ervoor gekozen om het adviesrapport nogmaals te verplaatsen, naar na het testen van het prototype. Het ontwerprapport wilde ik gaan wijden aan de onderbouwing van de ontwerpkeuzes van het prototype voor het tweede scherm. Achteraf gezien ben ik erg tevreden over de keuze, die ik heb gemaakt wat betreft mijn advies. Ik wilde met mijn advies namelijk ook echt waarde toevoegen voor Reed Business en de gebruikers. Ik geloof dat ik met het verder onderzoeken van het tweede scherm op dat gebied meer heb kunnen bereiken dan wanneer ik had geprobeerd de aangifte in een prototype uit te werken.

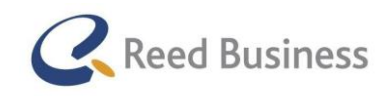

### **Elsevier** FiscaalTotaal  $\star$ Professional

Om later goed mijn prototype te kunnen testen heb ik deze keer vooraf een plan opgesteld voor de wijze waarop ik mijn prototype wilde testen, zodat ik hierin met mijn ontwerp rekening kon houden.

Om een goed antwoord te kunnen geven op de vraag of het tweede scherm door de gebruikers wordt verkozen boven de wijze waarop zij nu informatie opzoeken wilde ik een test uitvoeren waarin ik kon testen hoeveel waarde het tweede scherm voor hen toevoegt. Op basis van de onderzoeksvraag heb ik enkele deelvragen opgesteld (zie procesbeschrijving). De beste wijze om dat te testen leek mij via het uitvoeren van taken tijdens de test. Voor de taken had ik scenario's nodig.

Daarvoor ben ik in overleg gegaan met een collega bij Reed Business die fiscaal onderlegt is, om er zeker van te zijn dat het een situatie simuleert die ook echt bij de gebruikers voor zou kunnen komen.

Ik had het nodig om vooraf een scenario te bepalen omdat het tweede scherm zich qua content automatisch aanpast aan de context van Elsevier Nextens die openstaat op de desktop. Ik moest dus weten welke content het tweede scherm moest gaan laten zien.

Ik ben erg tevreden over het plan dat ik heb opgesteld voor het maken en testen van het prototype. Op deze manier heb ik in mijn ontwerp goed rekening kunnen houden met de testtaken.

### *5.1.16 Prototype maken*

Op basis van de validaties van het concepten ben ik met een concrete functie-lijst gekomen voor het tweede scherm. Deze functies heb ik vervolgens uitgewerkt in een prototype per testtaak. De opbouw van de prototypes heb ik verder hetzelfde gelaten, maar qua content waren de prototypes anders.

Ik begonnen met het verbeteren van de structuur uit de conceptvalidaties en vervolgens ben ik hier content en visuele kenmerken aan gaan toevoegen. Uiteindelijk heb ik hier nog een verfijningsslag over gedaan, waarin ik ontwerptheorieën heb toegepast.

Ik ben erg tevreden over de wijze waarop ik de prototypes heb gemaakt, omdat ik in combinatie met het plan voor het prototype erg efficiënt heb kunnen werken (zodat alles wat ik maakte relevant was voor het prototype).

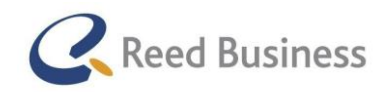

### *5.1.17 Ontwerprapport opstellen*

Tijdens het maken van het prototype heb ik ook het ontwerprapport opgesteld. Vooraf aan het opstellen van het ontwerprapport heb ik een structuur opgesteld voor het rapport. Telkens wanneer ik een ontwerpkeuze maakte tijdens het uitwerken van het prototype heb ik dat direct in het ontwerprapport verwerkt. Zo wist ik zeker dat ik mijn ontwerpkeuzes later goed zou kunnen beargumenteren.

De argumenten heb ik achteraf (na het uitwerken van het prototype, in de loze ruimte tussen het testen) in het rapport verwerkt.

Ook hier ben ik erg tevreden over, in een volgend project zou ik het zeker op dezelfde wijze aanpakken.

## *5.1.18 Prototype testen*

In sub paragraaf 5.1.15 beschrijf ik al hoe ik de test heb voorbereid. Ik heb op dit punt van mijn proces wel nog wat voorbereiding gedaan voor de wijze waarop ik de tests zou gaan uitvoeren. Op dit punt heb ik namelijk bepaald hoe ik mij zou gedragen tijdens de tests en welke context ik de gebruikers zou gaan geven, om ervoor te zorgen dat deze zaken geen invloed zouden kunnen hebben op de resultaten van de test.

Tijdens de test heb ik net zoals bij de validaties een steekwoorden-structuur gebruikt om het overzicht van de test te bewaren. Daarnaast heb ik resultaten en opmerkingen direct op de vragenlisten genoteerd tijdens de test. Deze gegevens heb ik na de tests direct gedigitaliseerd.

In een volgend project zou ik dit weer op dezelfde wijze aanpakken, ik vond het veel beter werken dan het uitgebreid maken van transcripten van opnames van het gebruikerscontact.

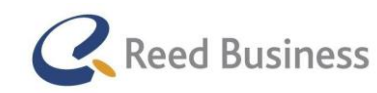

### *5.1.19 Adviesrapport schrijven*

Voor het schrijven van het adviesrapport heb ik eerst een structuur opgesteld. In het adviesrapport geef ik een voor een antwoord op de deelvragen die ik tijdens mijn project heb beantwoord. De conclusie vormt het antwoord op de probleemstelling via de conclusies die ik heb kunnen trekken uit de verschillende fasen van mijn onderzoek (onderzoeksvraag van de interviews, de ideevalidaties, de conceptvalidaties en de test van het prototype.

Ik vond het erg fijn om mijn advies te structuren in een adviesrapport waarin ik alle conclusies van mijn onderzoek samen heb gebracht tot een geheel. In de toekomst wil ik in andere projecten (waarin het van toepassing is) vooraf inplannen om te eindigen met een adviesrapport.

### *5.1.20 Presenteren van het ontwerp aan de stakeholders*

Het adviesrapport was eerder een zakelijke rapportage, waarin ik mijn onderzoeksvragen beantwoord heb. Ik heb niet veel aandacht besteed aan de effectiviteit van mijn advies (zie procesbeschrijving). Ik wist namelijk dat ik een adviespresentatie zou gaan geven.

Voor het houden van de presentatie heb ik dan ook doelen opgesteld. Ik wilde namelijk dat mijn advies ook zou worden opgevolgd. Ik heb er uiteindelijk voor gekozen om de stakeholders zelf de toegevoegde waarde te laten ervaren van mijn advies voor het tweede scherm door hen dezelfde testtaak uit te laten voeren als ik tijdens de test op het prototype heb gedaan. Ik heb heb dus eerst de taak laten uitvoeren op de manier waarop dat zonder het tweede scherm kan worden gedaan en daarna met het tweede scherm. Na de testtaak heb ik het tweede scherm en de voordelen ervan verder toegelicht. Door de interactie van mijn presentatie heb ik de stakeholders goed betrokken bij mijn advies, waardoor de kans groter is dat zij het gaan opvolgen.

Na het tweede scherm heb ik ook mijn advies voor de structuur van de samengestelde app gegeven.

Ik ben erg tevreden over de manier waarop ik de presentatie heb voorbereid en heb uitgevoerd, omdat ik de stakeholders erg enthousiast heb gemaakt over mijn advies.

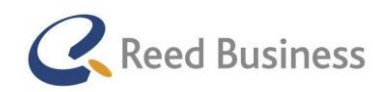

### **Elsevier** FiscaalTotaal  $\star$ Professional

### *5.1.21 Ontwerpmethode "Designing for Interaction"*

Dit project was de tweede keer dat ik gebruik heb gemaakt van Designing for Interaction van Dan Saffer. Het heeft mij heel erg bevallen. De eerste keer dat ik van de methode wilde toepassen, heb ik er slecht gebruik van kunnen maken. In dat project kon ik niet op de user-centered wijze ontwerpen, omdat mijn ontwerpen te vertrouwelijk waren. De methode is voor het grootste deel opgebouwd uit user-centered design, dus eigenlijk heb ik de methode toen niet toepast.

In de eerste fase van de methode (Design Stragety) wordt bepaald op welke wijze de activiteiten van het project worden uitgevoerd. In mijn project, heb ik alleen de werkwijze bepaald voor de volgende fase. Achteraf gezien vind ik dat ik daar niet mee in de problemen ben gekomen.

In de tweede fase van de methode (Design Research) heb ik het eerste onderzoek uitgevoerd In de methode wordt alleen gesproken over doelgroep- en concurrentieonderzoek in deze fase. In mijn project was er geen sprake van concurrentie, binnen de context van de fiscale branche zou Elsevier Nextens het eerste product zijn dat ontwikkeld wordt voor tablets en smartphones. Ik kon daarom concurrentieonderzoek buiten beschouwing laten. In plaats van het concurrentieonderzoek heb ik systeemanalyses gedaan. In de methode wordt het niet genoemd, maar er wordt ook niet gesproken over het ontwerpen van bestaande software voor tablets en smartphones. Ik vond het daarom handig om naar de huidige software te kijken. Voor het doelgroeponderzoek heb ik onder andere gebruik gemaakt van het advies van Dan Saffer. Nu ik achteraf kijk weet ik zeker dat ik er goed aan heb gedaan om de huidige software te analyseren, het was echter wel jammer dat er geen tips uit deze methode te halen waren voor de uitvoering daarvan. Zo had ik misschien kunnen voorkomen dat ik te uitgebreid een analyse van de software heb gedaan.

In de derde fase van de methode (Structured Findings) wordt er "iets" gedaan met de onderzoeksresultaten uit de tweede fase. Hierbij wordt ondersteuning gegeven voor het analyseren van data. Uit de methode heb ik onder andere gebruik gemaakt van zijn tip om een affiniteiten-diagram te maken. Met het diagram heb ik de grote hoeveelheid inzichten uit de interviews met gebruikers zodanig kunnen structuren dat ik er conclusies uit kon trekken. Ik heb vervolgens zelf invulling gegeven aan de structuur van mijn analyserapport, omdat hij geen tips gaf over het rapporteren van de resultaten.

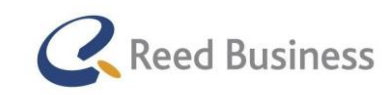

### **Elsevier** FiscaalTotaal  $\star$ Professional

In de vierde fase van de methode (Ideation & Principles) worden ideeën uitgewerkt op basis van de resultaten uit de vorige fase. Dat heb ik in mijn project ook gedaan en ik heb gebruik gemaakt van zijn tips voor het bedenken van creatieve oplossingen. Ik heb echter geen gebruik gemaakt van zijn tip voor het maken van ontwerpprincipes, omdat het wel wordt genoemd, maar er niet echt op wordt ingegaan op de manier waarop ik het in mijn project toe kan passen. Daardoor zou ik niet kunnen controleren of ik het op de juiste wijze heb uitgevoerd.

In de vijfde fase (Refinement) wordt op basis van de schetsen een klikbare demo gemaakt. In mijn project heb ik deze stap juist opgedeeld. Mijn eindproduct bestaat niet uit het coderen van een prototype, maar uit het maken van een klikbaar prototype met een prototyping-tool. Ik heb in deze fase wireframes gemaakt waarin ik heb nagedacht over de wijze van interactie. De wireframes heb ik wel klikbaar gemaakt en ik heb een navigatiestructuur opgesteld. Voor het ontwerp heb ik de ontwerpstandaarden die hij noemt bekeken, echter heb ik van Rico van der Sloot een boek gekregen over ontwerpstandaarden die sommige van de standaarden die Dan Saffer noemt tegenspreken. Hierdoor heb ik niet helemaal gebruik gemaakt van zijn methode tijdens deze fase.

In de laatste fase (Prototyping, Testing & Development) wordt een prototype ontwikkeld, vervolgens getest en daarna ontwikkeld. In mijn project zou ik eindigen bij de test. Ik heb zijn tips voor het maken van een high-fidelity prototype en voor het testen ervan gebruikt.

Achteraf gezien vond ik het een fijne methode om te gebruiken. Ik vond het erg fijn dat de methode veel ruimte biedt om als ontwerper zelf een keuze te maken uit verschillende technieken.

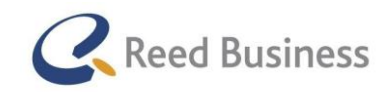

### *5.1.23 Projectaanpak in zes stappen*

Naast de ontwerpmethode heb ik gebruik gemaakt van een projectbeheersingsmethode, namelijk de methode Projectaanpak in zes stappen van Roel Grit. De ontwerpmethode gaf al veel structuur aan mijn project maar het mistte nog manier om mijn project te beheersen. Bijvoorbeeld manieren om ervoor te zorgen dat het project volgens de planning loopt of om er mee om te gaan wanneer dat niet het geval is.

Het belangrijkste wat ik uit de methode heb gehaald zijn de beheers aspecten:

- $\bullet$  Tijd
- Kwaliteit
- Informatie
- **·** Organisatie

In de methode wordt gesproken over het schrijven van een rapport per fase, over de wijze waarop er met de beheers aspecten is omgegaan. In mijn project heb ik een (bijna) wekelijkse vergadering gehad met Rico van der Sloot waarin wij de voortgang van het project in bespraken. De beheers aspecten waren een vast deel van de agenda.

Op deze manier heb ik veel zelfstandig kunnen werken en kon ik overleg of vragen bundelen naar een vast moment in de week.

Achteraf gezien ben ik erg tevreden over de manier waarop ik de methode heb toegepast. Al betwijfel ik of ik naast de structuur van de methode verder weinig van de methode gebruik heb gemaakt. In een volgend project wil ik dan ook meer aandacht besteden aan de methode en de wijze waarop ik deze kan toepassen.

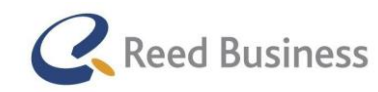

## 5.2 Productevaluatie

In deze paragraaf evalueer ik de producten die ik voor de opdracht heb gemaakt. Ik beschrijf kort wat ik goed en/of minder goed vind aan de producten.

## *5.2.1 Afstudeerplan*

Het afstudeerplan is een goede start geweest voor een hele leuke en uitdagende afstudeeropdracht. Omdat ik al ervaring heb opgedaan met het schrijven van een dergelijk plan via het plan voor de 3<sup>e</sup>jaarsstage en het afstudeerplan dat ik vorig jaar heb gemaakt (toen ik niet ben geslaagd), heb ik het afstudeerplan voor deze opdracht snel kunnen schrijven. Het schrijven van het plan heeft veel minder werk gekost dan het plan van vorig jaar en ik heb het gevoel dat ik van te voren al een duidelijker idee had van deze afstudeeropdracht. Het plan heeft gezorgd voor een goede basis, waar ik in het project enkele keren op heb terug kunnen vallen.

### *5.2.2 Plan van aanpak*

Het plan van aanpak heb ik gebruikt om te beschrijven op welke wijze ik de projectbeheersingsmethode en de ontwerpmethode heb samengevoegd. Ik heb uitgebreid beschreven hoef ik de project- en ontwerpmethode wilde gaan toepassen in het project en ik heb van te voren een template gemaakt voor de agenda van de wekelijkse vergadering met Rico.

Achteraf gezien zou ik niets willen verbeteren aan het plan van aanpak.

## *5.2.3 Analyserapport*

Met het analyserapport wilde ik het uitgevoerde onderzoek uit de "Design Research"-fase rapporteren aan de stakeholders bij Reed Business. Ik vind dat ik met het rapport een goed inzicht heb gegeven in de resultaten en de conclusies die ik heb getrokken. Het rapport is inmiddels al gebruikt als inleesdocument voor de nieuwe UX Designer die Menno Hartog heeft vervangen. Het rapport geeft namelijk een goed beeld over de fiscale pakketten en de doelgroep ervan.

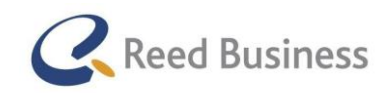

### *5.2.4 Ontwerpschetsen*

Met de ontwerpschetsen heb ik verschillende ideeën uitgewerkt. Het is een combinatie geweest van schetsen voor nieuwe ideeën en schetsen waarin ik bestaande pagina's uit Elsevier Nextens en FiscaalTotaal heb ontworpen voor tablets en smartphones. Omdat ik veel tijd heb besteed aan de schetsen waarin ik bestaande pagina's, heb ik minder tijd genomen voor het schetsen van nieuwe ideeën. Zo heb ik bijvoorbeeld voor de schets van het tweede scherm tabjes gebruikt. Achteraf gezien had ik liever een nav-bar of tab-bar gebruikt zoals tegenwoordig vaker in apps is te zien.

### *5.2.5 Wireframes*

Ik ben erg tevreden over de wireframes die ik heb gemaakt. Toch had ik wel wat pagina's net iets anders willen vormgeven. Bijvoorbeeld op de aangifte-pagina had ik minder met blokken willen werken, maar had ik (net zoals voor het prototype) met de Gestalttheorie willen werken. Met het toepassen van die theorie had ik minder extreme visuele ondersteuning nodig gehad in de wireframes.

Ik vind echter wel, dat ik met de wireframes goed heb kunnen testen of het navigeren van een totaaloverzicht voor de aangifte een handige optie was. Ook de werking van het klantdossier heb ik met de wireframes goed kunnen testen.

### *5.2.6 Prototype*

Ik vond het leuk om mij voor het prototype ook bezig te houden met de visuele aspecten voor de app. Helaas heb ik door tijdgebrek alleen mijn prototype maar een enkele keer kunnen verfijnen. Deze verfijningsslag heeft zich vooral gericht op het beter ondersteunen van de Gestalttheorie. Nadat ik het prototype af had gemaakt heeft Rico mij een aantal ontwerpen laten zien die hij voor de Fiscale Cijfers-app heeft gemaakt (app voor FiscaalTotaal). In deze app wordt veel meer gebruik gemaakt van de vrijheid die wij als ontwerper hebben met de huisstijl.

In mijn prototype heb ik het vooral erg veilig gehouden door aan te sluiten bij de vormgeving van de desktopsoftware. Achteraf gezien had ik meer mijn eigen inbreng willen geven over de visuele vormgeving van het tweede scherm. Het was niet een van de doelen van mijn project, het ging natuurlijk veel meer over de werking van het nieuwe idee. Toch was het voor mij een goed leerkans geweest, omdat ik graag meer ervaring wil op doen met visueel vormgeven.

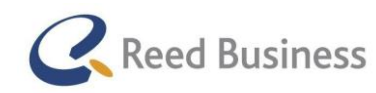

### *5.2.7 Adviesrapport*

Het adviesrapport geeft een goede weergave van de resultaten en de conclusies van het door mij uitgevoerde onderzoek. Omdat ik in tijdsnood ben gekomen heb ik weinig aandacht besteed aan het managen van mijn advies binnen het rapport. In een volgend project wil ik zeker meer tijd besteden aan het managen van mijn schriftelijke advies. In dit project was dat gelukkig niet heel erg, omdat ik mijn advies ook heb gepresenteerd aan de stakeholders. Het is wel zo dat het adviesrapport ook zelfstandig overtuigend zou moet zijn in het managen van mijn advies, omdat het document ook is bedoeld voor de personen die het project na mij gaan opvolgen.

### *5.2.8 Ontwerprapport*

Het ontwerprapport geeft weer hoe ik het prototype voor het tweede scherm heb ontworpen en is bedoeld om mijn ontwerpkeuzes te beargumenteren. De doelgroep van het rapport zijn de ontwerpers of ontwikkelaars die het project van het tweede scherm gaan oppakken na de afloop van mijn afstudeeropdracht. Het document geeft veel inzicht in de onderbouwende theorieën die ik voor het prototype heb gebruikt, maar voor de uitleg van de vormgeving is het niet erg relevant. Dat heeft er weer mee te maken dat ik met het ontwerp voor het prototype niet veel heb afgeweken aan de vormgeving van de desktopvariant, zoals ik al bij de sub paragraaf over het prototype heb beschreven.

### *5.2.9 Adviespresentatie*

Ik ben erg tevreden met de inhoud van mijn adviespresentatie. Door het houden van een van de testtaken met de stakeholders heb ik hen de toegevoegde waarde van het tweede scherm kunnen laten ervaren. Op die manier verwacht ik dat zij mijn advies beter zullen onthouden en opvolging eraan zullen geven.

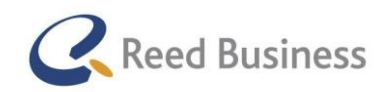

## 5.3 Aantonen van het behalen van de competenties

Voor deze opdracht heb ik van te voren opgesteld welke competenties ik wilde aantonen binnen het afstuderen.

#### Opstellen analyserapportage

In dit project heb ik een analyserapport gemaakt, waarmee ik mijn expertise kan aantonen voor het behalen van de competentie.

#### Opstellen interaction design

In dit project heb ik ontwerpschetsen, wireframes, een high-fidelity prototype en een ontwerprapport gemaakt. Gezamenlijk kunnen deze documenten mijn expertise aantonen voor het behalen van deze beroepstaak.

#### Prototype maken via prototype-tool

In dit project heb ik wireframes (low-fi-prototype) en een high-fidelity prototype gemaakt met Axure. Gezamenlijk kunnen deze documenten mijn expertise aantonen voor het behalen van deze beroepstaak.

#### Vormgeving ontwerpen

In dit project heb ik een high-fidelity prototype gemaakt. Met dit document kan ik mijn expertise voor het behalen van deze beroepstaak.

#### Opstellen testplan en testrapportage

In verband met omstandigheden die al eerder in de procesbeschrijving en de evaluatie ervan zijn beschreven is helaas het opstellen van het testplan en het opstellen van een testrapportage niet in mijn project voorgekomen, waardoor ik deze beroepstaak met de afstudeeropdracht niet kan aantonen. Echter kan ik hiervoor een vervangende beroepstaak wel aantonen.

#### Advies presentatie

Aan het eind van het project heb ik de stakeholders geadviseerd over een samengesteld app voor Elsevier Nextens en FiscaalTotaal en over de nieuwe toepassing die ik heb bedacht en ontworpen, het tweede scherm voor Elsevier Nextens. Het advies heb ik in een adviespresentatie gegeven.

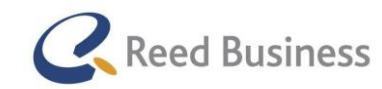

# Bijlage A: Begrippenlijst

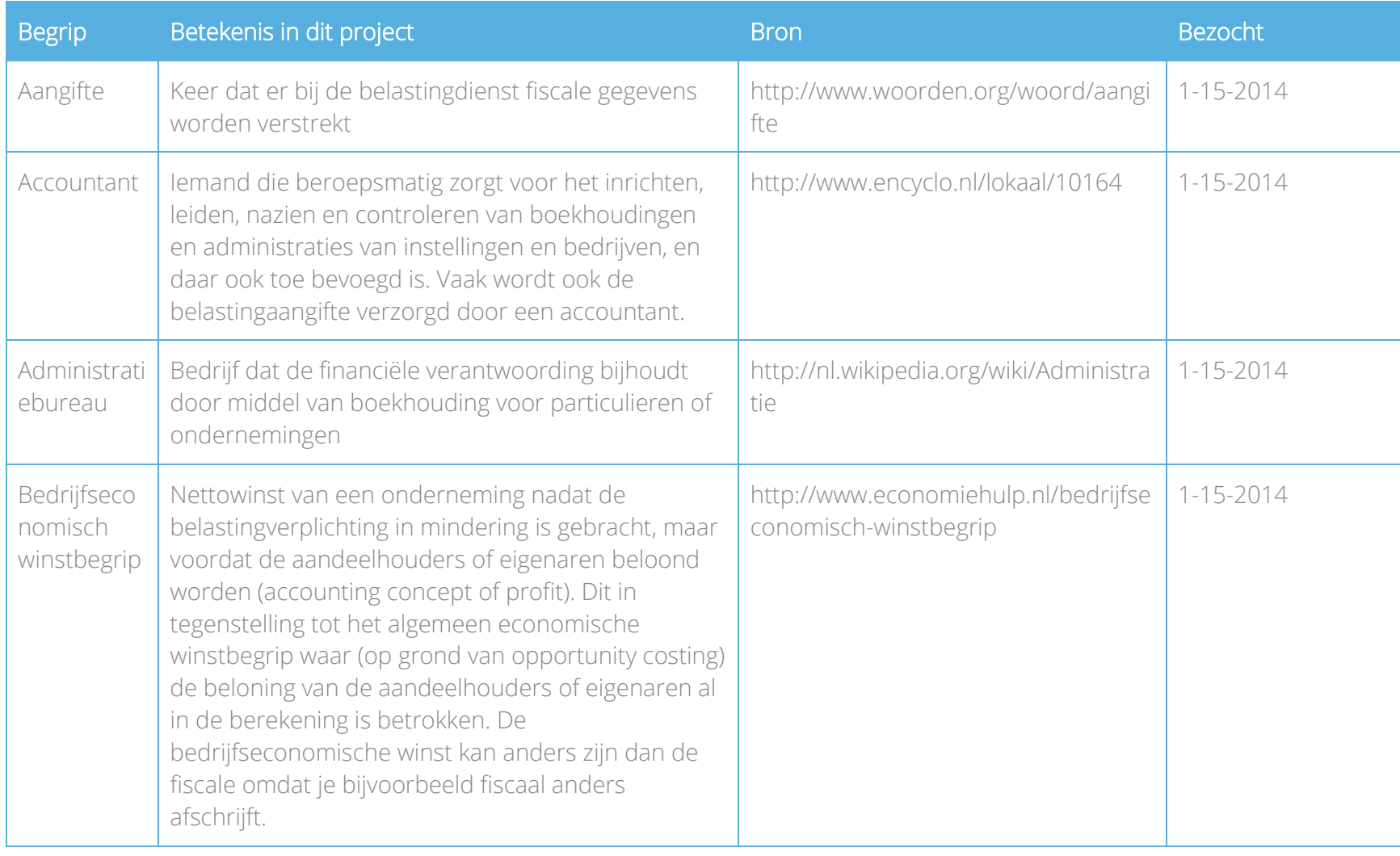

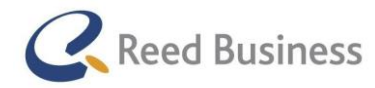

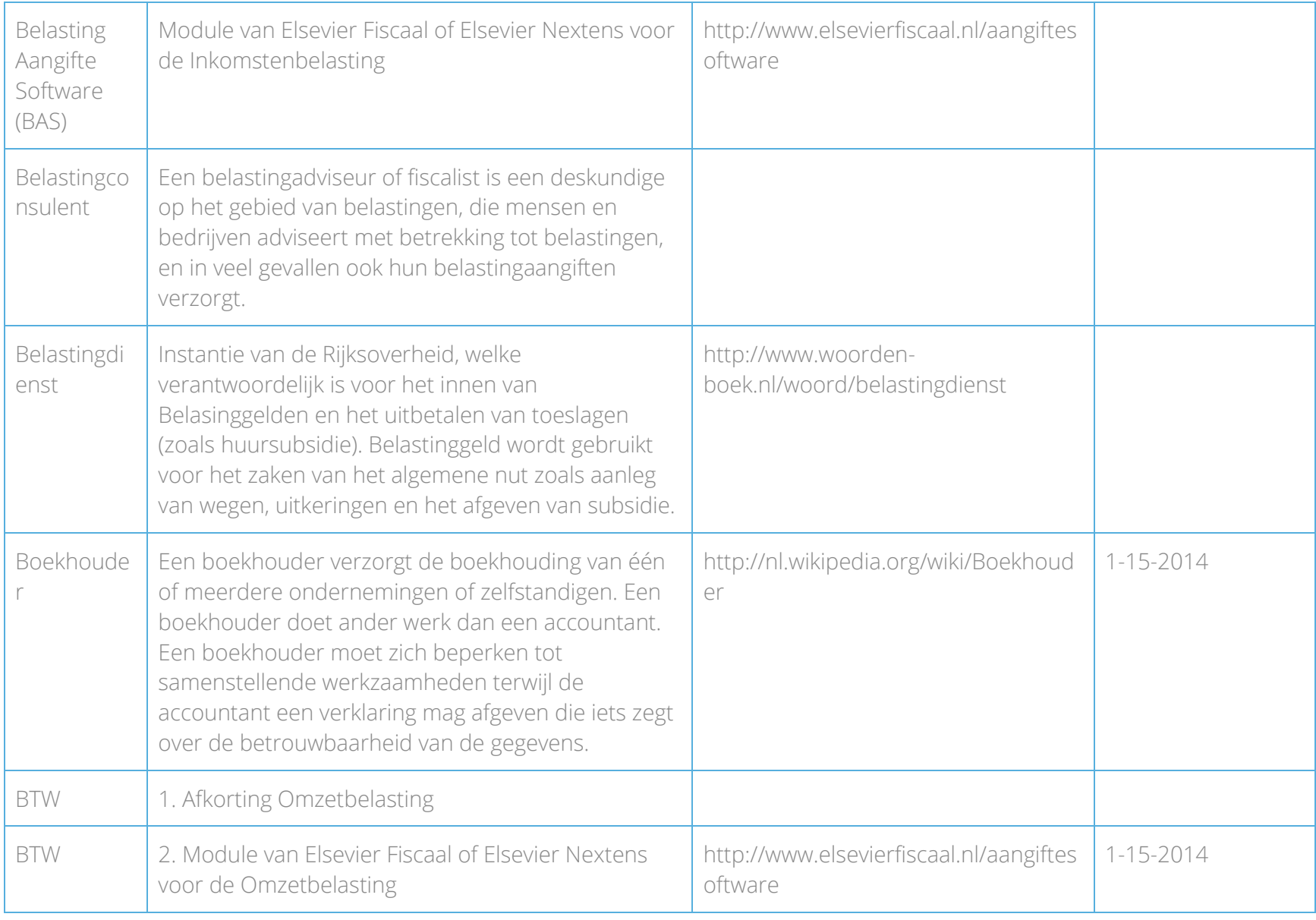

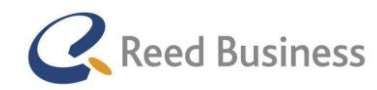

## **Elsevier** FiscaalTotaal  $\star$  $|$  Professional

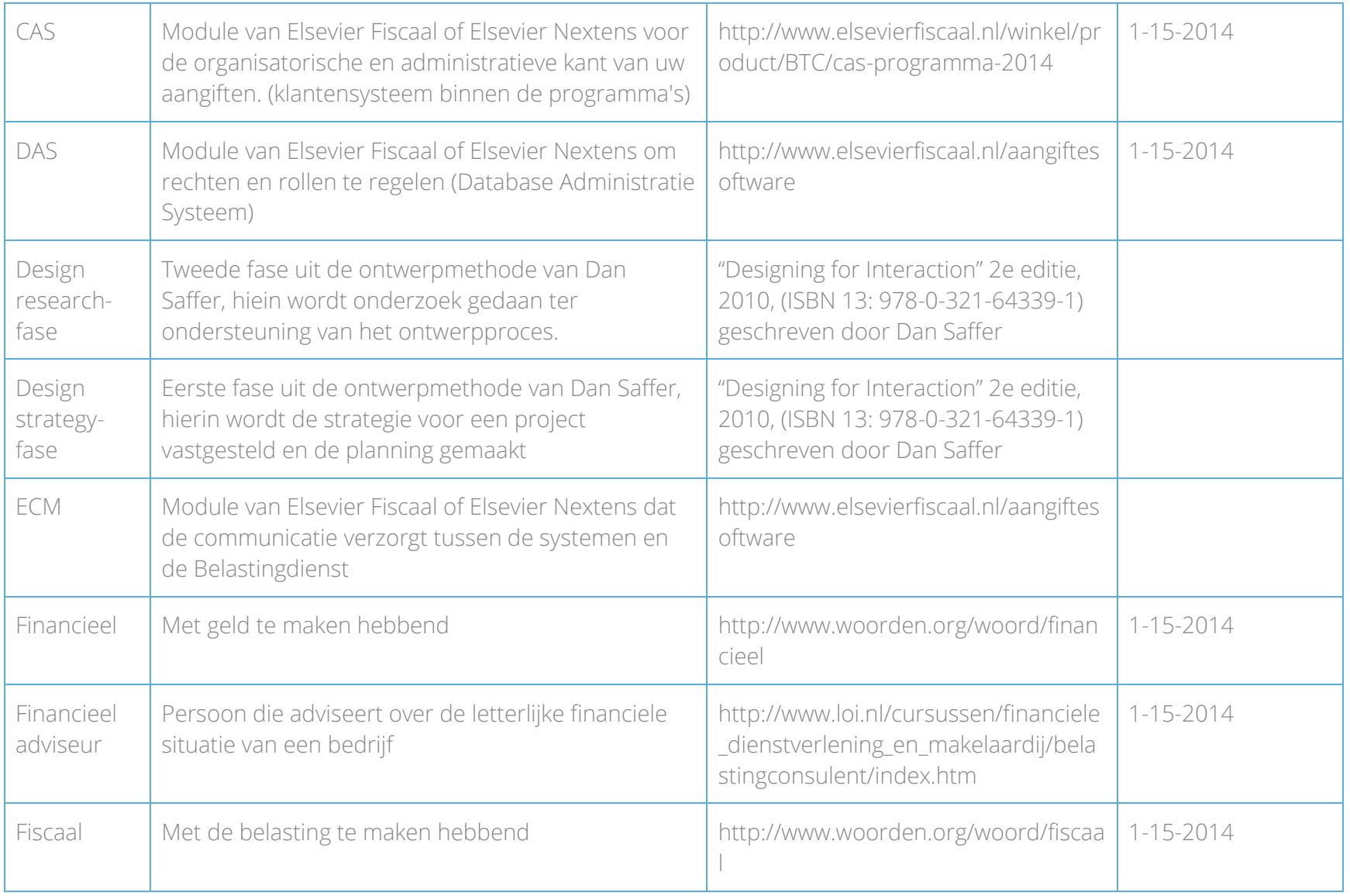

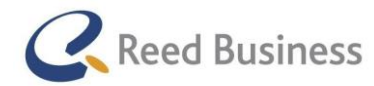

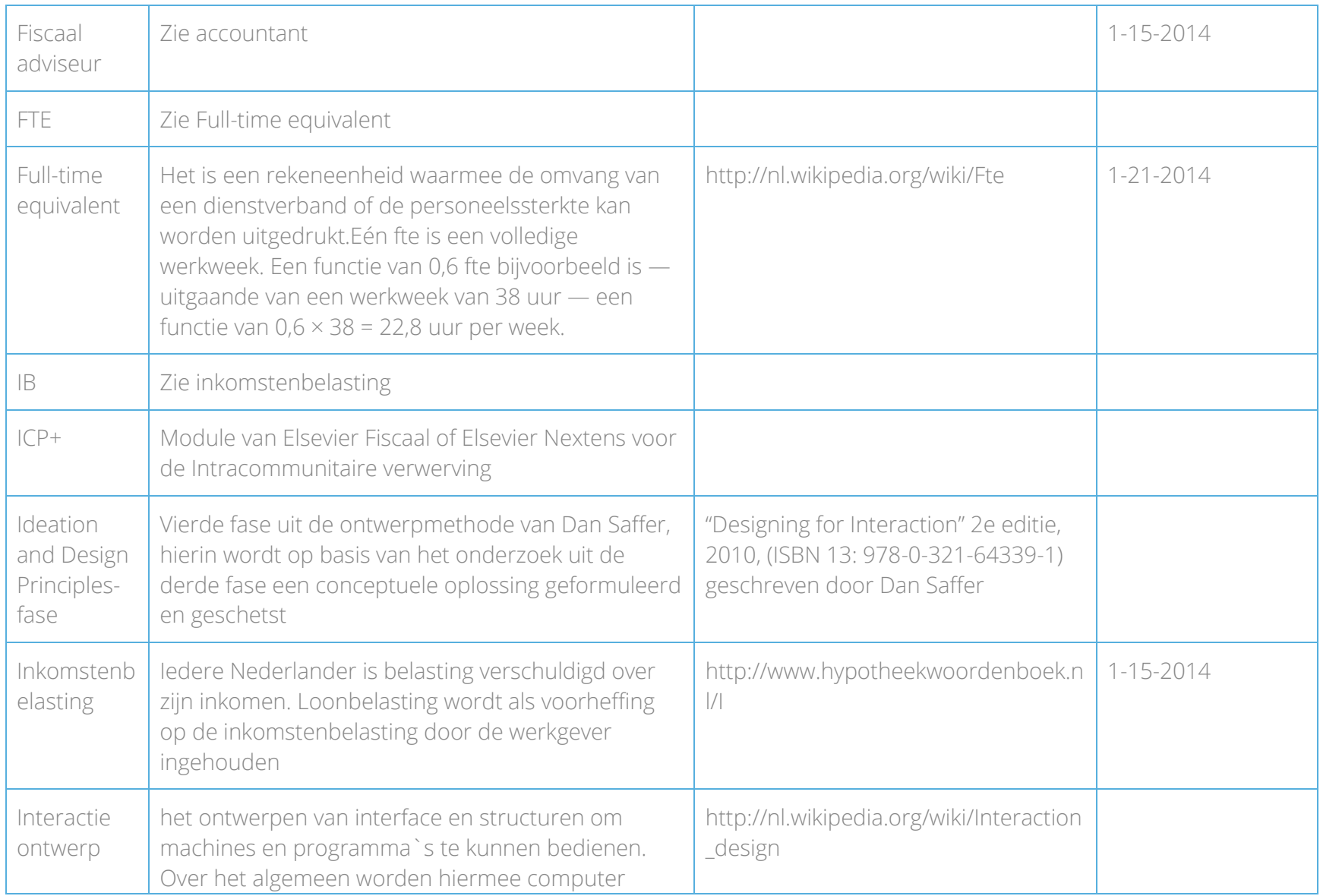

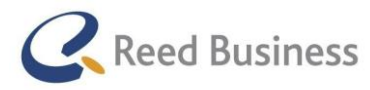

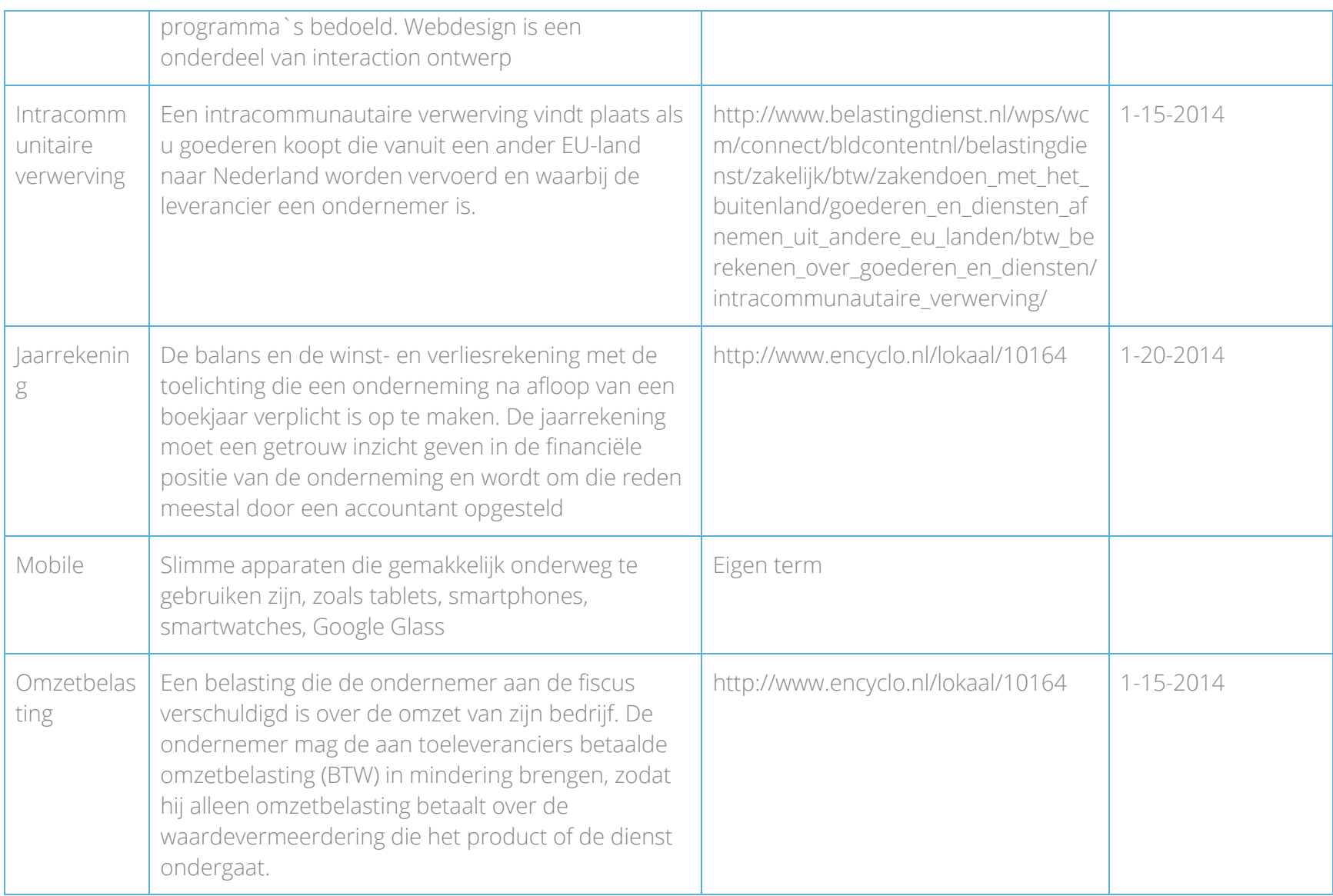

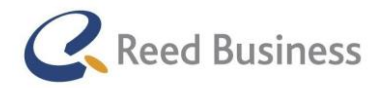

## **Elsevier** FiscaalTotaal  $\star$  $|$  Professional

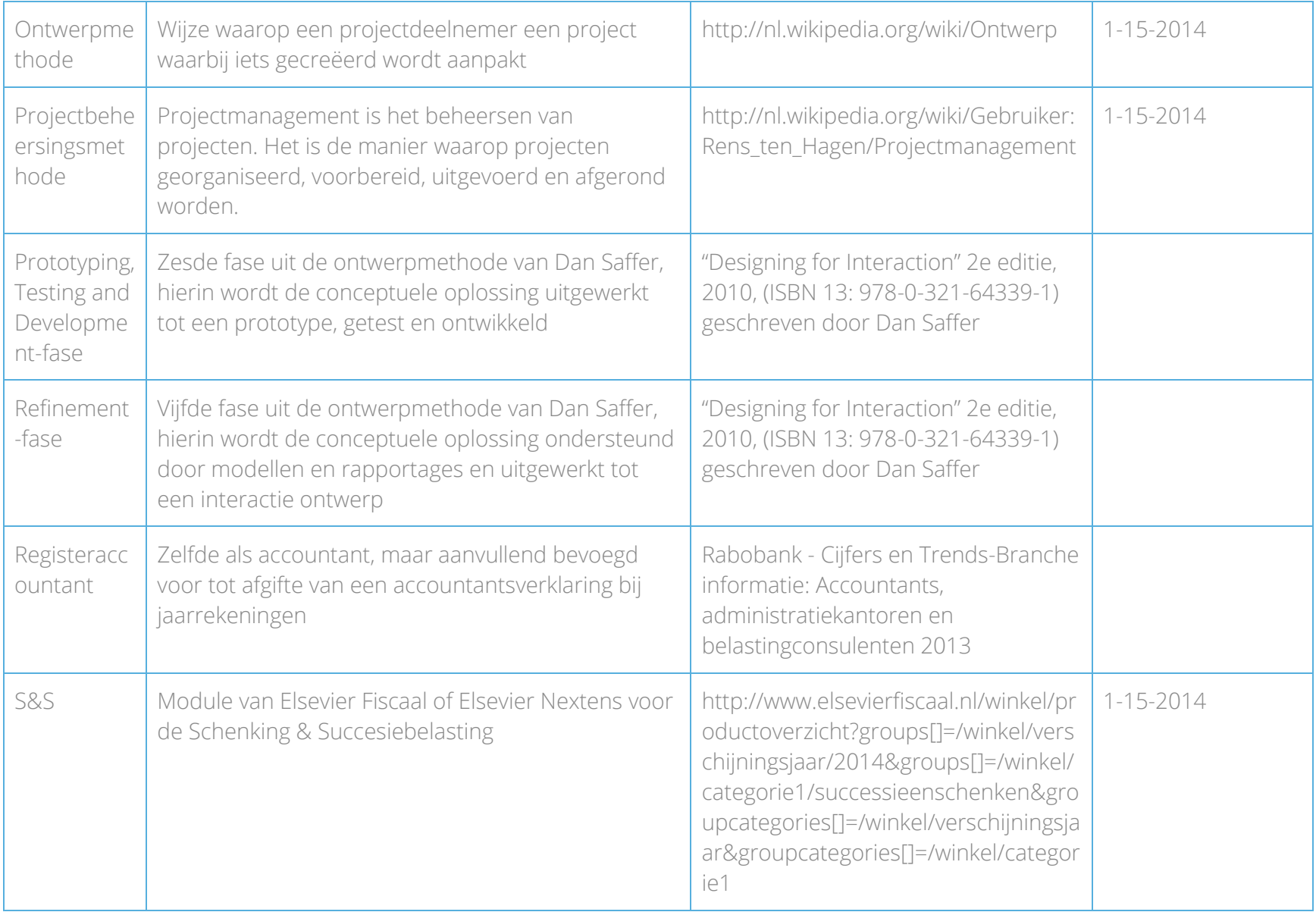

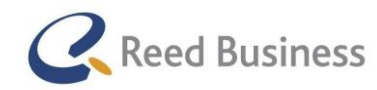

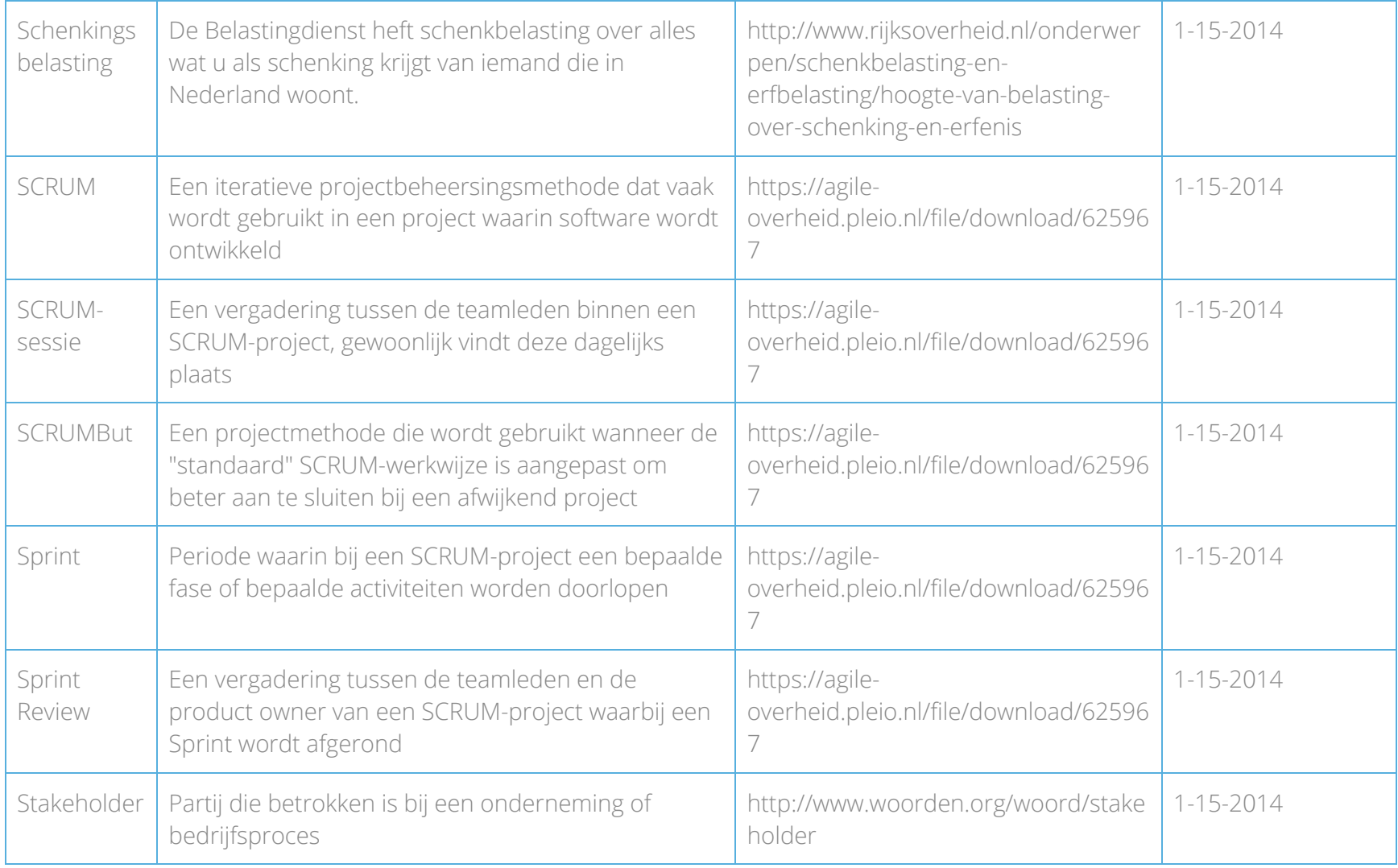

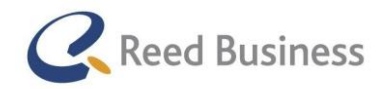

## **Elsevier** FiscaalTotaal  $\star$  $|$  Professional

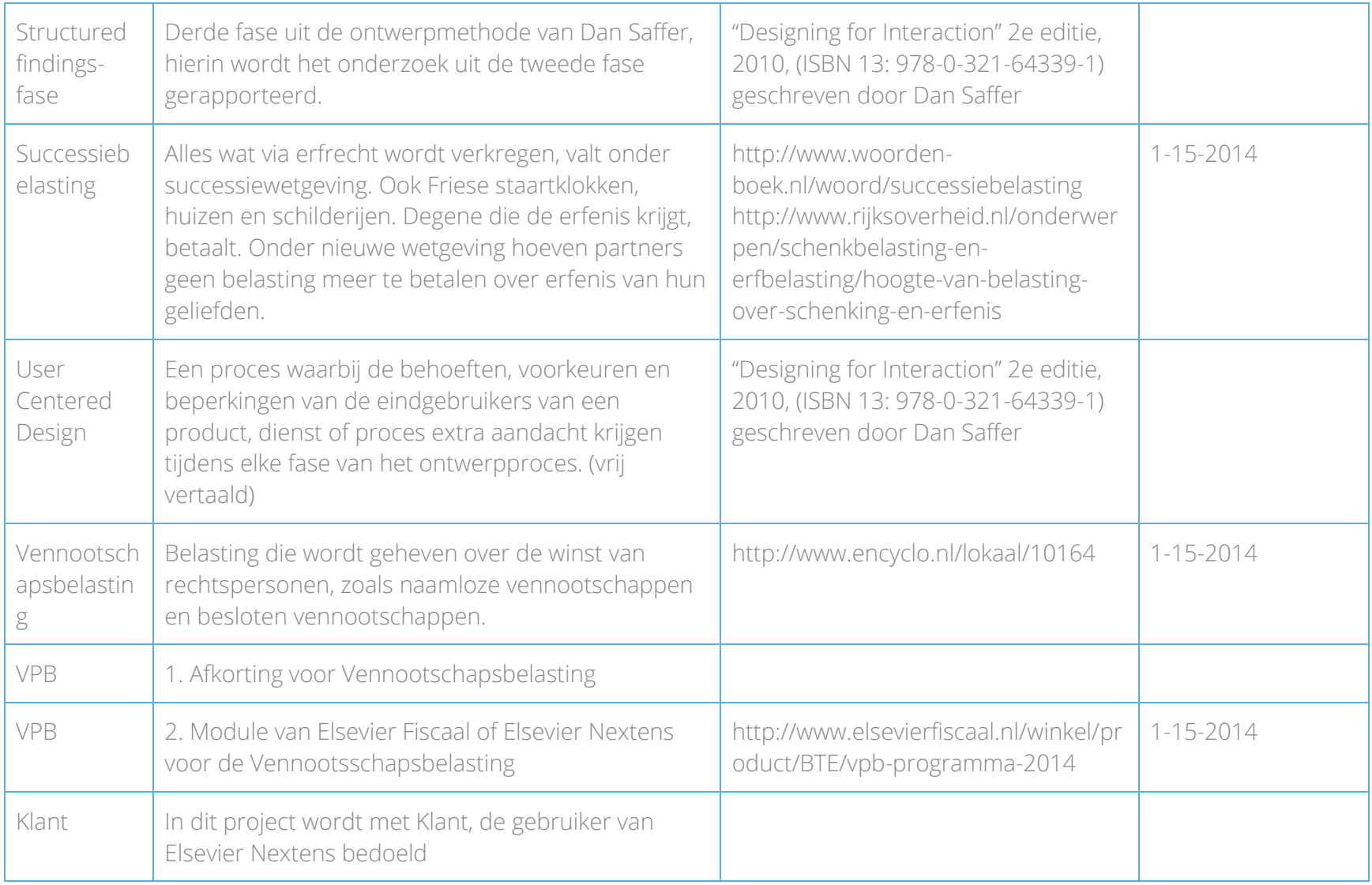
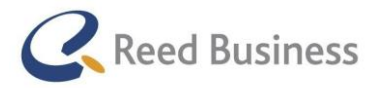

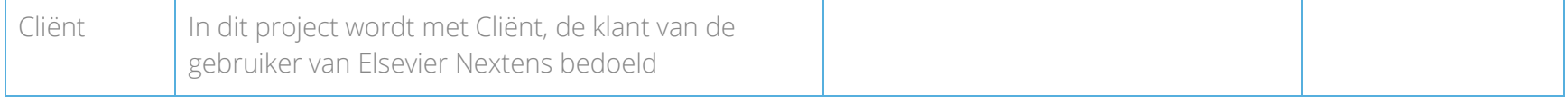

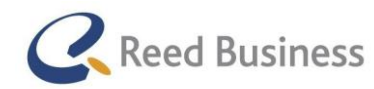

## Bijlage B: Literatuurlijst

Dan Saffer – Designing for Interaction 2e editie, 2010 (ISBN 13: 978-0-321-64339-1).

Roel Grit – Projectaanpak in 6 stappen

1e druk, 2012 (ISBN 13: 978-9-001-80964-5).

Steve Portigal – Interviewing users

2013 (ISBN 13: 978-1-457-10282-0)

Ph.D. Susan M. Weinschenk – 100 things every design needs to know about people

2011 (ISBN 13: 978-0-321-76753-5).

B.J. Fogg – Persuasive Technology

2003 (ISBN 13: 978-1-55860-643-2

Debbie Stone, Caroline Jarrett, Mark Woodroffe, Shailey Minocha – User Interface Deisgn and Evaluation

2005 (ISBN 13: 978-0-12-088436-0

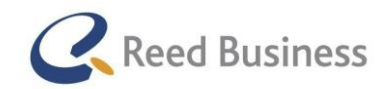

## Bijlage C: Techniekenlijst

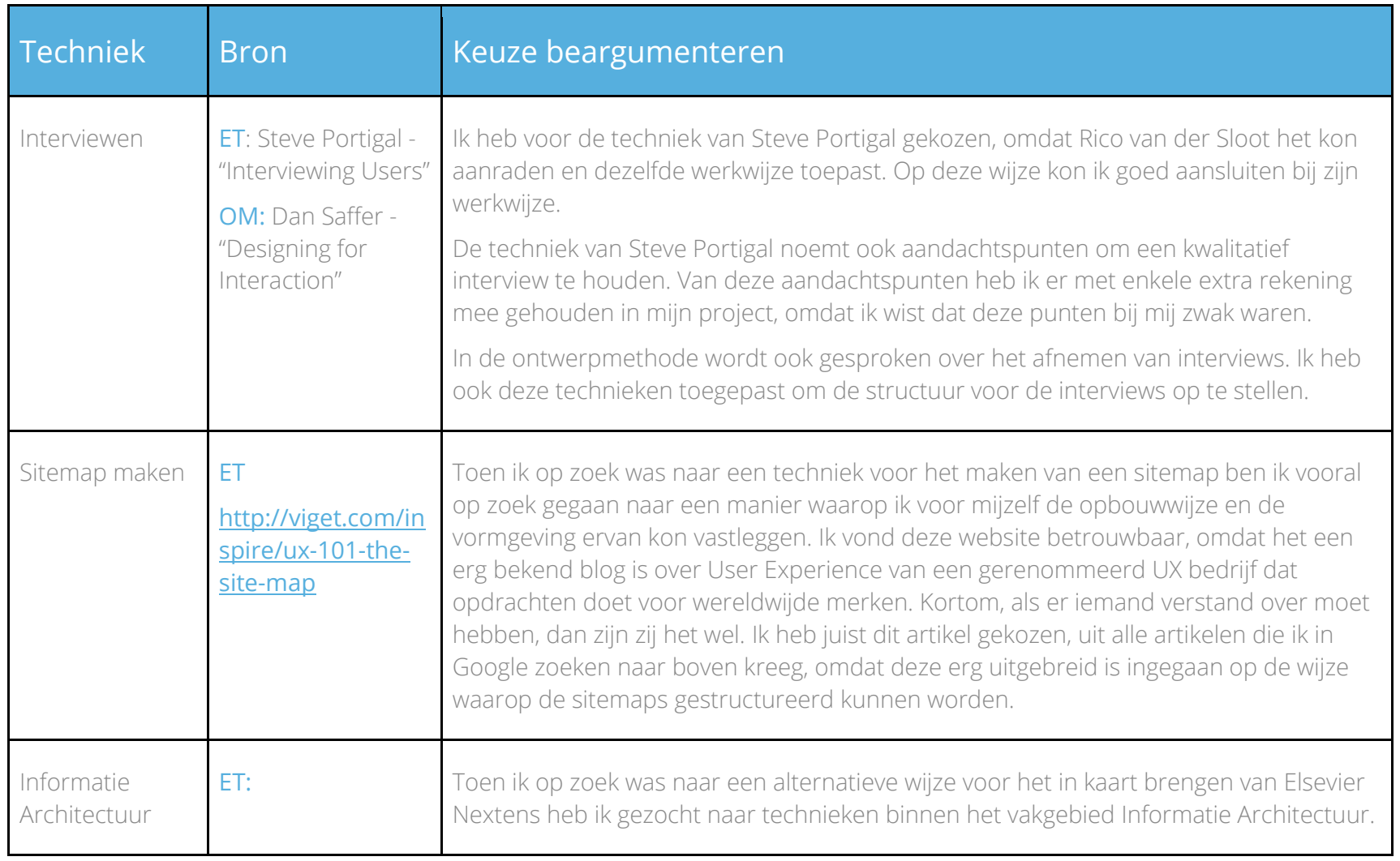

Afstudeerverslag Adriaan Oudijk 147

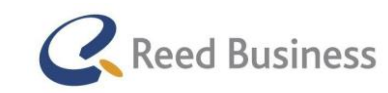

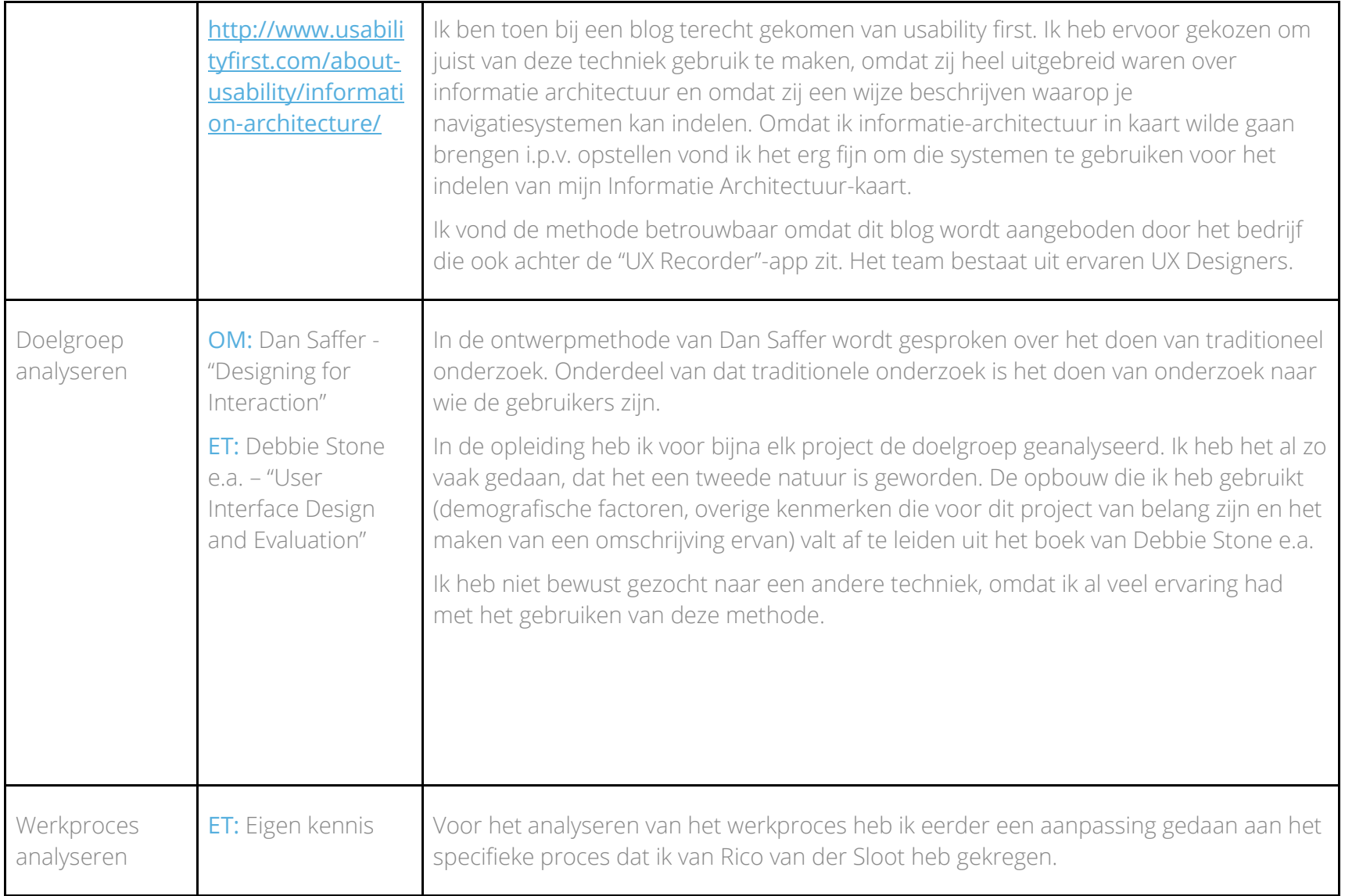

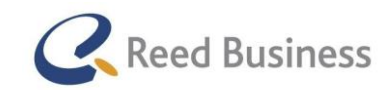

## **Elsevier** FiscaalTotaal  $\star$  $|$  Professional

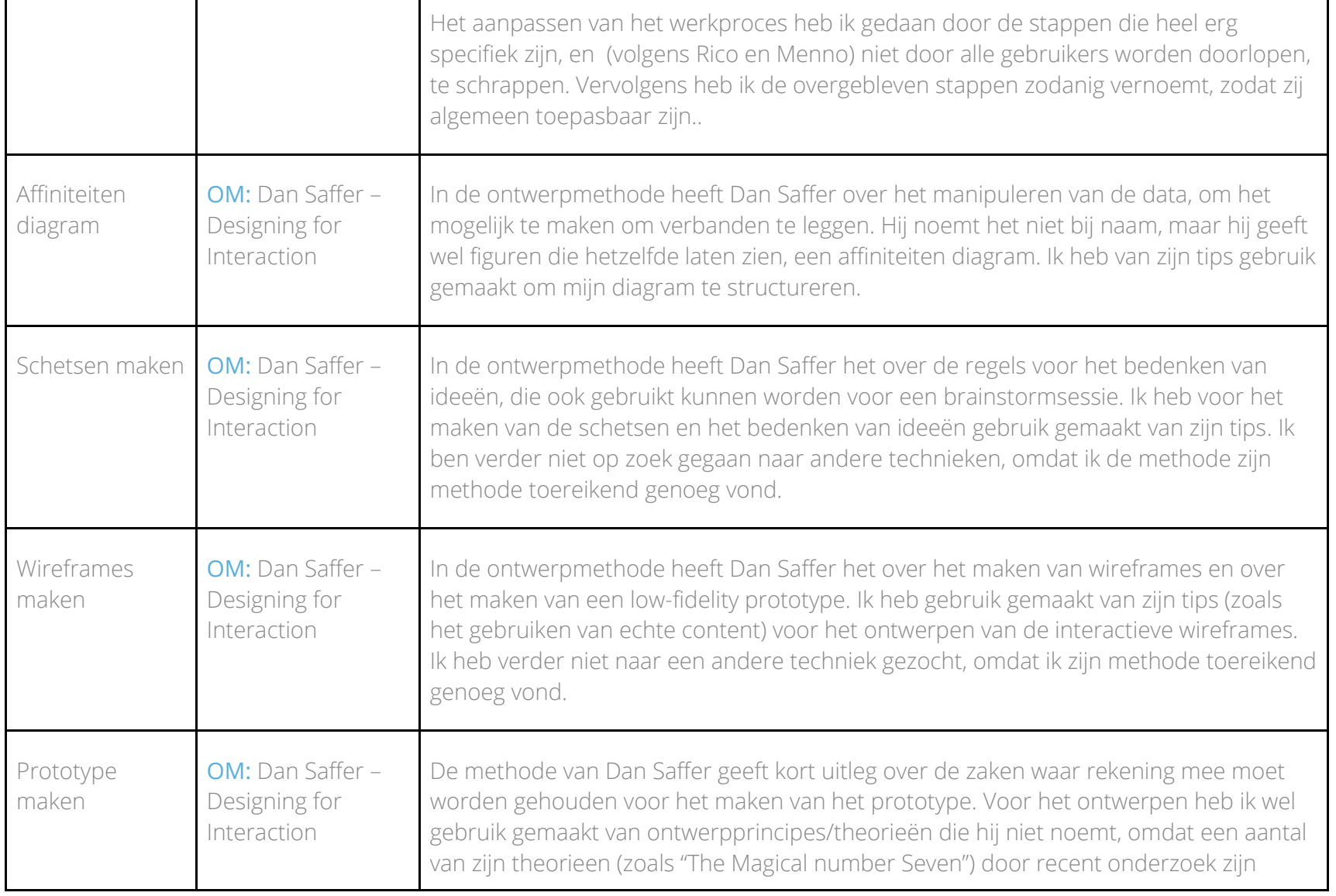

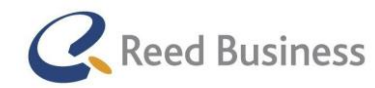

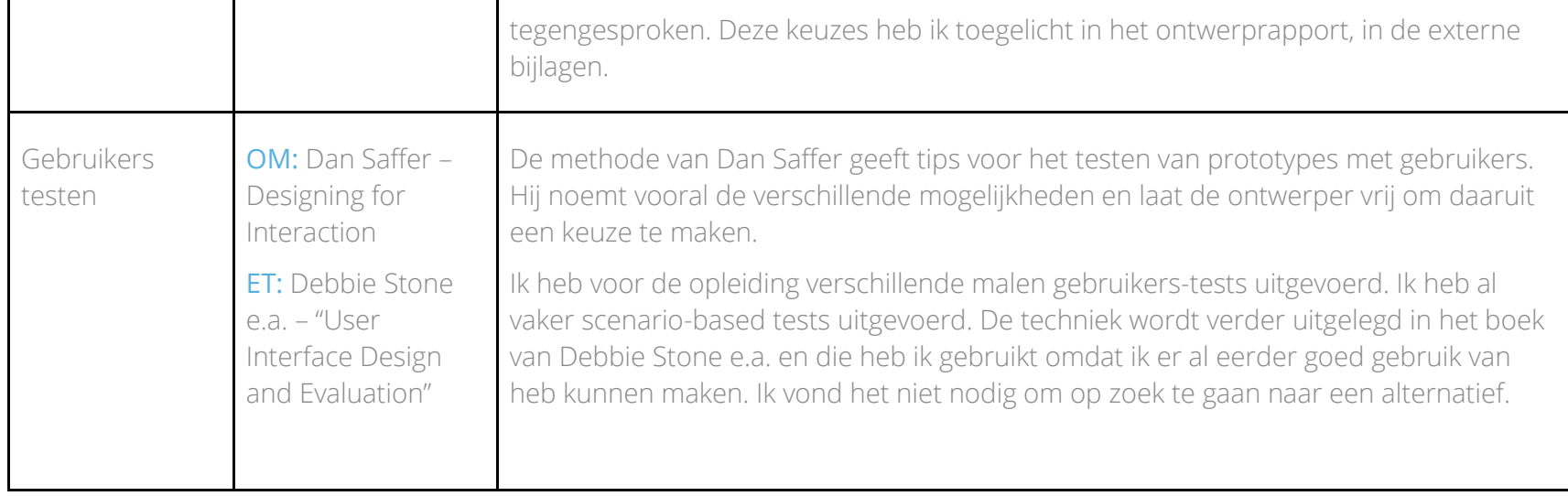